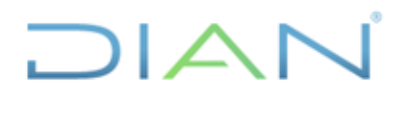

**MN-ADF-0027**

**Proceso:** Administrativo y Financiero **Versión 2** Página 1 de 74

## **MANUAL DE USUARIO DE RADICACIÓN, CREACIÓN DE CARPETAS Y MEDIOS DE CONSERVACIÓN DE DECLARACIONES Y RECIBOS OFICIALES DE PAGO**

**UAE DIAN**

**PROCESO ADMINISTRATIVO Y FINANCIERO**

**AÑO (2021)**

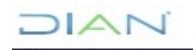

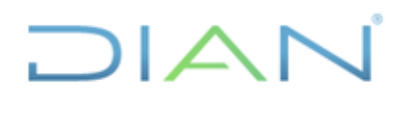

**MN-ADF-0027** 

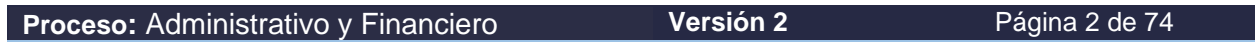

### **TABLA DE COTENIDO**

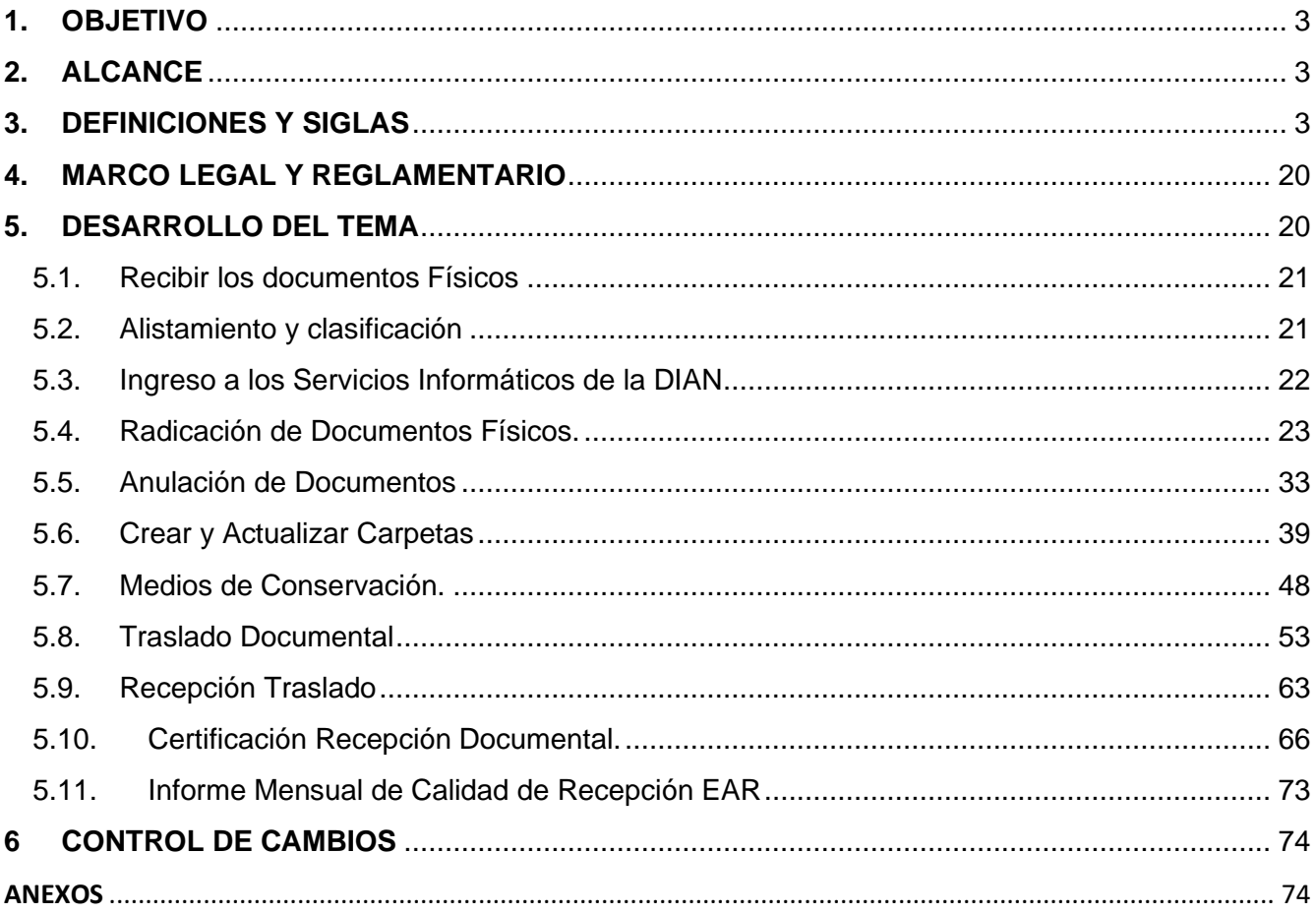

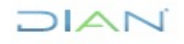

## ا △ ا

### **MANUAL DE USUARIO DE RADICACIÓN, CREACIÓN DE CARPETAS Y MEDIOS DE CONSERVACIÓN DE DECLARACIONES Y RECIBOS OFICIALES DE PAGO**

## **MN-ADF-0027**

**Proceso:** Administrativo y Financiero **Versión 2** Página 3 de 74

### <span id="page-2-0"></span>**1. OBJETIVO**

Recibir, registrar, radicar y controlar los documentos físicos provenientes de las Entidades Autorizadas para Recaudar (EAR) y los que ingresan o se generan, a través de los servicios informáticos en los lugares de atención dispuestos por la entidad, en cumplimiento de las normas que así lo establezcan.

### <span id="page-2-1"></span>**2. ALCANCE**

Inicia con la recepción y radicación de los documentos físicos provenientes de las EAR y los que ingresan o se generan a través de los servicios informáticos, en los lugares de atención dispuestos por la entidad, en cumplimiento de las normas que así lo establezcan y finaliza con la digitalización, embalaje, almacenamiento, consulta de dichos documentos y la elaboración y envío del informe mensual de calidad de recepción EAR a la Subdirección de Recaudo o quien haga sus veces.

### <span id="page-2-2"></span>**3. DEFINICIONES Y SIGLAS**

- **Acceso a documentos de archivo.-** Derecho de los ciudadanos a consultar la información que conservan los archivos públicos, en los términos consagrados por la ley<sup>1</sup>.
- **Acta. -** Documento en el que consta lo tratado y acordado en las reuniones celebrada por la comisiones y comités constituidos legalmente, así como en los comités o reuniones que se realicen en función de labores técnicas, administrativas, operativas o de asesoría, sin perjuicio de las actas que se elaboren para efectos de investigación, control o verificación por disposición expresa de la ley**<sup>2</sup>** .
- **Acto administrativo. -** Es la manifestación de voluntad de la autoridad administrativa, con miras a crear, extinguir o modificar los derechos de los administrados, sean estos personales, subjetivos, reales o de crédito y que afecten sus intereses jurídicos**<sup>3</sup>** .
- **Actos Administrativos de Carácter general. -** Son documentos físicos o electrónicos que expresan unilateralmente la voluntad de la Dirección de Impuestos y Aduanas Nacionales, por medio de las cuales se reglamentan aspectos de carácter sustancial o procedimental o se crea en forma obligatoria, una situación jurídica de carácter general, impersonal o abstracta, capaz de producir efectos jurídicos y, en consecuencia, de vincular a los administrados**<sup>4</sup>** .
- **Actos administrativos de carácter particular y concreto y otros actos administrativos particulares.-** Son los actos físicos o electrónicos que se expiden para otorgar autorizaciones y, en general, para crear, modificar o extinguir situaciones jurídicas de interés particular atinentes a resolver situaciones de carácter administrativo de los funcionarios de la entidad o de los contribuyentes y usuarios, en asuntos de competencia de la Dirección de Impuestos y Aduanas

<sup>4</sup> UAE DIAN (2008). Resolución 457. Art. 3. p. 3.

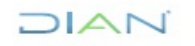

<sup>1</sup> Archivo General de la Nación (2006). Acuerdo 027. Art.1. p. 1.

<sup>2</sup> UAE DIAN (2008). Resolución 457. Art. 3. p. 4.

<sup>3</sup> Consejo de Estado, Sala de lo Contencioso Administrativo, Sección Primera, C.P- Manuel Santiago Urueta Ayola, Sentencia 7 de junio de 2002

### **MN-ADF-0027**

**Proceso:** Administrativo y Financiero **Versión 2** Página 4 de 74

Nacionales y en desarrollo de sus procesos. Estos actos administrativos pueden producirse de oficio o a solicitud de parte $3$ .

- **Administrados.-** Con respecto a la administración pública, los administrados son los individuos sometidos a la jurisdicción del estado**<sup>5</sup>** .
- **Adjuntar.** Enviar algo juntamente con un escrito o una comunicación electrónica<sup>6</sup>.
- **Almacenamiento de documentos. -** Acción de guardar sistemáticamente documentos de archivo en espacios, mobiliario y unidades de conservación apropiadas<sup>7</sup>.
- **Anexo.** unido o agregado a alguien o algo<sup>8</sup>.
- **Anónimo. -** Dicho de una obra o de un escrito: Que no lleva el nombre de su autor**<sup>9</sup>** .
- **Archivo General de la Nación –AGN-. -,** es una entidad del orden nacional adscrito al Ministerio de Cultura, encargada de la organización y dirección del Sistema Nacional de Archivos - SNA, de regir la política archivística en Colombia y de custodiar, resguardar y proteger el patrimonio documental del País y ponerlo al servicio de la comunidad<sup>10</sup>.
- **Asunto.** Contenido de una unidad documental generado por una acción administrativa<sup>11</sup>.
- **Archivo. -** Conjunto de documentos, sea cual fuere su fecha, forma y soporte material, acumulados en un proceso natural por una persona o entidad pública o privada, en el transcurso de su gestión, conservados respetando aquel orden para servir como testimonio e información a la persona o institución que los produce y a los ciudadanos, o como fuentes de la historia<sup>12</sup>.
- **Archivo central. -** Unidad administrativa que coordina y controla el funcionamiento de los archivos de gestión y reúne los documentos transferidos por los mismos, una vez finalizado su trámite y cuando su consulta es constante<sup>13</sup>.
- **Archivo de gestión. -** Archivo de la oficina productora que reúne su documentación en trámite, sometida a continua utilización y consulta administrativa<sup>14</sup>.

<sup>14</sup> Archivo General de la Nación (2006). Acuerdo 027. Art.1. p.1.

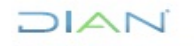

<sup>5</sup> Ossorio Manuel, Diccionario de Ciencias Jurídicas Políticas y Sociales, Edt. Helialista SRL, 2004., p.63.

<sup>6</sup> Real Academia Española. (2014). Diccionario de la lengua española (23.a ed.). Consultado en http://www.rae.es/rae.html <sup>7</sup> Archivo General de la Nación (2006). Acuerdo 027. Art.1. p. 1.

<sup>8</sup> Real Academia Española. (2014). Diccionario de la lengua española (23.a ed.). Consultado en http:// <http://dle.rae.es/?id=2cJie0F>

<sup>9</sup> Real Academia Española. (2014). Diccionario de la lengua española (23.a ed.). Consultado en http://dle.rae.es/?id=2ijRwOu

<sup>10</sup> Archivo General de la Nación (2016). Consultado en<http://www.archivogeneral.gov.co/>

<sup>11</sup> Archivo General de la Nación (2006). Acuerdo 027. Art.1. p.1.

<sup>12</sup> Ibíd., p. 1.

<sup>13</sup> Ibíd., p. 1.

# ∣△

### **MANUAL DE USUARIO DE RADICACIÓN, CREACIÓN DE CARPETAS Y MEDIOS DE CONSERVACIÓN DE DECLARACIONES Y RECIBOS OFICIALES DE PAGO**

**MN-ADF-0027**

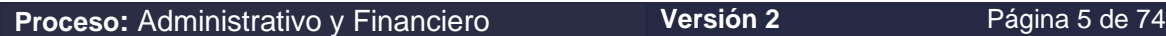

- **Archivo electrónico. -** Es el conjunto de documentos electrónicos, producidos y tratados archivísticamente, siguiendo la estructura orgánico-funcional del productor, acumulados en un proceso natural por una persona o institución pública o privada, en el transcurso de su gestión**<sup>15</sup>** .
- **Carpeta. -** Unidad de conservación a manera de cubierta que protege los documentos para su almacenamiento y preservación<sup>16</sup>.
- **Ciclo vital del documento. -** Etapas sucesivas por las que atraviesan los documentos desde su producción o recepción, hasta su disposición final<sup>17</sup>.
- **Circular. -** Es la comunicación interna o externa de carácter general que transmite la misma información a varios destinatarios. La circular externa da a conocer tanto a los empleados y clientes externos de la Dirección de Impuestos y Aduanas Nacionales, productos, servicios u otras informaciones. A través de las mismas, la Dirección General efectúa también interpretaciones para la aplicación de las normas vigentes en lo de competencia de la entidad.

La circular interna da a conocer a sus empleados las actividades propias de la entidad, normas generales, cambios, políticas, disposiciones, órdenes y asuntos de interés común. Son documentos meramente informativos, en los cuales no se establecen procedimientos, ni se crean derechos u obligaciones**<sup>18</sup>** .

- **Clasificación documental. -** Fase del proceso de organización documental, en la cual se identifican y establecen agrupaciones documentales de acuerdo con la estructura orgánico - funcional de la entidad productora (fondo, sección, series y/o asuntos)<sup>19</sup>.
- **Comité evaluador de documentos:** Órgano asesor del Archivo General de la Nación y de los Consejos Territoriales del Sistema Nacional de Archivos, encargado de conceptuar sobre:
	- el valor secundario o no de los documentos de las entidades públicas y de las privadas que cumplen funciones públicas.
	- La eliminación de documentos a los que no se les pueda aplicar valoración documental. -La evaluación de las tablas de retención y tablas de valoración documental<sup>20</sup>.
- **Comité Institucional de Desarrollo Administrativo o quien haga sus veces. -** Instancia responsable de liderar, coordinar y facilitar la implementación de las políticas de desarrollo administrativo, así como del Modelo Integrado de Planeación y Gestión dispuesto por el Gobierno Nacional<sup>21</sup>.
- **Comunicación oficial interna.-** Son aquellas producidas por las dependencias responsables de los procesos en todos los niveles de la UAE DIAN, en desarrollo de las funciones asignadas legalmente,

<sup>21</sup> Departamento Administrativo de la Función Pública (2012), Decreto 2482, Art. 6. p. 4.

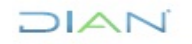

<sup>15</sup> Ibíd., p. 1.

<sup>16</sup> Ibíd., p. 1.

 $17$  Ibid., p. 1.

<sup>18</sup> UAE DIAN (2008). Resolución 457. p. 4.

<sup>19</sup> Archivo General de la Nación (2006). Acuerdo 027. Art.1. p. 2.

<sup>20</sup> Archivo General de la Nación (2006). Acuerdo 027. Art.1. p. 5.

## $\overline{\phantom{a}}$

### **MANUAL DE USUARIO DE RADICACIÓN, CREACIÓN DE CARPETAS Y MEDIOS DE CONSERVACIÓN DE DECLARACIONES Y RECIBOS OFICIALES DE PAGO**

**MN-ADF-0027**

**Proceso:** Administrativo y Financiero **Versión 2** Página 6 de 74

independientemente del medio utilizado (correo electrónico, fax, físico CDs, USB, WEB) y destinadas a otras dependencias de la UAE<sup>22</sup>.

- **Comunicaciones oficiales prioritarias.-** Son aquellas comunicaciones recibidas por las dependencias responsables de los procesos en todos los niveles de la UAE DIAN en desarrollo de las funciones asignadas legalmente que deben ser atendidas con prelación, tales como: Tutelas, recursos, acciones de nulidad, citaciones judiciales, derechos de petición entre otros. La respuesta a estas, se consideran también como comunicaciones prioritarias de salida $^{23}$ .
- **Comunicaciones Oficiales.-** Comunicaciones recibidas o producidas en desarrollo de las funciones asignadas legalmente a una entidad, independientemente del medio utilizado<sup>24</sup>.
- **Conceptos.-** Escritos de carácter general a través de los cuales se absuelven consultas escritas que se formulen sobre interpretación y aplicación de las normas tributarias nacionales, en materia aduanera o de comercio exterior, en lo de competencia de la UAE DIAN y en materia de control cambiario por importación y exportación de bienes y servicios, gastos asociados a las mismas, financiación en moneda extranjera de importaciones y exportaciones, y subfacturación y sobrefacturación de estas operaciones, e igualmente relacionadas con la interpretación y aplicación de normas en materia presupuestal, contractual, laboral y comercial**<sup>25</sup>** .
- **Conservación documental.-** Conjunto de medidas de conservación preventiva y conservación restauración adoptadas para asegurar la integridad física y funcional de los documentos análogos de archivo<sup>26</sup>.
- **Conservación total. -** Se aplica a aquellos documentos que tienen valor permanente y que por su contenido informan sobre el origen, estructura, procedimientos y políticas de la entidad productora. Así mismo, son patrimonio documental de la sociedad que los produce, utiliza y conserva para la investigación, la ciencia y la cultura<sup>27</sup>.
- **Consulta de documentos.-** Acceso a un documento o a un grupo de documentos, con el fin de conocer la información que contienen<sup>28</sup>.
- **Contingencia. -** Posibilidad de que algo suceda o no suceda**<sup>29</sup>** .
- **Copia autenticada.-** Reproducción de un documento, expedida y autorizada por el funcionario competente y que tendrá el mismo valor probatorio del original<sup>30</sup>.

<sup>30</sup> Archivo General de la Nación (2006). Acuerdo 027. Art.1. p. 3.

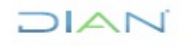

<sup>22</sup> UAE DIAN, Coordinación de Comunicaciones Oficiales y Control de Registros. (2016). Definición.  $23$  Ibíd.

<sup>24</sup> Archivo General de la Nación (2001). Acuerdo 060. Art. 2. p. 2.

<sup>25</sup> UAE DIAN (2008). Resolución 457. Artículo 3. p. 4.

<sup>26</sup> Archivo General de la Nación (2014). Acuerdo 06. p. 3.

<sup>27</sup> Archivo General de la Nación (2001). Mini/Manual No. 4, tablas de retención y transferencias documentales, directrices básicas e instructivos para su elaboración. p. 88.

<sup>28</sup> Archivo General de la Nación (2006). Acuerdo 027. Art.1. p. 3.

<sup>29</sup> Real Academia Española. (2014). Diccionario de la lengua española (23.a ed.). Consultado en http://dle.rae.es/?id=AVWiN0d

### **MN-ADF-0027**

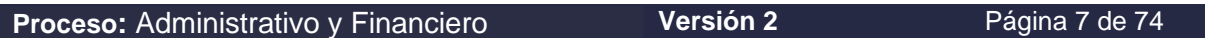

- **Copia de seguridad. -** Copia de un documento realizada para conservar la información contenida en el original en caso de pérdida o destrucción del mismo<sup>31</sup>.
- **Copia.** Reproducción exacta de un documento<sup>32</sup>.

Respecto del valor probatorio de las copias, el código general del proceso establece:

*"Las copias tendrán el mismo valor probatorio del original, salvo cuando por disposición legal sea necesaria la presentación del original o de una determinada copia.* 

*Sin perjuicio de la presunción de autenticidad, la parte contra quien se aduzca copia de un documento podrá solicitar su cotejo con el original, o falta de este con una copia expedida con anterioridad a aquella. El cotejo se efectuará mediante la exhibición dentro de la audiencia correspondiente."<sup>33</sup>*

- **Correo certificado:** Servicio de correo para envío de objetos postales hasta 2 kg, con prueba y certificación de entrega, válida judicialmente con cubrimiento nacional<sup>34</sup>.
- **Correo electrónico.-** Es un servicio de mensajería electrónica mediante el cual computadores servidores intercambian mensajes entre sí. Los mensajes intercambiados son tramitados (escritos, enviados, recibidos y leídos) hacia un usuario final a través de un cliente de correo electrónico (ej. Outlook®), operado por los usuarios del servicio. Permite el envío de archivos adjuntos**<sup>35</sup>** .
- **Correspondencia**. Son todas las comunicaciones de carácter privado que lleguen a las entidades, a título personal, citando o no el cargo del funcionario. No generan trámites para las instituciones<sup>36</sup>.
- **Cuadro de Clasificación –CCD–. -** Esquema que refleja la jerarquización dada a la documentación producida por una institución y en el que se registran las secciones y subsecciones y las series y subseries documentales<sup>37</sup>.
- **Custodia de Documentos.** Guarda o tenencia de documentos por parte de una institución o una persona, que implica responsabilidad jurídica en la administración y conservación de los mismos, cualquiera que sea su titularidad<sup>38</sup>.
- **Datos sensibles.-** Para los propósitos de la presente ley, se entiende por datos sensibles aquellos que afectan la intimidad del Titular o cuyo uso indebido puede generar su discriminación, tales como aquellos que revelen el origen racial o étnico, la orientación política, las convicciones religiosas o filosóficas, la pertenencia a sindicatos, organizaciones sociales, de derechos humanos o que promueva intereses de cualquier partido político o que garanticen los derechos y garantías de

<sup>38</sup> Archivo General de la Nación (2006) Acuerdo 027 Art.1. p. 4.

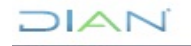

<sup>31</sup> Ibíd., p. 3.

<sup>32</sup> Ibíd., p. 3.

<sup>33</sup> Código General del Proceso (2012) Ley 1564, Art. 246.

<sup>34</sup> Consultado en: http://www.4-72.com.co/CorreoCertificado

<sup>35</sup> UAE DIAN (2013). Resolución 000484. Art. 1. p. 3.

<sup>36</sup> Archivo General de la Nación (2001) Acuerdo 60 Art. 2. p. 2.

<sup>37</sup> Archivo General de la Nación (2006) Acuerdo 027 Art.1. p. 3.

## ▏▎△▎

### **MANUAL DE USUARIO DE RADICACIÓN, CREACIÓN DE CARPETAS Y MEDIOS DE CONSERVACIÓN DE DECLARACIONES Y RECIBOS OFICIALES DE PAGO**

**MN-ADF-0027**

**Proceso:** Administrativo y Financiero **Versión 2** Página 8 de 74

partidos políticos de oposición así como los datos relativos a la salud, a la vida sexual y los datos biométricos.<sup>39</sup>

- **Declaraciones. -** En **Colombia**, la legislación **tributaria**, reglamenta los **tributos** nacionales y territoriales. Los primeros son aquellos administrados por la Nación y están conformados por el Impuesto de Renta, el Impuesto al Valor Agregado y el Impuesto al Consumo como también el Impuesto al Patrimonio.
- **Depósito de archivo. -** Local especialmente equipado y adecuado para el almacenamiento y la conservación de los documentos de archivo<sup>40</sup>.
- **Depuración. -** Operación, dada en la fase de organización de documentos, por la cual se retiran aquellos que no tienen valores primarios ni secundarios, para su posterior eliminación<sup>41</sup>.
- **Derecho de petición.-** Peticiones respetuosas presentadas por las personas a las autoridades, por motivos de interés general o particular, que requieren de una pronta solución completa y de fondo.

Toda actuación que inicie cualquier persona ante las autoridades, implica el ejercicio del derecho de petición consagrado en el artículo 23 de la Constitución Política, sin que sea necesario invocarlo. Mediante él, entre otras actuaciones, se podrá solicitar: El reconocimiento de un derecho, la intervención de una entidad o funcionario, la resolución de una situación jurídica, la prestación de un servicio y permite consultar, examinar y requerir copias de documentos, formular consultas, quejas, denuncias y reclamos e interponer recursos. 42

- **Descripción documental. -** Fase del proceso de organización documental que consiste en el análisis de los documentos de archivo y de sus agrupaciones, y cuyo resultado son los instrumentos de descripción y de consulta<sup>43</sup>.
- **Digitalización. -** Técnica que permite la reproducción de información que se encuentra guardada de manera analógica (Soportes: papel, video, casetes, cinta, película, microfilm y otros) en una que sólo puede leerse o interpretarse por computador<sup>44</sup>.
- **Disposición final de documentos. -** Decisión resultante de la valoración hecha en cualquier etapa del ciclo vital de los documentos, registrada en las tablas de retención y/o tablas de valoración documental, con miras a su conservación total, eliminación, selección y/o reproducción. Un sistema de reproducción debe garantizar la legalidad y la perdurabilidad de la información<sup>45</sup>.
- Distribución.- Actividades tendientes a garantizar que los documentos lleguen a su destinatario<sup>46</sup>.

<sup>39</sup> Congreso de la República de Colombia (2012) Ley Estatutaria 1581

<sup>40</sup> Archivo General de la Nación (2006) Acuerdo 027 Art.1.

<sup>41</sup> Ibíd., p. 4.

<sup>42</sup> Congreso de la República de Colombia (2015) Ley 1755 Art. 1.

<sup>43</sup> Archivo General de la Nación (2006) Acuerdo 027 Art.1. p. 4.

<sup>44</sup> Ibíd., p. 4.

<sup>45</sup> Archivo General de la Nación (2006) Acuerdo 027 Art.1. p. 4. <sup>46</sup> Ibíd., p. 4.

**DIAN** 

### **MN-ADF-0027**

**Proceso:** Administrativo y Financiero **Versión 2** Página 9 de 74

 $\overline{\phantom{a}}$ 

- Documento. Información registrada, cualquiera que sea su forma o el medio utilizado<sup>47</sup>.
- **Documento de archivo. -** Registro de información producida o recibida por una persona o entidad en razón a sus actividades o funciones, que tiene valor administrativo, fiscal, legal, científico, histórico, técnico o cultural y debe ser objeto de conservación en el tiempo, con fines de consulta posterior<sup>48</sup>.
- **Documento de apoyo. -** Documento generado por la misma oficina o por otras oficinas o instituciones, que no hace parte de sus series documentales, pero es de utilidad para el cumplimiento de sus funciones<sup>49</sup>.
- **Documento digital. -** Información representada por medio de valores numéricos diferenciados discretos o continuos-, por lo general valores numéricos binarios (bits), de acuerdo a un código o convención preestablecidos<sup>50</sup>.
- **Documento electrónico de archivo.-** Registro de información generada, producida o recibida o comunicada por medios electrónicos, que permanece almacenada electrónicamente durante todo su ciclo de vida, producida, por una persona o entidad en razón a sus actividades o funciones, que tiene valor administrativo, fiscal, legal, o valor científico, histórico, técnico o cultural y que debe ser tratada conforme a los principios y procesos archivísticos<sup>51</sup>.
- **Documento facilitativo. -** Documento producido en cumplimiento de funciones idénticas o comunes en todas las entidades<sup>52</sup>.
- **Documento histórico. -** Documento único que por su significado jurídico o autográfico o por sus rasgos externos y su valor permanente para la dirección del Estado, la soberanía nacional, las relaciones internacionales o las actividades científicas, tecnológicas y culturales, se convierte en parte del patrimonio histórico<sup>53</sup>.
- **Documento público.-** Documento otorgado por un funcionario público en ejercicio de su cargo o con su intervención<sup>54</sup>.
- **Documento original.-** Fuente primaria de información, con todos los rasgos y características que permiten garantizar su autenticidad e integridad<sup>55</sup>.
- **Duplicado. -** Segundo documento o escrito que se expide del mismo tenor que el primero y con su mismo valor<sup>56</sup>.

<sup>47</sup> Ibíd., p. 4.

<sup>48</sup> Archivo General de la Nación (2014) Acuerdo 02 Art. 3. p. 2.

<sup>49</sup> Archivo General de la Nación (2006) Acuerdo 027 Art.1. p. 4.

<sup>50</sup> Archivo General de la Nación (2014) Acuerdo 06 Art. 3. p. 3.

<sup>51</sup> Archivo General de la Nación (2014) Acuerdo 02 Art 3. p. 2.

<sup>52</sup> Archivo General de la Nación (2006) Acuerdo 027 Art.1. p. 5.

<sup>53</sup> Ibíd., p. 5.

<sup>54</sup> Ibíd., p. 5.

<sup>55</sup> Ibíd., p. 5.

<sup>56</sup> Real Academia Española. (2014). Diccionario de la lengua española (23.a ed.). Consultado en http://dle.rae.es/?id=EH1vGdq

## $\overline{\phantom{a}}$

### **MANUAL DE USUARIO DE RADICACIÓN, CREACIÓN DE CARPETAS Y MEDIOS DE CONSERVACIÓN DE DECLARACIONES Y RECIBOS OFICIALES DE PAGO**

**MN-ADF-0027**

**Proceso:** Administrativo y Financiero **Versión 2** Página 10 de 74

- **Eliminación documental. -** Actividad resultante de la disposición final señalada en las tablas de retención o de valoración documental, para aquellos documentos que han perdido sus valores primarios y secundarios, sin perjuicio de conservar su información en otros soportes<sup>57</sup>.
- **Encomienda.** Servicio obligatorio para el Operador Postal Oficial o Concesionario de correo, que consiste en la recepción, clasificación, transporte y entrega no urgente, de objetos postales, mercancías, paquetes o cualquier artículo de permitida circulación en el territorio nacional o internacional, con o sin valor declarado, hasta un peso de 30 kg, conforme a lo establecido por la Unión Postal Universal<sup>58</sup>.
- **Envíos prioritarios de correo. -** Envíos hasta 2 kg de peso transportados por la vía más rápida, sin guía y sin seguimiento<sup>59</sup>.
- **Envíos no prioritarios de correo.** Envíos en los cuales el remitente ha elegido una tarifa menos elevada, lo que implica un plazo de distribución más largo, sin quía y sin seguimiento $60$
- **Estantería. -** Mueble con entrepaños para almacenar documentos en sus respectivas unidades de conservación<sup>61</sup>.
- **Expediente. -** Conjunto de documentos producidos y recibidos durante el desarrollo de un mismo trámite o procedimiento, acumulados por una persona, dependencia o unidad administrativa, vinculados y relacionados entre sí y que se conservan manteniendo la integridad y orden en que fueron tramitados, desde su inicio hasta su resolución definitiva<sup>62</sup>.
- **Expediente digital o digitalizado. -** Copia exacta de un expediente físico cuyos documentos originales, tradicionalmente impresos, son convertidos a formato electrónico mediante procesos de digitalización<sup>63</sup>.
- **Expediente electrónico. -** El expediente electrónico es el conjunto de documentos electrónicos correspondientes a un procedimiento administrativo, cualquiera que sea el tipo de información que contengan.

El foliado de los expedientes electrónicos se llevará a cabo mediante un índice electrónico, firmado digitalmente por la autoridad, órgano o entidad actuante, según proceda. Este índice garantizará la integridad del expediente electrónico y permitirá su recuperación cuando se requiera.

La autoridad respectiva conservará copias de seguridad periódicas que cumplan con los requisitos de archivo y conservación en medios electrónicos, de conformidad con la ley<sup>64</sup>.

<sup>64</sup> Congreso de la República de Colombia (2011). Ley 1437 Capitulo 4, Título 3, Art. 59.

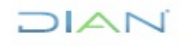

<sup>57</sup> Archivo General de la Nación (2006) Acuerdo 027 Art.1. p. 5.

<sup>58</sup> Congreso de la Republica (2009). Ley 1369 Título 1 Art. 3

<sup>59</sup> Ibíd., p. 10.

 $60$  Ibid., p. 10.

<sup>61</sup> Archivo General de la Nación (2006) Acuerdo 027 Art.1. p. 5.

<sup>62</sup> Archivo General de la Nación (2014) Acuerdo 02 Art. 3. p. 3.

<sup>63</sup> Ibíd., p. 3.

# $\mathbf{I}$

### **MANUAL DE USUARIO DE RADICACIÓN, CREACIÓN DE CARPETAS Y MEDIOS DE CONSERVACIÓN DE DECLARACIONES Y RECIBOS OFICIALES DE PAGO**

## **MN-ADF-0027**

**Proceso:** Administrativo y Financiero **Versión 2** Página 11 de 74

- **Expediente electrónico de archivo. -** Conjunto de documentos y actuaciones electrónicos producidos y recibidos durante el desarrollo de un mismo trámite o procedimiento, acumulados por cualquier causa legal, interrelacionados y vinculados entre sí, manteniendo la integridad y orden dado durante el desarrollo del asunto que les dio origen y que se conservan electrónicamente durante todo su ciclo de vida, con el fin de garantizar su consulta en el tiempo<sup>65</sup>.
- **Expediente híbrido. -** Expediente conformado simultáneamente por documentos análogos y electrónicos, que a pesar de estar separados forman una sola unidad documental por razones del trámite o actuación<sup>66</sup>.
- **Exportafácil Courier:** Sistema simplificado de exportación por envío urgente, dirigido principalmente a las pequeñas y medianas empresas del país, facilitándoles el acceso a mercados internacionales. Servicio ideal para la exportación de bienes en pequeñas cantidades con valor declarado de hasta US\$ 5.000<sup>67</sup>.
- **Fechas extremas. -** Fechas que indican los momentos de inicio y de conclusión de un expediente, independientemente de las fechas de los documentos aportados como antecedente o prueba. Fecha más antigua y más reciente de un conjunto de documentos<sup>68</sup>.
- **Foliado electrónico. -** Asociación de un documento electrónico a un índice electrónico en un mismo expediente electrónico o serie documental con el fin de garantizar su integridad, orden y autenticidad<sup>69</sup>.
- **Foliar.-** Acción de numerar hojas<sup>70</sup>.
- **Folio.-** Hoja<sup>71</sup>.
- **Folio recto. -** Primera cara de un folio, la que se numera**<sup>72</sup>** .
- **Folio vuelto. -** Segunda cara de un folio, la cual no se numera**<sup>73</sup>** .
- **Fondo abierto. -** Conjunto de documentos de personas naturales o jurídicas administrativamente vigentes, que se completa sistemáticamente<sup>74</sup>.
- **Fondo acumulado. -** Conjunto de documentos dispuestos sin ningún criterio de organización archivística<sup>75</sup>.

- $71$  Ibid., p. 6.
- <sup>72</sup> Ibíd., p. 6.
- <sup>73</sup> Ibíd., p. 6.
- <sup>74</sup> Ibíd., p. 6. <sup>75</sup> Ibíd., p. 6.
- **DIAN**

<sup>65</sup> Archivo General de la Nación (2014) Acuerdo 02 Art. 3. p. 3.

<sup>66</sup> Archivo General de la Nación (2014) Acuerdo 02 Art. 3. p. 3.

<sup>67</sup> Consultado en http://www.4-72.com.co/ExportafacilCourrier

<sup>68</sup> Archivo General de la Nación (2006) Acuerdo 027 Art.1. p. 5.

<sup>69</sup> Archivo General de la Nación (2015) Acuerdo 03 Art. 3. p. 3.

<sup>70</sup> Archivo General de la Nación (2006) Acuerdo 027 Art.1. p. 6.

*<sup>&</sup>quot;Se considera copia controlada los documentos publicados en el Listado Maestro de Documentos"*

**MN-ADF-0027**

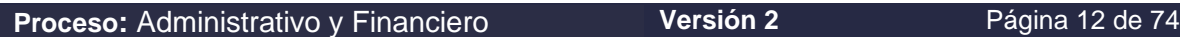

- **Fondo cerrado. -** Conjunto de documentos cuyas series o asuntos han dejado de producirse debido al cese definitivo de las funciones o actividades de las personas naturales o jurídicas que los generaban<sup>76</sup>.
- **Fondo documental. -** Conjunto de documentos producidos por una persona natural o jurídica, en desarrollo de sus funciones o actividades<sup>77</sup>.
- **Formato Único de Inventario Documental –FUID-. -** Instrumento de recuperación de información que registra de manera precisa las series o asuntos de un fondo documental<sup>78</sup>.
- **Formato. -** Es el documento que tiene como objetivo estandarizar la presentación o contenido de información de acuerdo con la forma y las características técnicas previamente definidas; son utilizados para consignar información requerida o generada por los procesos y deben estar asociados a una o varias actividades descritas en un procedimiento. Pueden ser documentos virtuales o físicos. Debe incluir las instrucciones de diligenciamiento.<sup>79</sup>
- **Formulario. -** Es el formato para que los contribuyentes o responsables, agentes de retención y usuarios en general presenten las declaraciones y paguen los impuestos en cumplimiento de las obligaciones tributarias o aduaneras. Debe incluir las instrucciones de diligenciamiento y si es del caso debe incluir cartilla. El competente para prescribir los formularios, mediante acto administrativo, es el Director General<sup>80</sup>.
- **Gestión documental. -** Conjunto de actividades administrativas y técnicas, tendientes a la planificación, manejo y organización de la documentación producida y recibida por las entidades, desde su origen hasta su destino final con el objeto de facilitar su utilización y conservación<sup>81</sup>.
- **Identificación documental. -** Primera etapa de la labor archivística, que consiste en indagar, analizar y sistematizar las categorías administrativas y archivísticas que sustentan la estructura de un fondo<sup>82</sup>.
- **Índice electrónico. -** Relación de los documentos electrónicos que conforman un expediente electrónico o serie documental, debidamente ordenada conforme la metodología reglamentada para tal fin<sup>83</sup>.
- **Información. -** Se refiere a un conjunto organizado de datos contenido en cualquier documento que los sujetos obligados generen, obtengan, adquieran, transformen o controlen; 84

<sup>80</sup> Ibíd., p. 3.

 $NATC$ 

<sup>76</sup> Ibíd., p. 6.

<sup>77</sup> Archivo General de la Nación (2006). Acuerdo 027 Art.1. p. 6.

<sup>78</sup> UAE DIAN, Coordinación de Comunicaciones Oficiales y Control de Registros. (2016). Definición.

<sup>79</sup> UAE DIAN (2012). Resolución 0159 Art. 2. p. 3.

<sup>81</sup> Archivo General de la Nación (2006). Acuerdo 027 Art.1. p. 6.

<sup>82</sup> Ibíd., p. 6

<sup>83</sup> Archivo General de la Nación (2015). Acuerdo 03 Art.3. p. 3.

<sup>84</sup> Congreso de la República de Colombia (2014). Ley 1712, Art. 6, Título 1.

## $\overline{1}$   $\overline{\triangle}$   $\overline{1}$

### **MANUAL DE USUARIO DE RADICACIÓN, CREACIÓN DE CARPETAS Y MEDIOS DE CONSERVACIÓN DE DECLARACIONES Y RECIBOS OFICIALES DE PAGO**

### **MN-ADF-0027**

**Proceso:** Administrativo y Financiero **Versión 2** Página 13 de 74

- **Información pública. -** Es toda información que un sujeto obligado genere, obtenga, adquiera, o controle en su calidad de tal<sup>85</sup>
- **Información pública clasificada. -** Es aquella información que estando en poder o custodia de un sujeto obligado en su calidad de tal, pertenece al ámbito propio, particular y privado o semiprivado de una persona natural o jurídica por lo que su acceso podrá ser negado o exceptuado, siempre que se trate de las circunstancias legítimas y necesarias y los derechos particulares o privados<sup>86</sup>.
- **Información pública reservada. -** Es aquella información que estando en poder o custodia de un sujeto obligado en su calidad de tal, es exceptuada de acceso a la ciudadanía por daño a intereses públicos<sup>87</sup>.
- **Inventario documental. -** Instrumento de recuperación de información que describe de manera exacta y precisa las series o asuntos de un fondo documental<sup>88</sup>.
- **Manual. -** Son documentos que contienen en forma explícita ordenada y sistemática información sobre objetivos, políticas, atribuciones, organización y procedimientos de la entidad; así como la forma de utilización de sistemas informáticos y herramientas tecnológicas. 89
- **Memorando.-** Es la comunicación escrita de carácter interno, general o particular que se utiliza para solicitar un trabajo, transmitir información, orientaciones y pautas a las dependencias en los niveles administrativos la DIAN**<sup>90</sup>** .
- **Metadatos. -** Datos acerca de los datos o la información que se conoce acerca de la imagen para proporcionar acceso a dicha imagen<sup>91</sup>.
- **Modelo de requisitos para la gestión de documentos electrónicos –**More-**.-** Esta especificación describe un Modelo de Requisitos para la gestión de documentos electrónicos de archivo (MoReq) e incide especialmente en los requisitos funcionales de la gestión de documentos electrónicos de archivo<sup>92</sup>.
- **Motivos o causales de devolución de los objetos postales para los servicios de mensajería expresa. -**
	- **Desconocido:** Corresponde a aquellas situaciones en las cuales la persona que se encuentra en la dirección registrada en la guía manifiesta no corresponde al usuario destinatario.

$$
\square\hspace{0.1em}\square\hspace{0.1em}\square\hspace{0.1em}\square
$$

<sup>85</sup> Archivo General de la Nación (2015). Acuerdo 03 Art.3. p. 3.

<sup>86</sup> Ibíd., p. 3.

<sup>87</sup> Congreso de la República de Colombia (2014). Ley 1712, Artículo 6, Título 1.

<sup>88</sup> Archivo General de la Nación (2006). Acuerdo 027, Art. 1. p. 7.

<sup>89</sup> UAE DIAN (2008). Resolución 457. Artículo 3. p. 5.

<sup>90</sup> Ibíd., p. 4.

<sup>91</sup> Ministerio de Tecnologías de la Información y las Comunicaciones. Guía 5 Cero papel. Consultado en http://programa.gobiernoenlinea.gov.co/apc-aa-files/da4567033d075590cd3050598756222c/guia-5-digitalizacin-dedocumentos.pdf. p 25.

<sup>92</sup> Comisión Europea, Programa IDA, Cornwell Affiliates plc (2001). p.1.

## $\mathsf{I} \triangle \mathsf{I}$

### **MANUAL DE USUARIO DE RADICACIÓN, CREACIÓN DE CARPETAS Y MEDIOS DE CONSERVACIÓN DE DECLARACIONES Y RECIBOS OFICIALES DE PAGO**

### **MN-ADF-0027**

**Proceso:** Administrativo y Financiero **Versión 2** Página 14 de 74

- **Rehusado:** Corresponde a la situación en la que el usuario destinatario rechaza o se niega a recibir el objeto postal.
- **No reside:** Corresponde a aquella situación en la cual la persona que se encuentra en la dirección registrada en la guía manifiesta que el usuario destinatario ya no reside en ese lugar o cuando el usuario destinatario ha fallecido.
- **No reclamado:** Corresponde a los casos en los cuales, una vez surtido los trámites previstos en el artículo 10 de la resolución 3095 de 2011 de la Comisión de Regulación de Comunicaciones y pasados los términos allí establecidos el objeto postal no es reclamado por el usuario destinatario en la oficina del operador, como se describe a continuación: *"Los operadores de servicios postales de mensajería expresa deben efectuar al menos dos (2) intentos de entrega, entre los cuales no debe transcurrir un tiempo superior a un (1) día hábil. Si después de dos (2) intentos no se logra llevar a cabo la entrega del objeto postal, se debe dejar un segundo aviso informando al usuario destinatario que puede recoger el objeto en una determinada oficina de atención al usuario, indicando además la fecha límite de retiro, la cual será de 30 días calendario, a partir de la fecha del último intento de entrega."*
- **Dirección errada:** Corresponde a los eventos en los cuales la dirección registrada en la guía por el usuario remitente carece de algún elemento que permita su identificación inequívoca o no exista.
- **Otros:** Corresponde a aquellas situaciones que impiden que el objeto postal sea entregado al destinatario registrado en el objeto postal en la guía por fuerza mayor, caso fortuito u otros eventos que considere necesario el operador, siempre especificando la respectiva descripción**<sup>93</sup>** .
- **Normalización archivística. -** Actividad colectiva encaminada a unificar criterios en la aplicación de la práctica archivística<sup>94</sup>.
- **Objetos postales masivos. -** Número plural de objetos postales que se entregan a un operador postal para ser repartido entre un plural de destinatarios.
- **Ordenación documental. -** Fase del proceso de organización que consiste en establecer secuencias dentro de las agrupaciones documentales definidas en la fase de clasificación<sup>95</sup>.
- **Organización de archivos. -** Conjunto de operaciones técnicas y administrativas cuya finalidad es la agrupación documental relacionada en forma jerárquica con criterios orgánicos o funcionales<sup>96</sup>.
- **Organización documental.-** Proceso archivístico orientado a la clasificación, la ordenación y la descripción de los documentos de una institución<sup>97</sup>.

JIAN

<sup>93</sup> Comisión de Regulación de Comunicaciones (2011). Resolución 3095. Art. 9. p. 9.

<sup>94</sup> Archivo General de la Nación (2006). Acuerdo 027 Art.1. p. 7.

<sup>95</sup> Ibíd., p. 7.

<sup>96</sup> Ibíd., p. 7.

<sup>97</sup> Ibíd., p. 7.

## ∣∆∣

### **MANUAL DE USUARIO DE RADICACIÓN, CREACIÓN DE CARPETAS Y MEDIOS DE CONSERVACIÓN DE DECLARACIONES Y RECIBOS OFICIALES DE PAGO**

### **MN-ADF-0027**

**Proceso:** Administrativo y Financiero **Versión 2** Página 15 de 74

- **Paquetería. -** Servicio para envíos de 2 a 50 kilos entre las principales poblaciones del país con prueba de entrega<sup>98</sup>.
- **Pixel.-** Abreviatura de "picture element"**.** Una fotografía electrónica escaneada a partir de un documento original se compone de un conjunto de "pixeles". A cada pixel se le asigna un valor tonal (blanco, negro, un tono de gris o un color) y se representa digitalmente mediante un código binario (ceros y unos) $99$ .
- **Planilla.-** Impreso o formulario con espacios en blanco para rellenar, en los que se dan informes, se hacen peticiones o declaraciones, etc., ante la Administración pública<sup>100</sup>.
- **Postexpres. -** Servicio expreso de envío de documentos y objetos postales hasta 2 Kg, entre las principales poblaciones del país, con prueba de entrega.
- **PQR´s.-** Peticiones, Quejas y Reclamos y Sugerencias:

En toda entidad pública, deberá existir por lo menos una dependencia encargada de recibir, tramitar y resolver las quejas, sugerencias y reclamos que los ciudadanos formulen, y que se relacionen con el cumplimiento de la misión de la entidad<sup>101</sup>.

- **Preservación digital**. Es el conjunto de principios, políticas, estrategias y acciones específicas que tienen como fin asegurar la estabilidad física y tecnológica de los datos, la permanencia y el acceso de la información de los documentos digitales y proteger el contenido intelectual de los mismos por el tiempo que se considere necesario<sup>102</sup>.
- **Préstamo. -** Entrega a un usuario autorizado de unidades documentales con carácter devolutivo, en cualquiera de las fases de archivo, con fines administrativos, judiciales o informativos<sup>103</sup>.
- **Principio de orden original. -** Se trata de un principio fundamental de la teoría archivística por el cual se establece que la disposición física de los documentos debe respetar la secuencia de los trámites que los produjo. Es prioritario para la ordenación de fondos, series y unidades documentales<sup>104</sup>.

<sup>104</sup> Archivo General de la Nación (2006) Acuerdo 027 Art.1. p. 7.

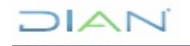

<sup>98</sup> Consultado en http://www.4-72.com.co/Paqueteria

<sup>99</sup> Ministerio de Tecnologías de la Información y las Comunicaciones. Guía 5 Cero papel. Consultado en *http://programa.gobiernoenlinea.gov.co/apc-aa-files/da4567033d075590cd3050598756222c/guia-5-digitalizacin-dedocumentos.pdf. p 25.*

<sup>100</sup> Real Academia Española. (2014). Diccionario de la lengua española (23.a ed.). Consultado en http://dle.rae.es/?id=TJzIduA

<sup>&</sup>lt;sup>101</sup> Congreso de la República de Colombia (2011). Ley 1474 Art. 76 Capítulo VI.

<sup>102</sup> Archivo General de la Nación (2014). Acuerdo 06, Art.3. p. 3.

<sup>103</sup> UAE DIAN, Coordinación de Comunicaciones Oficiales y Control de Registros. (2016). Definición.

# ▏▎△▎▎

### **MANUAL DE USUARIO DE RADICACIÓN, CREACIÓN DE CARPETAS Y MEDIOS DE CONSERVACIÓN DE DECLARACIONES Y RECIBOS OFICIALES DE PAGO**

## **MN-ADF-0027**

**Proceso:** Administrativo y Financiero **Versión 2** Página 16 de 74

- **Principio de procedencia. -** Se trata de un principio fundamental de la teoría archivística, por el cual se establece que los documentos producidos por una institución y sus dependencias no deben mezclarse con los de otras<sup>105</sup>.
- **Procedimiento. -** Los procedimientos son los documentos que describen la forma específica para llevar a cabo un proceso. El procedimiento describe en forma secuencial las actividades necesarias para su ejecución definiendo quien lo hace, donde se hace, cuando se hace, por qué, cómo se hace, incluyendo la identificación de los riesgos operacionales y los controles para la mitigación de los riesgos<sup>106</sup>.
- **Programa de Gestión Documental. -** Conjunto de actividades administrativas y técnicas tendientes a la planificación, manejo y organización de la documentación producida y recibida por las entidades, desde su origen hasta su destino final, con el objeto de facilitar su utilización y conservación<sup>107</sup>.
- **Prueba de entrega o Acuse de Recibo:** Documento expedido y diligenciado por los operadores de servicios postales de Mensajería Expresa, Mensajería Especializada, Servicios Postales de Pago y Servicios de Correo Certificado, en el cual se hace constar la fecha, hora de entrega e identificación de quien recibe un objeto postal por parte del operador de servicios postales**<sup>108</sup>** .
- **Radicación de comunicaciones oficiales.-** Procedimiento por medio del cual las entidades asignan un número consecutivo a las comunicaciones recibidas o producidas, dejando constancia de la fecha y hora de recibo o de envío, con el propósito de oficializar su trámite y cumplir con los términos de vencimiento que establezca la ley<sup>109</sup>.
- **Recepción de documentos. -** Conjunto de operaciones de verificación y control que una institución debe realizar para la admisión de los documentos que le son remitidos por una persona natural o jurídica<sup>110</sup>.
- **Recibo de pago. -** Es un documento probatorio externo que se contabiliza y cuya finalidad es la de documentar la recepción de valores (efectivo, conformes, cheques) en pago de deudas.
- **Recuperación de documentos. -** Acción y efecto de obtener, por medio de los instrumentos de consulta, los documentos requeridos<sup>111</sup>.
- **Registro de comunicaciones oficiales.-** Procedimiento por medio del cual las entidades ingresan en sus sistemas manuales o automatizados de correspondencia todas las comunicaciones producidas o recibidas, registrando datos como: Nombre de la persona y/o entidad remitente o destinataria, nombre o código de la dependencia competente, número de radicación, nombre del funcionario responsable del trámite y tiempo de respuesta (si lo amerita), entre otros<sup>112</sup>.

<sup>112</sup> Archivo General de la Nación (2001). Acuerdo 060, Art. 2. p. 2.

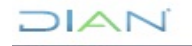

<sup>105</sup> Ibíd., p. 7.

<sup>106</sup> UAE DIAN (2012) Resolución 0159, Art 2. p. 3.

<sup>107</sup> Archivo General de la Nación (2016) Banco terminológico AGN, consultado en [http://banter.archivogeneral.gov.co,](http://banter.archivogeneral.gov.co/)

<sup>108</sup> Comisión de Regulación de Comunicaciones (2011) Resolución 3038, Art.3. p. 5.

<sup>109</sup> Archivo General de la Nación (2001). Acuerdo 060, Art.2. p. 2.

<sup>110</sup> Archivo General de la Nación (2016) Banco terminológico AGN, consultado en [http://banter.archivogeneral.gov.co,](http://banter.archivogeneral.gov.co/)

<sup>111</sup> Archivo General de la Nación (2006) Acuerdo 027 Art.1. p. 8.

# $\overline{1}$

### **MANUAL DE USUARIO DE RADICACIÓN, CREACIÓN DE CARPETAS Y MEDIOS DE CONSERVACIÓN DE DECLARACIONES Y RECIBOS OFICIALES DE PAGO**

## **MN-ADF-0027**

**Proceso:** Administrativo y Financiero **Versión 2** Página 17 de 74

- **Resolución.** El número de pixeles (tanto en alto como en ancho) que constituye una imagen, expresado normalmente como el número de pixeles por unidad lineal, ej.: 300 ppi (pixeles por pulgada) o a veces como dpi (puntos por pulgada). Cuanto mayor es el número de pixeles de una imagen más alta es su resolución, y cuanto mayor es la resolución de una imagen mayores son su claridad y su definición (y mayor es el tamaño del fichero)<sup>113</sup>.
- **Retención documental. -** Plazo que los documentos deben permanecer en el archivo de gestión o en el archivo central, tal como se consigna en la tabla de retención documental<sup>114</sup>.
- **Rótulo o autoadhesivo.-** Es la etiqueta o sticker, mediante la cual se identifica el número de radicado que se le asigna a la comunicación oficial<sup>115</sup>.
- **Selección documental. -** Disposición final señalada en las tablas de retención o de valoración documental y realizada en el archivo central con el fin de escoger una muestra de documentos de carácter representativo para su conservación permanente. Úsense también "depuración" y "expurgo"<sup>116</sup> .
- **Serie documental. -** Conjunto de unidades documentales de estructura y contenido homogéneos, emanadas de un mismo órgano o sujeto productor como consecuencia del ejercicio de sus funciones específicas. Como: Historias laborales, contratos, actas e informes, entre otros<sup>117</sup>.
- **Servicio de correo Corra.-** Servicio de recolección y entrega a domicilio diseñado para empresas que necesitan intercambiar correspondencia entre sus sucursales y/o dependencias de forma confidencial a nivel nacional. Es prestado por 472**<sup>118</sup>** .
- **Servicio de Mensajería Expresa.** Servicio postal urgente que exige la aplicación y adopción de características especiales para la recepción, recolección, clasificación, transporte y entrega de objetos postales hasta de 5 kilogramos. Este peso será reglamentado por la Comisión de Regulación de Comunicaciones.

El servicio de mensajería expresa debe contar al menos con las siguientes características:

- a) Registro individual. Todo servicio de mensajería expresa debe tener un número de identificación individual que cumpla las veces de admisión o guía.
- b) Recolección a domicilio. A solicitud del cliente.

- <sup>116</sup> Archivo General de la Nación (2006). Acuerdo 027 Art.1. p. 8.
- <sup>117</sup> Ibíd., p.8.

 $MATC$ 

<sup>113</sup> Ministerio de Tecnologías de la Información y las Comunicaciones. Guía 5 Cero papel. Consultado en [http://programa.gobiernoenlinea.gov.co/apc-aa-files/da4567033d075590cd3050598756222c/guia-5-digitalizacin-de](http://programa.gobiernoenlinea.gov.co/apc-aa-files/da4567033d075590cd3050598756222c/guia-5-digitalizacin-de-documentos.pdf)[documentos.pdf](http://programa.gobiernoenlinea.gov.co/apc-aa-files/da4567033d075590cd3050598756222c/guia-5-digitalizacin-de-documentos.pdf)*. p 25.*

<sup>114</sup> Archivo General de la Nación (2006) Acuerdo 027 Art.1. p. 8.

<sup>115</sup> UAE DIAN, Coordinación de Comunicaciones Oficiales y Control de Registros. (2016). Definición.

<sup>118</sup> Consultado en: http://www.4-72.com.co/Corra

**MN-ADF-0027**

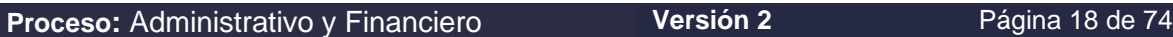

- c) Curso del envío: Todo envío de mensajería expresa debe cursar, con una copia del recibo de admisión adherido al envío.
- d) Tiempo de entrega. El servicio de mensajería expresa se caracteriza por la rapidez en la entrega.
- e) Prueba de entrega: Es la constancia de la fecha, hora de entrega e identificación de quien recibe.
- f) Rastreo. Es la posibilidad de hacer un seguimiento al curso del envío desde la recepción hasta la entrega<sup>119</sup>.
- **Soporte documental. -** Medios en los cuales se contiene la información, según los materiales empleados. Además de los archivos en papel existen los archivos audiovisuales, fotográficos, fílmicos, informáticos, orales y sonoros<sup>120</sup>.
- **Subserie. -** Conjunto de unidades documentales que forman parte de una serie, identificadas de forma separada de ésta por su contenido y sus características específicas $^{121}$ .
- **Tabla de Retención Documental –TRD-. -** Listado de series, con sus correspondientes tipos documentales, a las cuales se asigna el tiempo de permanencia en cada etapa del ciclo vital de los documentos<sup>122</sup>.
- **Tabla de Valoración Documental –TVD-. -** Listado de asuntos o series documentales a los cuales se asigna un tiempo de permanencia en el archivo central, así como una disposición final<sup>123</sup>.
- **Tipo documental. -** Unidad documental simple originada en una actividad administrativa, con diagramación, formato y contenido distintivos que sirven como elementos para clasificarla, describirla y asignarle categoría diplomática<sup>124</sup>.
- **Trámite de documentos. -** Recorrido del documento desde su producción o recepción, hasta el cumplimiento de su función administrativa<sup>125</sup>.
- **Transferencia documental. -** Remisión de los documentos del archivo de gestión al central, y de éste al histórico, de conformidad con las tablas de retención y de valoración documental vigentes<sup>126</sup>.
- **Tutela.-** Acción preferente y sumaria, por sí misma o por quien actúe a su nombre, la protección inmediata de sus derechos constitucionales fundamentales, cuando quiera que éstos resulten vulnerados o amenazados por la acción o la omisión de cualquier autoridad pública<sup>127</sup>.

<sup>124</sup> Ibíd., p. 9.

<sup>127</sup> Constitución Política de Colombia. Art. 86.

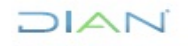

<sup>119</sup> Congreso de la Republica (2009). Ley 1369 Título 1 Art. 3

<sup>120</sup> Archivo General de la Nación (2016). Banco terminológico AGN Consultado en [http://banter.archivogeneral.gov.co,](http://banter.archivogeneral.gov.co/)

<sup>121</sup> Archivo General de la Nación (2006). Acuerdo 027 Art.1. p.9.

<sup>122</sup> Ibíd., p. 9.

<sup>123</sup> Ibíd., p. 9.

<sup>125</sup> Archivo General de la Nación (2006) Acuerdo 027 Art.1. p. 9.

<sup>126</sup> Ibíd., p. 9.

### **MN-ADF-0027**

**Proceso:** Administrativo y Financiero **Versión 2** Página 19 de 74

▏▎△▎▏

- **· Unidad administrativa. -** Unidad técnico operativa de una institución<sup>128</sup>.
- **Unidad de correspondencia.-** Es la dependencia encargada de gestionar de manera centralizada y normalizada, los servicios de recepción, radicación y distribución de sus comunicaciones oficiales, de tal manera, que estos procedimientos contribuyan al desarrollo del programa de gestión documental y los programas de conservación, integrándose a los procesos que se llevarán en los archivos de gestión , centrales e históricos**<sup>129</sup>** .
- **Unidad de conservación. -** Cuerpo que contiene un conjunto de documentos de tal forma que garantice su preservación e identificación. Pueden ser unidades de conservación, entre otros elementos, las carpetas, las cajas, y los libros o tomos<sup>130</sup>.
- **Unidad documental. -** Unidad de análisis en los procesos de identificación y caracterización documental. Puede ser simple, cuando está constituida por un solo tipo documental, o compleja, cuando la constituyen varios, formando un expediente<sup>131</sup>.
- **Valor administrativo.-** Cualidad que para la administración posee un documento como testimonio de sus procedimientos y actividades<sup>132</sup>.
- **Valor científico.-** Cualidad de los documentos que registran información relacionada con la creación de conocimiento en cualquier área del saber<sup>133</sup>.
- **Valor contable.-** Utilidad o aptitud de los documentos que soportan el conjunto de cuentas y de registros de los ingresos, egresos y los movimientos económicos de una entidad pública o privada<sup>134</sup>.
- **Valor cultural.-** Cualidad del documento que, por su contenido, testimonia, entre otras cosas, hechos, vivencias, tradiciones, costumbres, hábitos, valores, modos de vida o desarrollos económicos, sociales, políticos, religiosos o estéticos propios de una comunidad y útiles para el conocimiento de su identidad<sup>135</sup> .
- Valor fiscal.- Utilidad o aptitud que tienen los documentos para el Tesoro o Hacienda Pública<sup>136</sup>.
- **Valor histórico.-** Cualidad atribuida a aquellos documentos que deben conservarse permanentemente por ser fuentes primarias de información, útiles para la reconstrucción de la memoria de una comunidad<sup>137</sup>.

- $130$   $\overline{lbid.}$ , p. 9.
- <sup>131</sup> Ibíd., p. 9.
- <sup>132</sup> Ibíd., p. 10.
- <sup>133</sup> Ibíd., p. 10. <sup>134</sup> Ibíd., p. 10.
- <sup>135</sup> Ibíd., p. 10.
- <sup>136</sup> Ibíd., p. 10.
- <sup>137</sup> Ibíd., p. 10.

**DIAN** 

<sup>128</sup> Archivo General de la Nación (2006) Acuerdo 027 Art.1. p. 9.

<sup>129</sup> Consultado en: [http://actividadesinstructorayolandasena.blogspot.com.co/2011/04/actividad-3-unidad-de](http://actividadesinstructorayolandasena.blogspot.com.co/2011/04/actividad-3-unidad-de-correspondencia.html)[correspondencia.html](http://actividadesinstructorayolandasena.blogspot.com.co/2011/04/actividad-3-unidad-de-correspondencia.html)

# $1 \bigtriangleup 1$

### **MANUAL DE USUARIO DE RADICACIÓN, CREACIÓN DE CARPETAS Y MEDIOS DE CONSERVACIÓN DE DECLARACIONES Y RECIBOS OFICIALES DE PAGO**

**MN-ADF-0027**

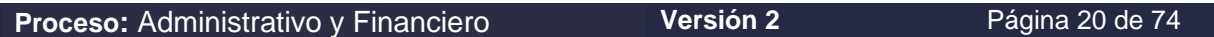

- **Valor jurídico o legal.-** Valor del que se derivan derechos y obligaciones legales, regulados por el derecho común y que sirven de testimonio ante la ley<sup>138</sup>.
- **Valor permanente o secundario.-** Cualidad atribuida a aquellos documentos que, por su importancia histórica, científica y cultural, deben conservarse en un archivo<sup>139</sup>.
- **Valor primario.-** Cualidad inmediata que adquieren los documentos desde que se producen o se reciben hasta que cumplen sus fines administrativo, fiscales, legales y/o contables<sup>140</sup>.
- **Valor técnico.-** Atributo de los documentos producidos y recibidos por una institución en virtud de su aspecto misional<sup>141</sup>.
- **Valoración documental.-** Labor intelectual por la cual se determinan los valores primarios y secundarios de los documentos con el fin de establecer su permanencia en las diferentes fases del ciclo vital<sup>142</sup>.

### <span id="page-19-0"></span>**4. MARCO LEGAL Y REGLAMENTARIO**

Ver catálogo normativo del proceso

### <span id="page-19-1"></span>**5. DESARROLLO DEL TEMA**

### **Descripción de las actividades para la gestión documental física.**

La radicación de declaraciones y recibos oficiales de pago comprende algunas actividades de correspondencia y de archivo. En cuanto a la gestión de archivos hace relación al embalaje, la creación y actualización de carpetas y la creación de medios de conservación a través de los sistemas informáticos, así como la realización de traslados de documentos, y la administración de tablas de retención documental. La gestión de correspondencia tiene que ver con la recepción y radicación de documentos físicos y la generación de reportes y consultas de los documentos radicados.

La gestión documental de los documentos físicos a que se refiere este Manual cumple con las siquientes etapas:

<sup>139</sup> Ibíd., p. 10.

<sup>140</sup> Ibíd., p. 10. <sup>141</sup> Ibíd., p. 10.

<sup>142</sup> Ibíd., p. 10.

**DIAN** 

<sup>138</sup> Ibíd., p. 10.

## **MN-ADF-0027**

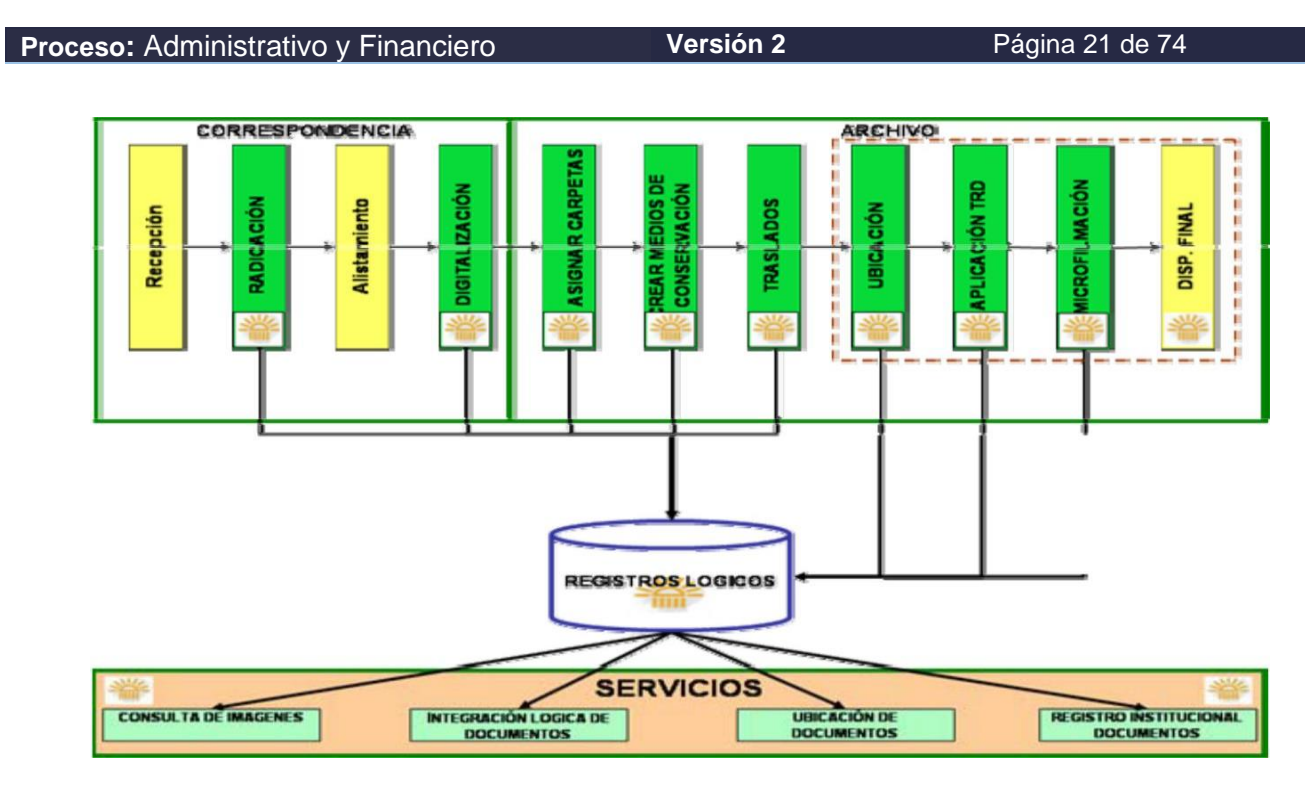

Para realizar las actividades se debe contar con un lector de código de barras el cual debe operar normalmente conectado al equipo (PC).

Se deben tener a mano elementos de oficina como saca ganchos, cortapapel, clips, los cuales serán útiles para la recepción y radicación de los documentos.

### <span id="page-20-0"></span>**5.1. Recibir los documentos Físicos**

Las Entidades Autorizadas para Recaudar- EAR -deben entregar a la UAE DIAN los documentos físicos debidamente relacionados en el Formato FT-ADF-2729 Entrega de documentos físicos Tributarios y aduaneros, en carpetas de 200 documentos. En el momento en que se reciben los documentos se debe verificar que estén debidamente firmados, que el destinatario sea una dependencia o la entidad en sí misma, en caso de que éstos vengan en sobres, carpetas, cajas, etc., deben ser extraídos teniendo en cuenta las recomendaciones de seguridad establecidas por la Entidad para este tipo de manejo.

### <span id="page-20-1"></span>**5.2. Alistamiento y clasificación**

Una vez recibidos, se procede a revisar físicamente cada uno de los documentos para verificar que no contengan elementos que puedan obstaculizar la digitalización y evitar posibles interrupciones y daños de la máquina, sí es el caso se deben retirar ganchos, desdoblar y despegar hojas cuando por efecto del almacenamiento se hayan adherido unas con otras, ordenarlos para que todos queden en un solo sentido, lo anterior para facilitar y organizar la digitalización.

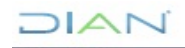

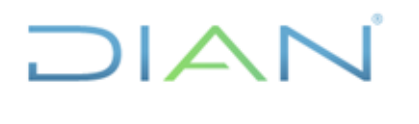

**MN-ADF-0027**

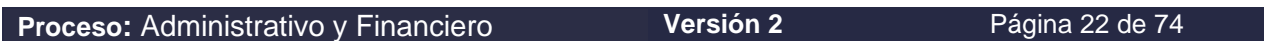

La clasificación consiste en la separación y agrupamiento de los documentos de acuerdo con las tipologías definidas en Tablas de Retención Documental establecidas para la Entidad.

La digitalización de los documentos físicos comprende la acción de convertir los documentos físicos en imágenes digitales, para que puedan ser consultadas a través de los servicios informáticos, de tal forma que estén disponibles para los requerimientos de las diferentes dependencias de la Entidad.

### <span id="page-21-0"></span>**5.3. Ingreso a los Servicios Informáticos de la DIAN**

Para ingresar al portal de la DIAN, escriba la siguiente dirección en su navegador:

**<https://muisca.dian.gov.co/WebArquitectura/DefLogin.faces>**

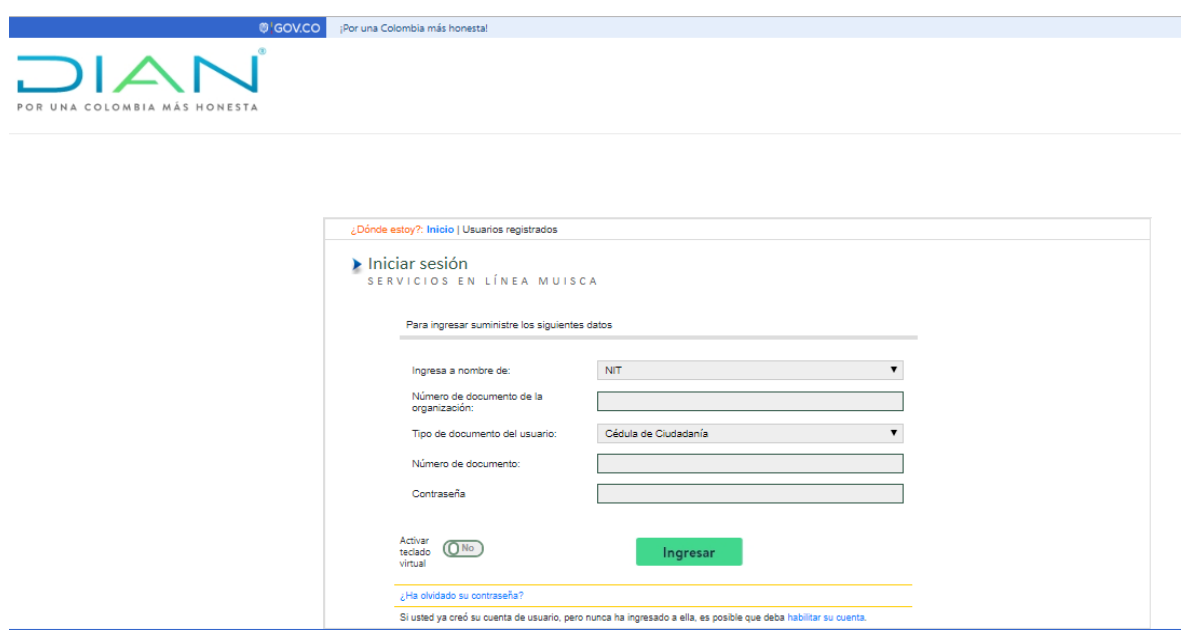

Figura 1. Ventana de ingreso a los SIES

Una vez el servidor público responsable de la radicación se encuentre en la página de usuarios registrados procede a ingresar con su número de documento de identificación y con la contraseña que tiene asignada en los servicios informáticos de MUISCA.

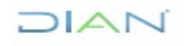

### $1/21$  $\mathbb{Z}^2$

### **MANUAL DE USUARIO DE RADICACIÓN, CREACIÓN DE CARPETAS Y MEDIOS DE CONSERVACIÓN DE DECLARACIONES Y RECIBOS OFICIALES DE PAGO**

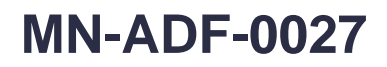

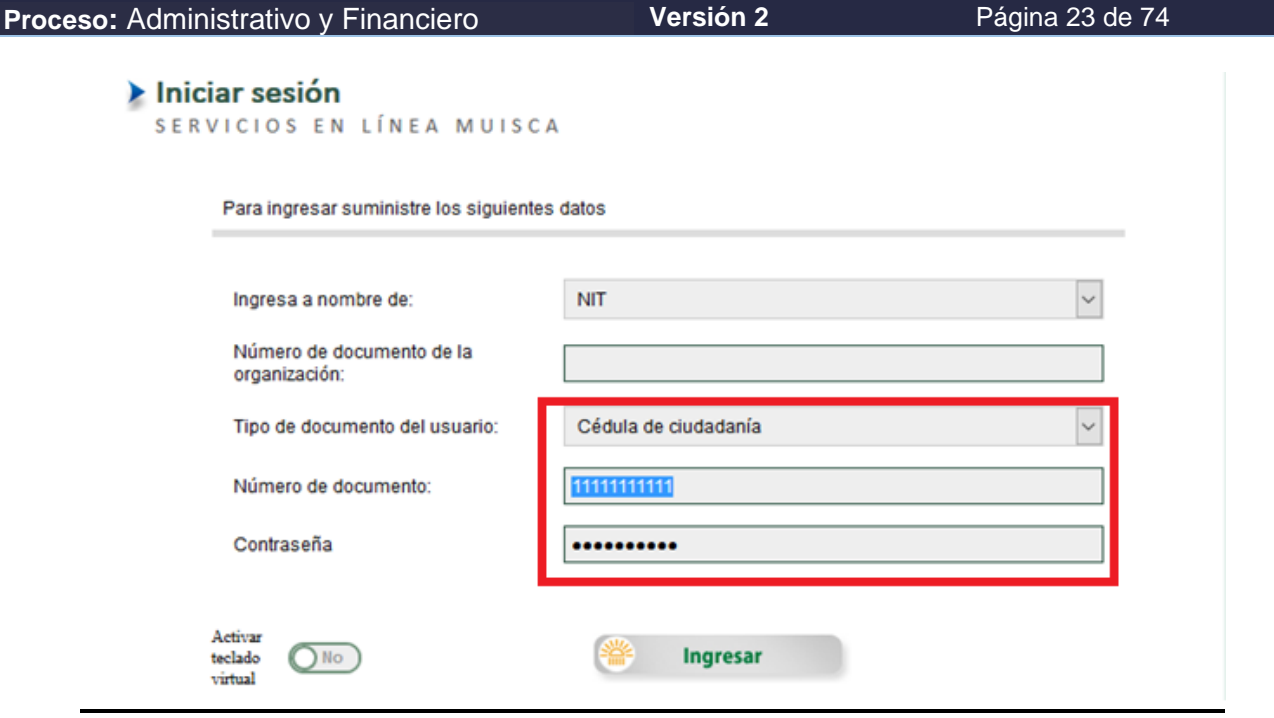

Figura 2. Ventana de inicio de sesión

#### <span id="page-22-0"></span>**5.4. Radicación de Documentos Físicos.**

La radicación de documentos físicos, como actividad de la gestión de correspondencia, consiste en registrar con ayuda de los servicios informáticos la información de los documentos físicos que ingresen o salgan a través de las dependencias de documentación en forma masiva que en este caso provienen de las EAR o los generados a través de los servicios informáticos en los trámites efectuados en los diferentes lugares de atención establecidos por la DIAN.

Paso 1 haga clic en la opción Gestión Documental con lo cual se muestra el siguiente menú, una vez aparece el menú el paso 2 es seleccionar la opción de gestión de correspondencia.

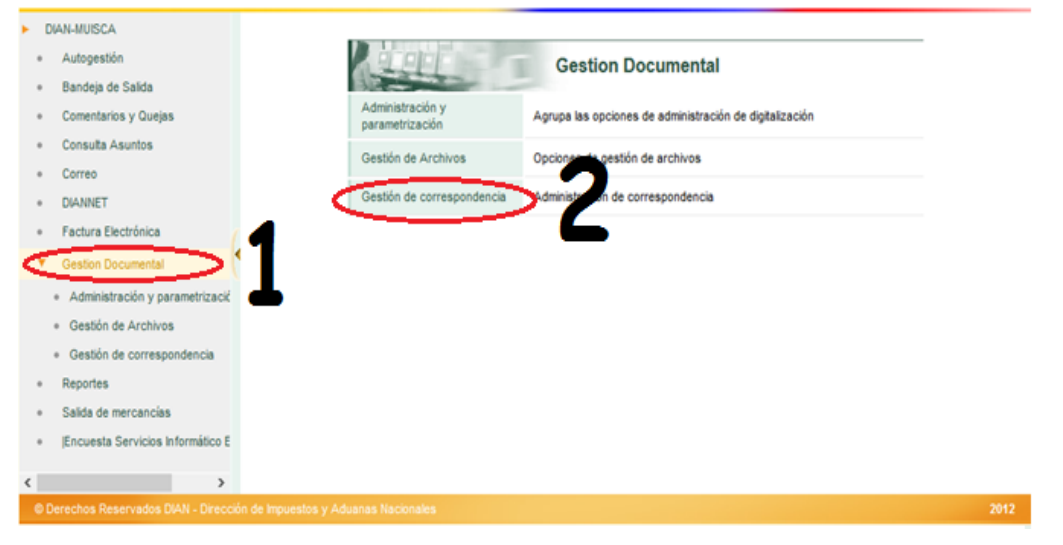

 $NAT$ 

*"Se considera copia controlada los documentos publicados en el Listado Maestro de Documentos"*

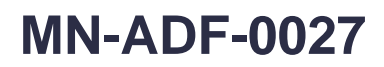

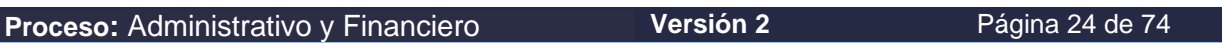

Figura 3. Ingreso al menú de gestión documental

A continuación, el paso 3 será seleccionar **Radicar documentos Masivos:**

 $I\rightarrow I$ 

|            | <b>DIAN-MUISCA</b>                                                       |                                         |                                                                                            |
|------------|--------------------------------------------------------------------------|-----------------------------------------|--------------------------------------------------------------------------------------------|
|            | Autogestión                                                              |                                         | Gestión de correspondencia                                                                 |
|            | Bandeja de Salida                                                        |                                         |                                                                                            |
| ٠          | Comentarios y Queias                                                     | Anulación de documentos                 | Permite anular documentos del proceso documental que han sido<br>generados mal o por error |
|            | Consulta Asuntos                                                         | <b>Buscar Anulaciones</b>               | Busca el documento de anulación de los formatos de gestión documental                      |
|            | Correo                                                                   | Radicar Documentos                      |                                                                                            |
|            | <b>DIANNET</b>                                                           | Masivos                                 | Permite realizar radicaciones de documentos físicos de forma masiva                        |
|            | Factura Electrónica                                                      | Reportes y consultas<br>correspondencia | Genera reportes y consultas de correspondencia                                             |
|            | <b>Gestion Documental</b>                                                |                                         |                                                                                            |
|            | Administración y parametriza                                             |                                         |                                                                                            |
|            | Gestión de Archivos                                                      |                                         |                                                                                            |
|            | Gestión de correspondencia<br>$-1$                                       |                                         |                                                                                            |
|            | · Anulación de documentos                                                |                                         |                                                                                            |
|            | <b>Buscar Anulaciones</b><br>$\sim$                                      |                                         |                                                                                            |
|            | Radicar Documentos Masivo<br>$\sim$                                      |                                         |                                                                                            |
|            | - Reportes y consultas corre:                                            |                                         |                                                                                            |
|            | Reportes                                                                 |                                         |                                                                                            |
|            | Salida de mercancias                                                     |                                         |                                                                                            |
|            | <b>Encuesta Servicios Informático E</b>                                  |                                         |                                                                                            |
| $\epsilon$ | $\rightarrow$                                                            |                                         |                                                                                            |
|            | © Derechos Reservados DIAN - Dirección de Impuestos y Aduanas Nacionales |                                         |                                                                                            |

Figura 4. Ingreso a la opción de Radicación

Paso 4. Aparece el formulario de captura de información para la radicación de documentos. Primero debe incluir la información del remitente; para realizar esta operación, dé clic en el botón de **Buscar**:

|   | <b>DIAN-MUISCA</b>                                                               |                               |                                                             |  |  |  |  |
|---|----------------------------------------------------------------------------------|-------------------------------|-------------------------------------------------------------|--|--|--|--|
|   | Autogestión                                                                      | Radicación de Documentos      |                                                             |  |  |  |  |
|   | Bandeja de Salida                                                                |                               |                                                             |  |  |  |  |
|   | Comentarios y Quejas                                                             | Datos del remitente           |                                                             |  |  |  |  |
|   | Consulta Asuntos                                                                 | <b>NIT</b>                    | Nombre / Razón<br>$\bullet$ Buscar $\bullet$<br>Social      |  |  |  |  |
|   | Correo                                                                           |                               |                                                             |  |  |  |  |
|   | <b>DIANNET</b>                                                                   |                               |                                                             |  |  |  |  |
|   | Factura Electrónica                                                              | Contenido de los documentos   |                                                             |  |  |  |  |
|   | <b>Gestion Documental</b>                                                        | Concepto                      | RECEPCIÓN DE DOCUMENTOS ~                                   |  |  |  |  |
|   | Administración y parametriza                                                     | Año                           | 2016                                                        |  |  |  |  |
|   | Gestión de Archivos                                                              | Forma de entrega              | $\sim$<br>Seleccione                                        |  |  |  |  |
|   | Gestión de correspondencia<br>-81                                                |                               |                                                             |  |  |  |  |
|   | · Anulación de documentos                                                        | Clase de documento            | $\sim$<br>Seleccione                                        |  |  |  |  |
|   | · Buscar Anulaciones                                                             | Para agregar formularios      | Adicionar)                                                  |  |  |  |  |
|   | - Radicar Documentos Masivo                                                      | de click en el botón          |                                                             |  |  |  |  |
|   | · Reportes y consultas corre:                                                    |                               |                                                             |  |  |  |  |
|   | Reportes                                                                         | <b>Datos del Destinatario</b> |                                                             |  |  |  |  |
|   | Salida de mercancias                                                             | NIT                           | Nombre / Razón Social<br>DIRECCION DE IMPUEST(<br>800197268 |  |  |  |  |
|   | <b>Encuesta Servicios Informático E</b><br>٠                                     | Solicitar )                   | Umpiar )                                                    |  |  |  |  |
| € | $\rightarrow$                                                                    |                               |                                                             |  |  |  |  |
|   | © Derechos Reservados DIAN - Dirección de Impuestos y Aduanas Nacionales<br>2012 |                               |                                                             |  |  |  |  |
|   |                                                                                  |                               |                                                             |  |  |  |  |

Figura 5. Formulario de radicación de documentos

Para identificar al remitente existen dos opciones: la primera es si conoce el número del NIT y la segunda es sí se conoce el nombre, razón social o partes del nombre de ellos. Digite alguno de estos datos en la casilla correspondiente y dé clic en el botón **Buscar**

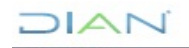

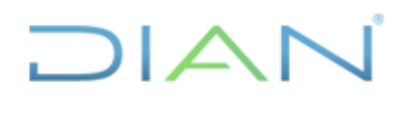

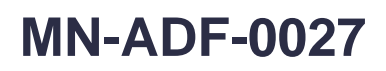

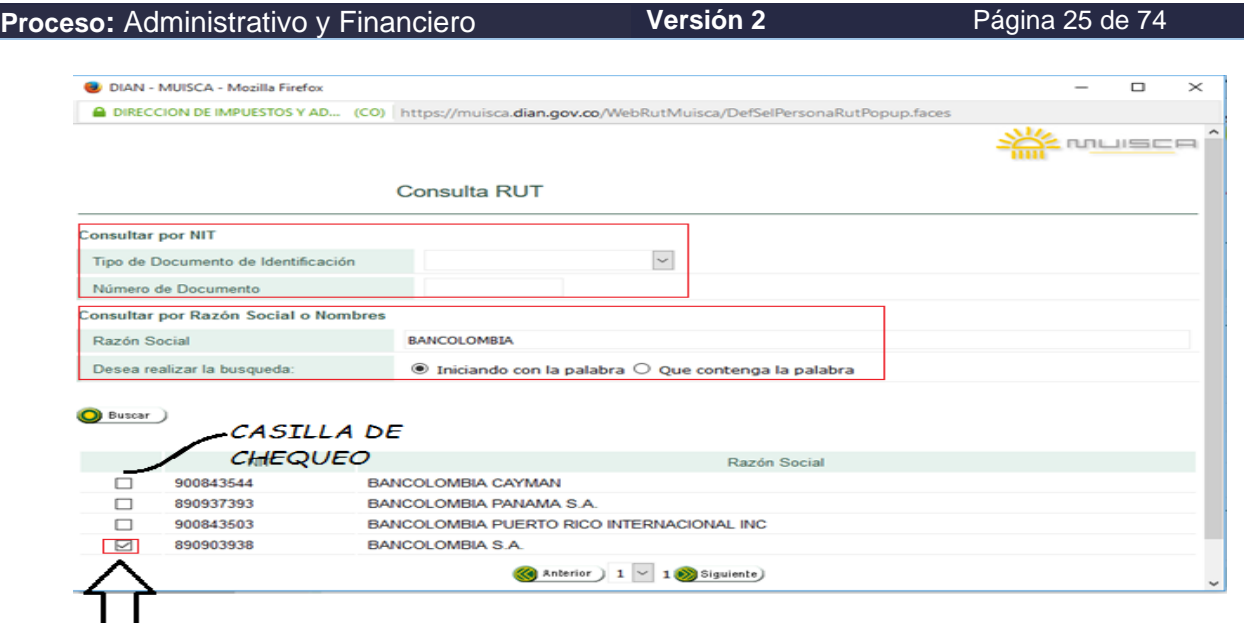

Figura 6. Ventana de consulta autorizada

### **¿Y sí no existe Información?**

En el evento de que el remitente no esté registrado en el RUT, se debe cerrar la ventana de consulta de autorizado y regresar a la página de "Radicación de Documentos", una vez allí el funcionario realizará la captura del nombre o razón social en el aplicativo.

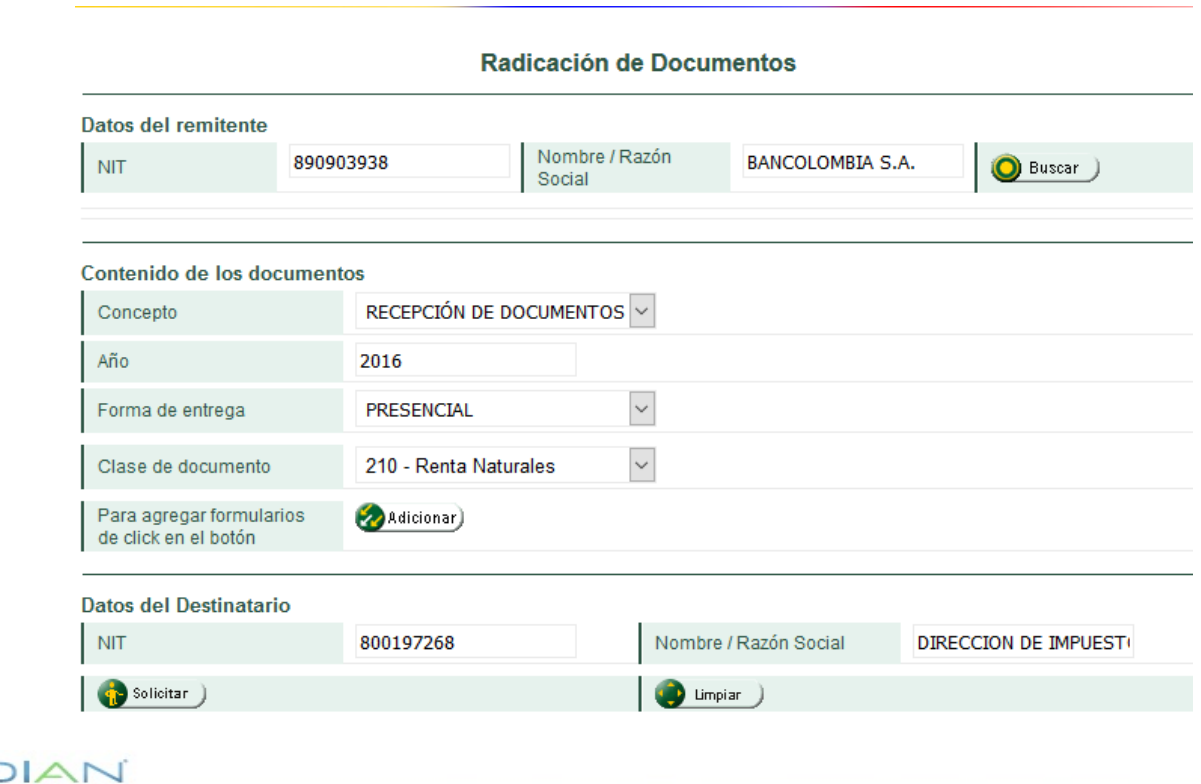

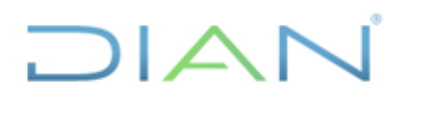

**MN-ADF-0027**

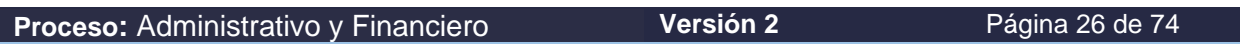

Figura 7. Captura de remitente inexistente

En la siguiente sección **Contenido de documentos**, se cargan automáticamente los campos de **Concepto**: trae el valor de "Recepción de documentos" y **Año**: muestra por defecto la vigencia actual. Estos datos solo se cambian cuando se efectúan operaciones de radicación de archivo o envío de documentos.

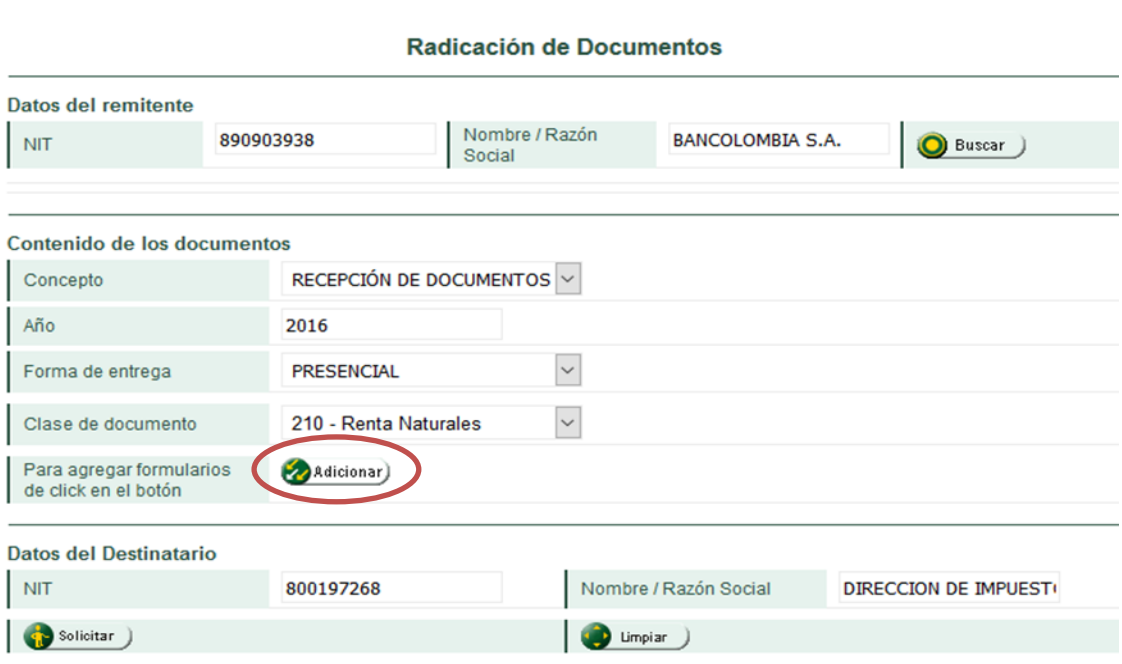

Figura 8. Adicionar documentos

En la casilla "Forma de Entrega", seleccione la opción que corresponda; la más usual en los puntos de contacto y lugares de recepción de documentos es la Presencial.

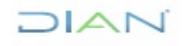

## $1\Delta\Gamma$

#### **MANUAL DE USUARIO DE RADICACIÓN, CREACIÓN DE CARPETAS Y MEDIOS DE CONSERVACIÓN DE DECLARACIONES Y RECIBOS OFICIALES DE PAGO**

**MN-ADF-0027**

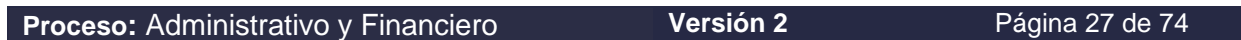

Una vez seleccionado el dato de la forma de entrega y al hacer clic en el botón **Adicionar** se abre una ventana que permite capturar la información de los formularios que se van a radicar:

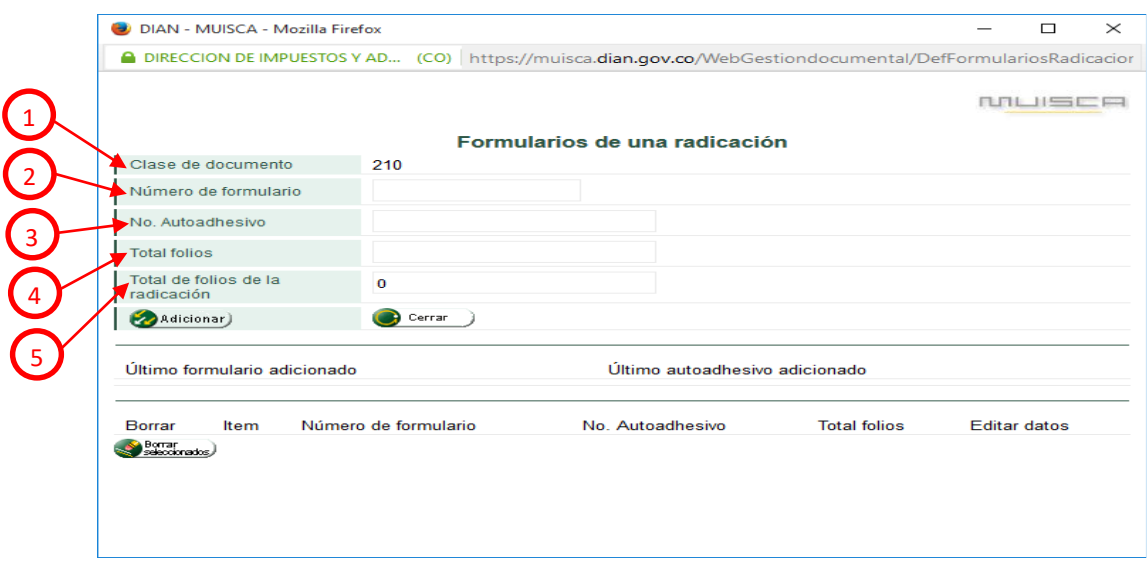

Figura 9. Captura de información de formularios

De acuerdo con la figura 9, los campos que muestra la pantalla "Formularios de una radicación" son:

**1. Clase de documento. -** Es un campo que indica el tipo de documento que se va a radicar, dicho campo muestra como valor predeterminado el formulario 210, este campo no es editable.

Si el documento que se está leyendo con el lector no corresponde al tipo seleccionado, el sistema muestra un mensaje informando el error.

Los documentos normalizados tienen como principal característica que están estandarizados y poseen código de barras el cual permite su identificación única. La información que contienen ya está registrada en las bases de datos de la Entidad, por esta razón para su recepción y radicación solo se necesita de la captura de los identificadores del documento.

- **2. Número de formulario. -** En este campo se debe capturar con ayuda de un lector óptico de código de barras el número del formulario que se está radicando. También existe la posibilidad de registrar este número con ayuda del teclado, teniendo cuidado de registrar el número exacto.
- **3. Número de autoadhesivo. -** Igual que en el campo anterior, capture con ayuda de un lector óptico de código de barras el número del autoadhesivo que tiene el formulario. Este campo solo se diligencia cuando los formularios provienen de una EAR o similar.
- **4. Total folios. -** En este campo se captura el número total de folios que conforman el paquete, es decir, el documento principal con sus anexos y solo se usará cuando este número sea diferente a 1.

 $MAT$ 

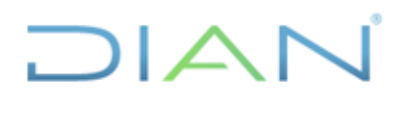

### **MN-ADF-0027**

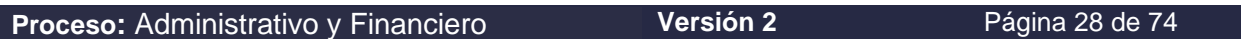

**5. Total de folios de la radicación. -** En este campo se evidencia la totalidad de documentos sin anexos que se radicaron.

Una vez que diligencie la información en los campos, oprima el botón **Adicionar** para agregar los nuevos registros. Es aconsejable usar este botón cuando se ingresa información de pocos formularios; para volúmenes superiores dé **Enter,** una vez haya capturado la información de todos los formularios, esta opción tiene el mismo efecto y es más eficiente. La información registrada en los campos de captura se visualiza en la parte inferior de la ventana. Allí se relacionan las siguientes columnas:

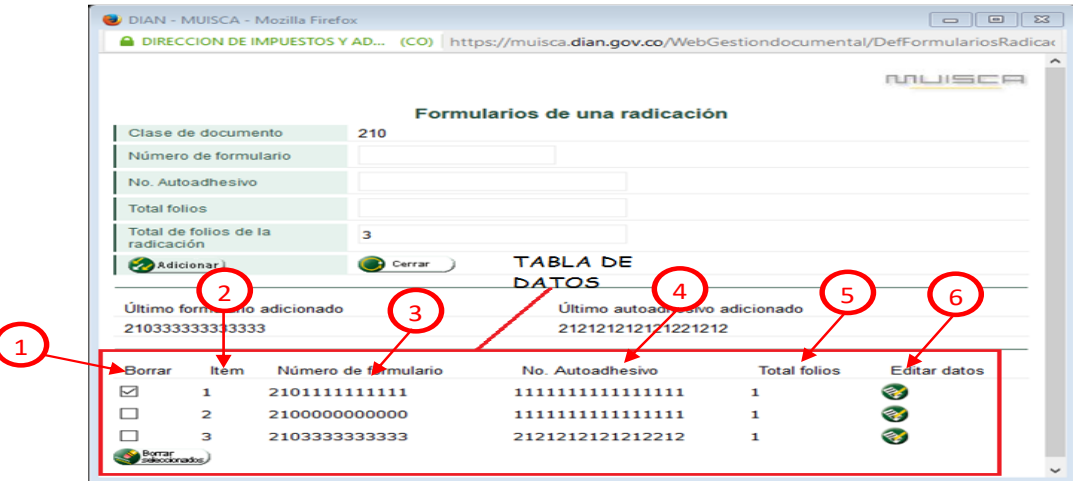

Figura. 10 visualización de datos registrados

La figura 10 muestra el ejemplo de los datos ingresados previamente, los cuales tienen las siguientes opciones:

- **1. Borrar. -** Aparece un cuadro de chequeo que al ser elegido le permitirá borrar los registros que presenten seleccionados.
- **2. Ítem. -** Contiene el número consecutivo que identifica cada registro.
- **3. Número de formulario. -** Corresponde al número que fue capturado en el campo correspondiente.
- **4. Número de autoadhesivo. -** Relaciona el número del autoadhesivo del banco que es capturado en el campo correspondiente.
- **5. Total folios. -** Presenta el número de folios que conforman cada documento y que fueron capturados en el campo correspondiente.
- **6. Editar datos. -** Botón en el cual se selecciona para modificar un ítem el cual está con error.

A continuación, se muestran las opciones de modificación de los datos previamente capturados:

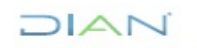

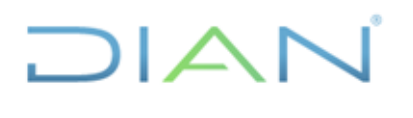

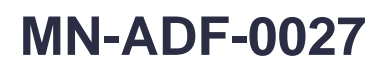

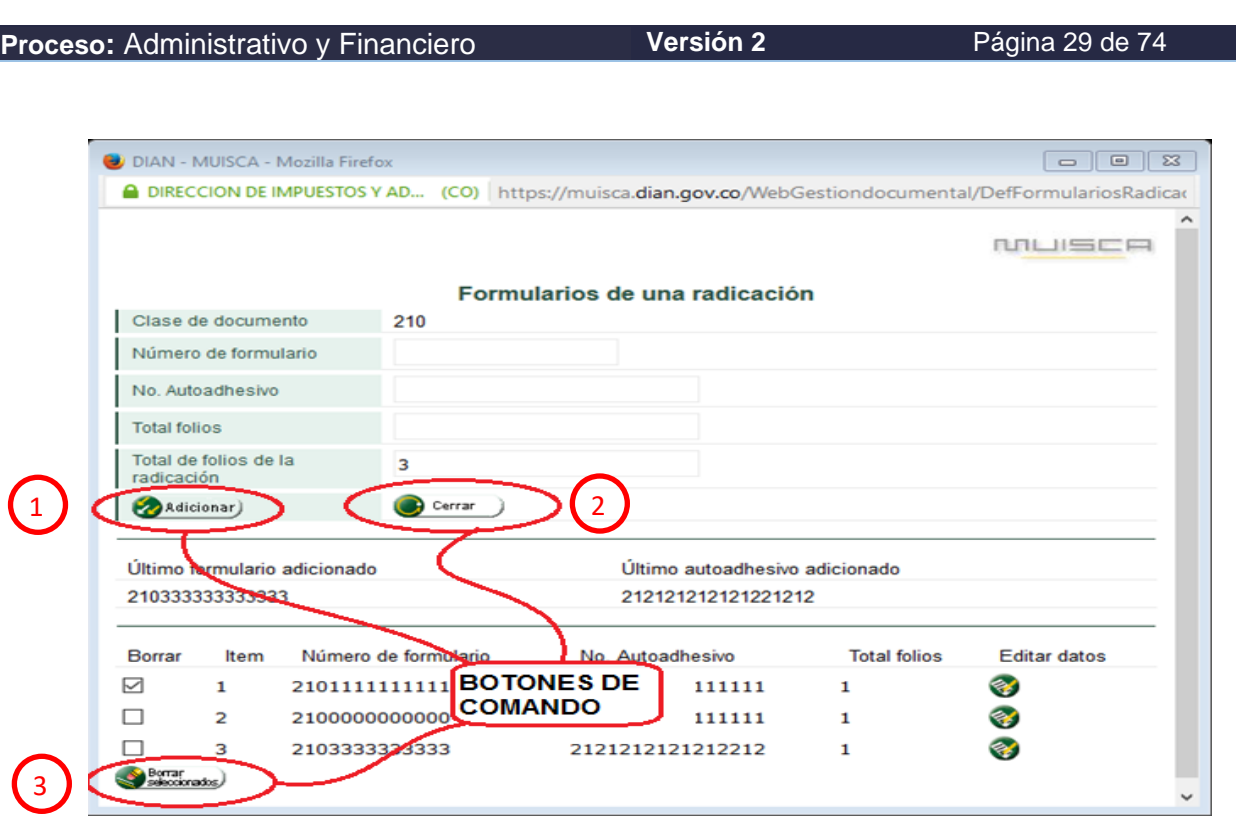

Figura 11. Opciones de edición de datos de formularios

- 1. **Botón Adicionar**: permite ingresar un nuevo formulario
- 2. **Botón Cerrar:** se utiliza para culminar la etapa de radicado, antes de regresar al formulario principal al hacer clic, saldrá un recuadro de confirmación el cual notifica si hay ítems repetidos o información incompleta y puede modificar con el botón de **EDITAR DATOS** para poder visualizar la pantalla de información (ver figura 11)**.**
- 3. El botón **Borrar seleccionados,** permite borrar los registros que han sido seleccionados en la columna borrar. En caso de que existan errores en la captura, el sistema mostrará una etiqueta indicando que existe incongruencia.

En la figura 12 se muestra un ejemplo de la pantalla que presenta el sistema, en el caso de un formulario repetido: para ello se selecciona el número o los números de ítem que se encuentran con este error, luego dar clic en borrar seleccionados, se refleja una pantalla de confirmación por último y si está seguro dar clic en el botón si de lo contrario dar clic en el botón no

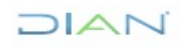

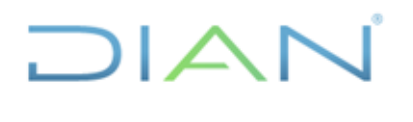

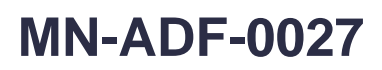

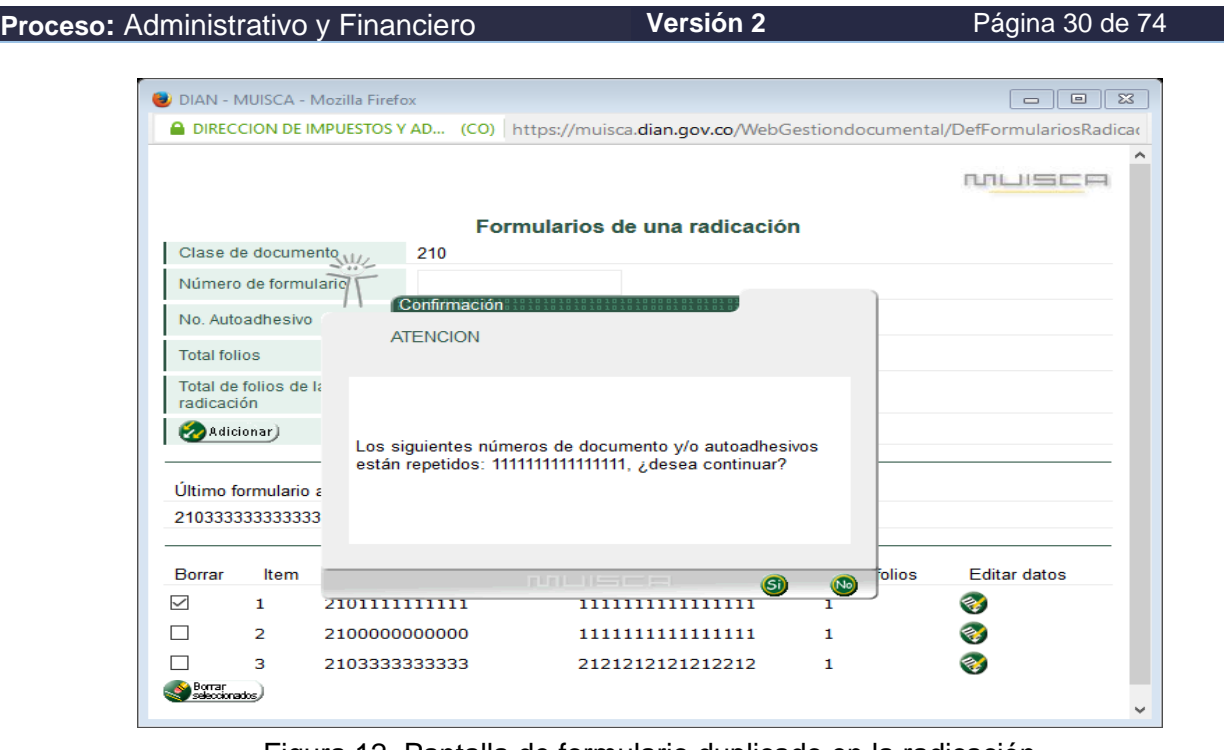

Figura 12. Pantalla de formulario duplicado en la radicación

Una vez diligenciados todos los campos, continúe con la realización de la solicitud de la radicación, oprimiendo el botón **Solicitar**:

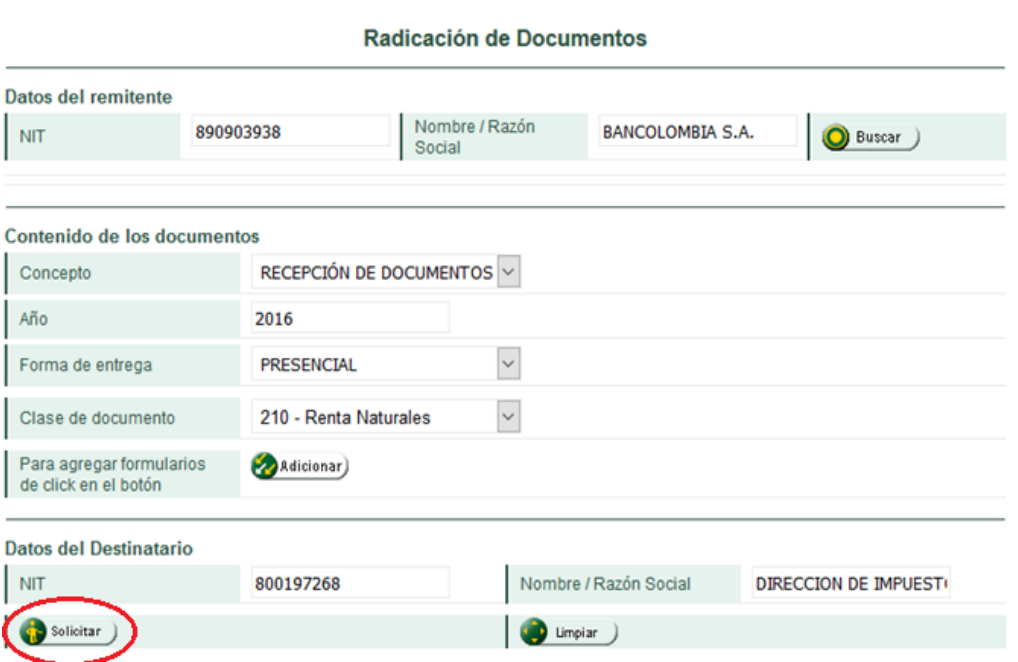

Figura 13. Solicitar constancia de radicación.

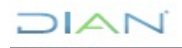

## $\overline{1}$

### **MANUAL DE USUARIO DE RADICACIÓN, CREACIÓN DE CARPETAS Y MEDIOS DE CONSERVACIÓN DE DECLARACIONES Y RECIBOS OFICIALES DE PAGO**

### **MN-ADF-0027**

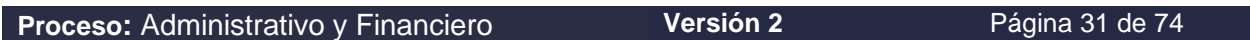

Espere unos segundos mientras se graba y procesa la información. Como resultado se debe generar la constancia de radicación, como se muestra a continuación:

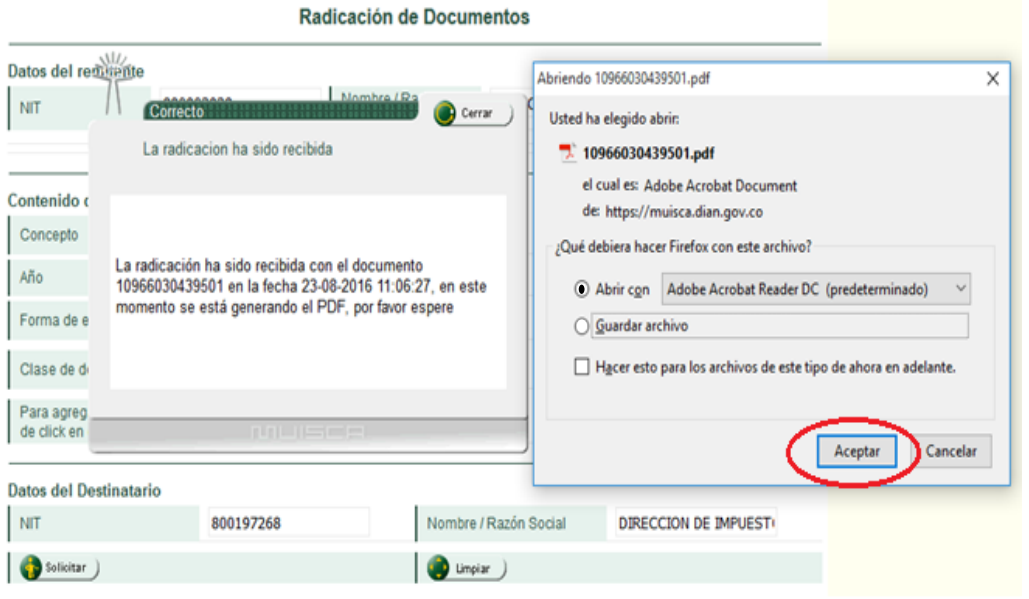

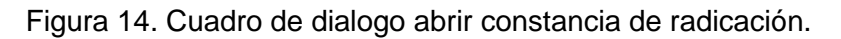

Como se muestra en la figura 14, al seleccionar la opción **Abrir con**, se puede visualizar el formulario 1096 Radicación de Documentos, el cual está compuesto por dos páginas; la primera es la constancia del radicado de los documentos ante la DIAN y la segunda contiene la relación de los formularios que están incluidos en este radicado (ver figura 15).

Para imprimir la constancia Imprima las copias de acuerdo con lo requerido (por lo general 2), entregue una a la persona que presentó los documentos y la otra debe quedar como portada o carátula de los documentos que relaciona, la cual servirá para continuar con el procedimiento de digitalización.

Recuerde que este es un documento que se puede generar en cualquier momento, por tanto, no es necesario guardarlo localmente en el equipo.

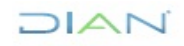

### $J|\triangle\bigwedge$ ᆮ

### **MANUAL DE USUARIO DE RADICACIÓN, CREACIÓN DE CARPETAS Y MEDIOS DE CONSERVACIÓN DE DECLARACIONES Y RECIBOS OFICIALES DE PAGO**

## **MN-ADF-0027**

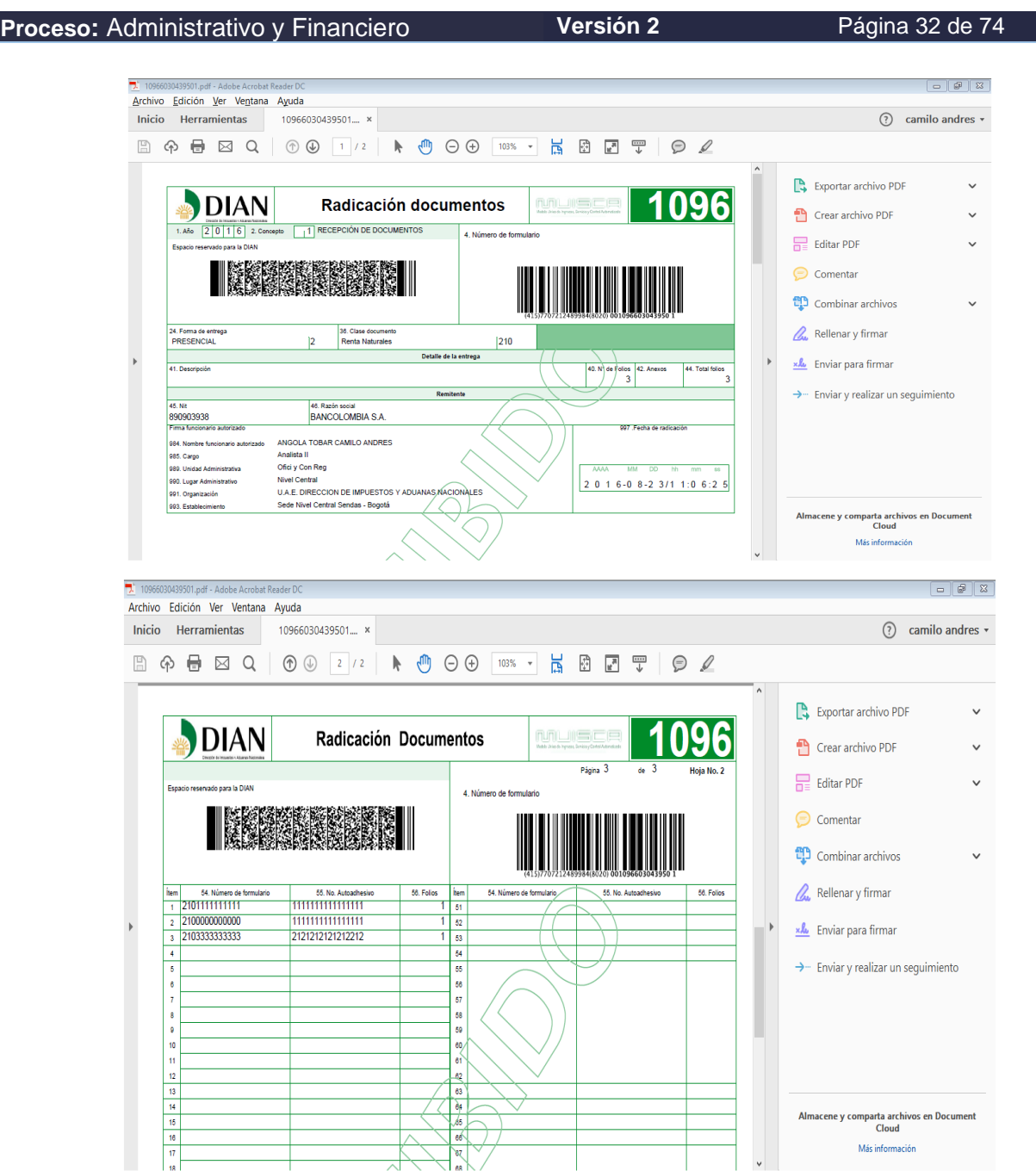

### Figura 15. Constancia de radicación y relación de formularios radicados

Con la impresión y entrega de la constancia de radicación, finaliza la gestión ante el cliente. Al cerrar el archivo con la impresión, regrese a la página principal y dé clic en el botón **Limpiar** (Figura 16), con lo cual se despejarán los campos para iniciar una nueva captura de Radicación de Documentos.

 $MATC$ 

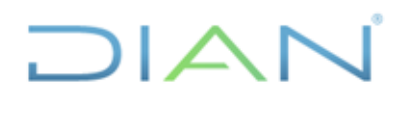

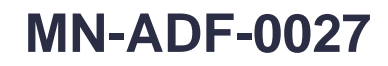

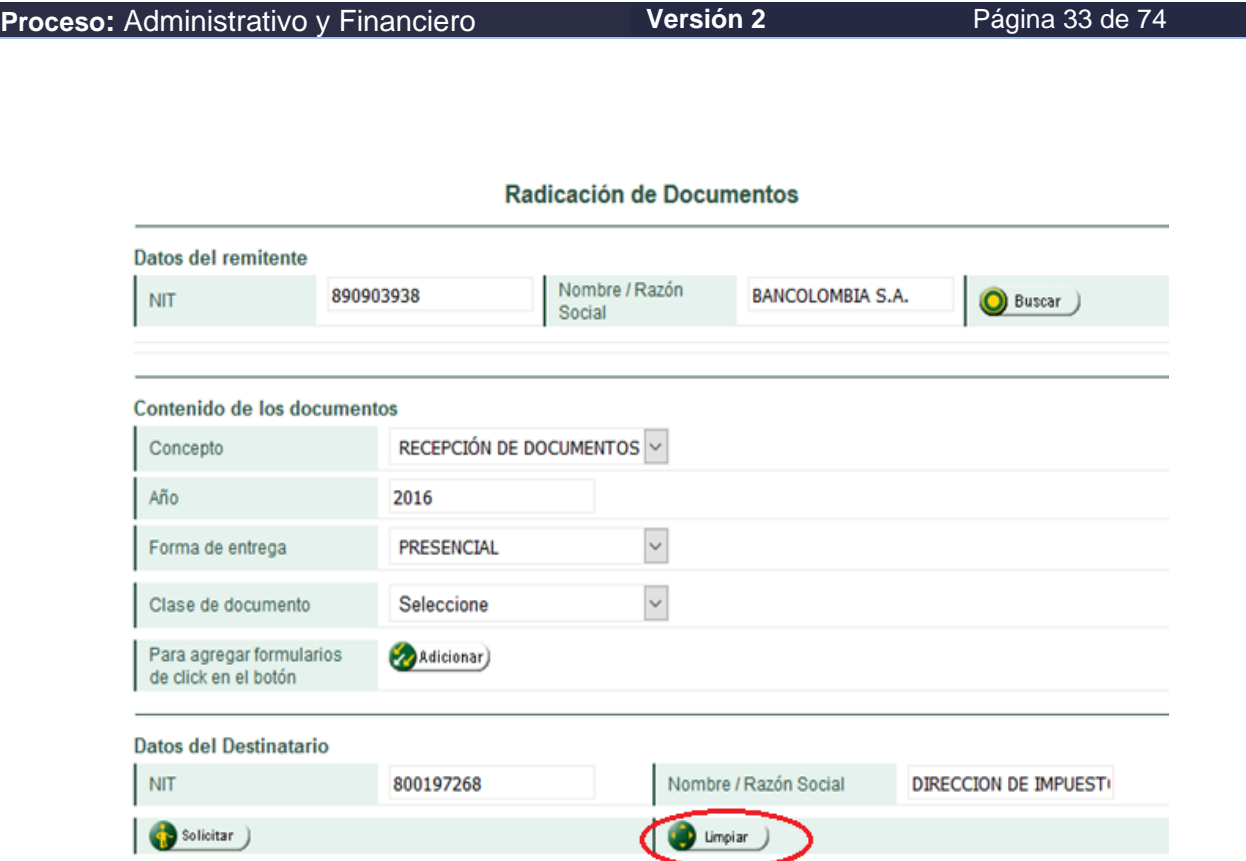

Figura 16. Botón limpiar

### <span id="page-32-0"></span>**5.5. Anulación de Documentos**

Mediante esta opción (Figura 17), se pueden anular documentos que han sido generados mal o por error y se anulan los documentos con formato MUISCA 1096 Radicación de Documentos, 1287 Asignación de carpeta, 1098 Medio de conservación.

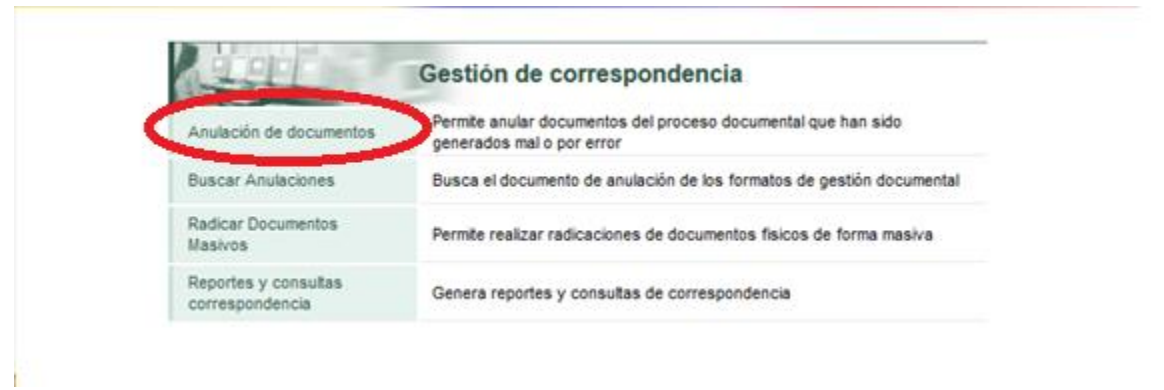

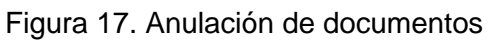

Una vez se ha ingresado a la opción de anulación de documentos, se genera una pantalla (Figura 18) donde se evidencia:

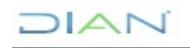

*"Se considera copia controlada los documentos publicados en el Listado Maestro de Documentos"*

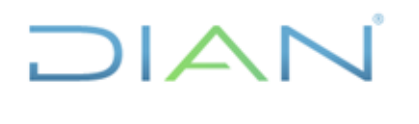

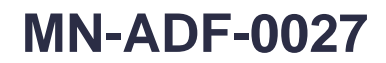

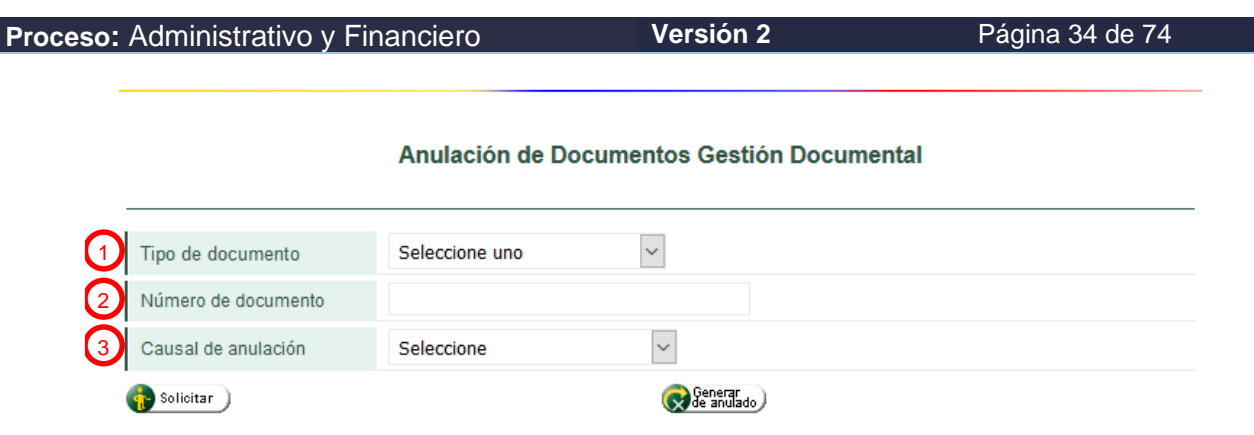

Figura 18. Cuadro de dialogo anulación

- **1. Tipo de Documento.** Es donde se selecciona el tipo formato el cual se va a eliminar.
- **2. Número de Documento. -** En este campo se debe capturar con ayuda de un lector óptico de código de barras el número del tipo de formato a eliminar. También existe la posibilidad de registrar este número con ayuda del teclado, teniendo cuidado de registrar el número exacto.
- **3. Causal de Anulación. -** La causal de anulación se selecciona al momento de evidenciar el motivo de la anulación.

Al momento de hacer clic en el cuadro 1 (Figura 19) "Seleccione uno", se evidencian 6 opciones que corresponden a los siguientes formularios: 1096 Radicación documentos, 1287 Asignación carpeta, 1098 Medio de conservación, 1097 Traslado documental, 1306 Recepción de traslados y 1319 Control de reprografía.

Se selecciona la opción que le corresponde al tipo de formato a eliminar.

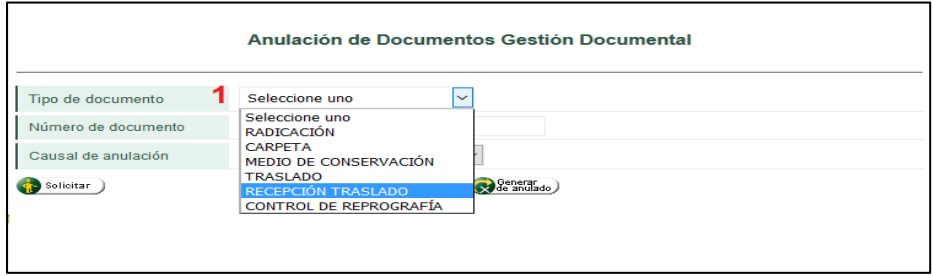

Figura 19. Opciones del tipo de documento a anular

Para capturar el número de documento (2) en la figura 20, se cuenta con dos opciones, se puede tomar con ayuda del lector de código de barras o bien en caso de que el lector no tome la lectura, se puede digitar mediante el teclado.

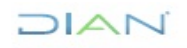

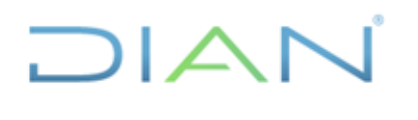

**MN-ADF-0027**

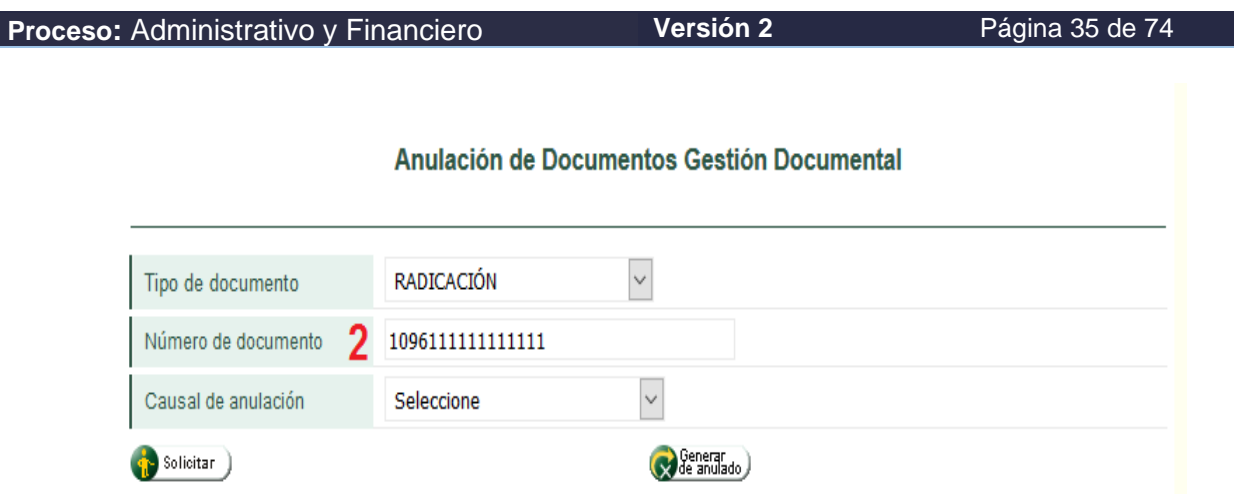

Figura 20. Captura del número de documento.

A continuación, se registra la causal de anulación para ello se hace clic en la lista desplegable "causal de anulación" (3) en la figura 21, el sistema muestra las siguientes opciones:

- 1. **Error de Duplicidad**. Sucede cuando se repite un mismo número de formulario en todos los formato o adhesivo en el formulario 1096 Radicación documentos.
- 2. **Error de Digitación**. Sucede cuando se digita manualmente el número de formulario o adhesivo y este presenta inconsistencia ya sea por falta de dígitos, dígitos de más o el número no tiene la misma información del formulario.
- 3. **Remitente Errado** Se presenta cuando se selecciona un remitente de banco diferente al que se radicó.
- 4. **Información incompleta**. Se presenta cuando no esté completa la información al momento de radicar o crear la carpeta y el medio de conservación.
- 5. **Error de ubicación**: se presenta al momento de realizar la creación de la carpeta o del medio de conservación y por algún motivo su ubicación no corresponde.
- 6. **Error de concepto**: se selecciona cuando hay error de tipología.

Anulación de Documentos Gestión Documental

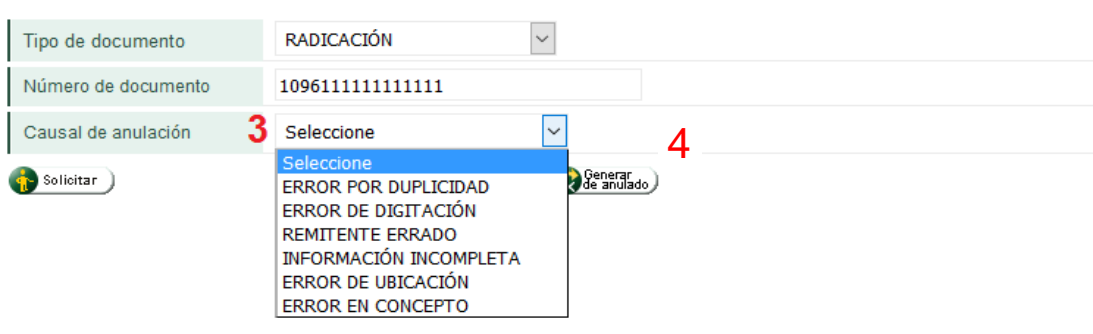

### Figura 21. Lista de errores de radicación

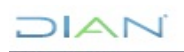

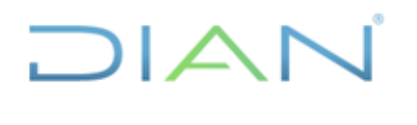

**MN-ADF-0027**

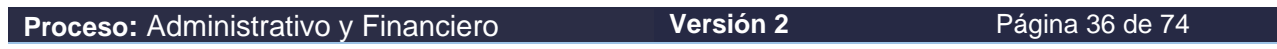

Una vez se completa la información requerida dar clic en generar anulado, (4) en la figura 21, para que el sistema tome la información registrada y se pueda generar el formulario 1323 Registro de anulaciones - documental:

#### Anulación de Documentos Gestión Documental

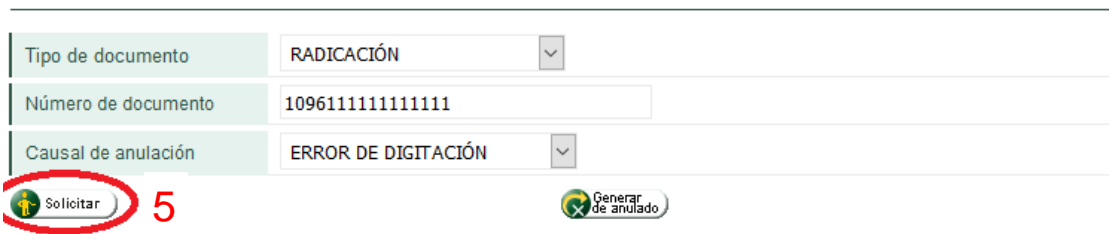

Figura 22. Botón Solicitar

Al hacer clic en el botón solicitar (5) en la figura 22, el sistema muestra el cuadro de dialogo que permite abrir o guardar el formulario 1323 Registro de anulaciones- documental figura 23.

Luego abrir PDF o guardar para ver el formulario 1323 Registro de anulaciones- documental:

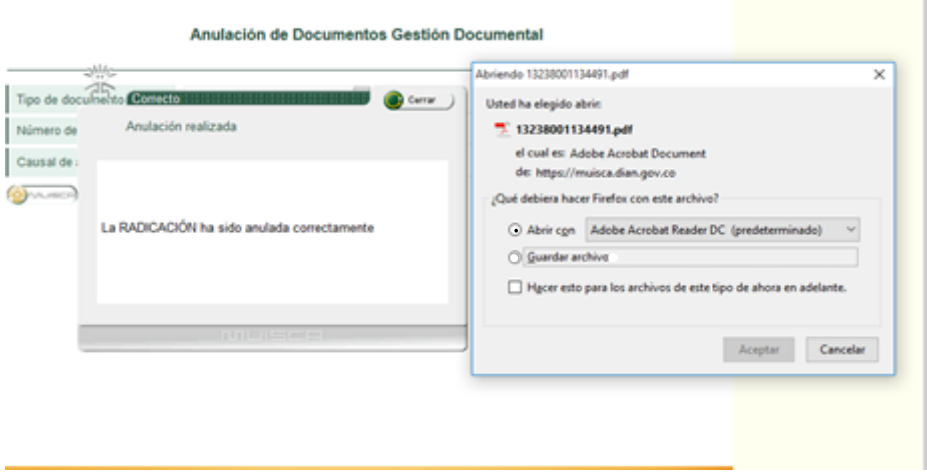

Figura 23. Cuadro de dialogo abrir o guardar formulario 1323

Al hacer clic en abrir con y luego aceptar, se despliega el formato 1323 Registro de anulaciones - Documental, tal como se muestra en la figura 24.

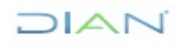
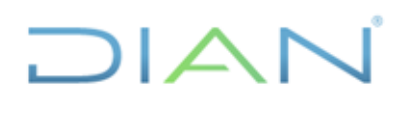

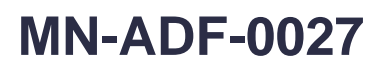

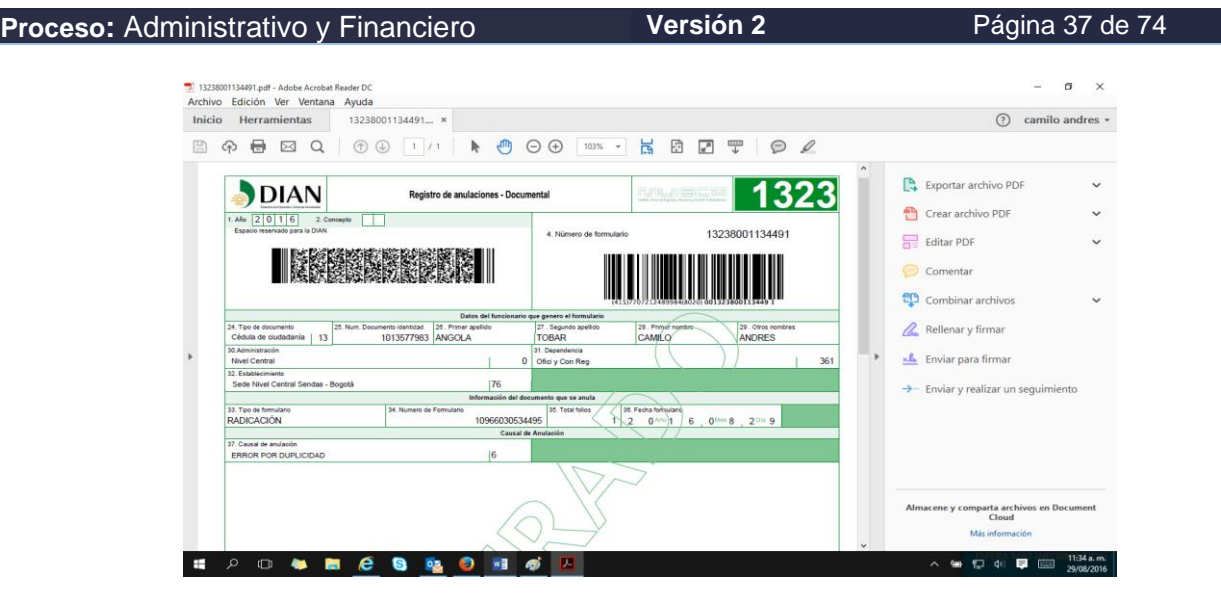

Figura 24. Visualización PDF Formato 1323 Registro de Anulaciones- Documental.

En la anulación de documentos se encuentra una pestaña que se llama generar anulado y este se aplica para reestablecer cada uno de los formatos muisca (radicación, carpeta y medios de conservación) en su punto final y corregir el error para invocar un nuevo número de formulario del formato.

Al hacer clic en el botón generar anulado (5) en la figura 25, se restablecen cada uno de los formularios muisca, 1096 Radicación documentos, 1287 Asignación carpeta, 1098 Medio de conservación en su punto final para corregir el error y generar un nuevo número de formulario, ver figura 25.

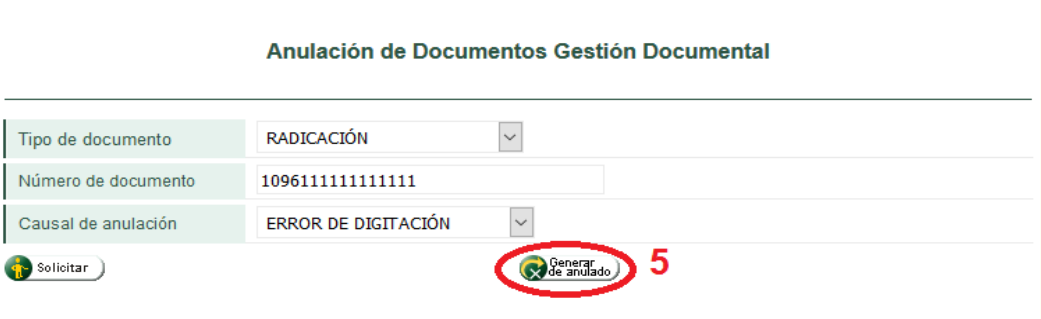

Figura 25. Botón generar anulado

Una vez se hace clic en el botón generar anulado (5) en la figura 25, el sistema muestra una pantalla de confirmación, como se observa en la figura 26.

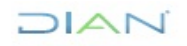

### $1/|\Delta|$  $\Box$

### **MANUAL DE USUARIO DE RADICACIÓN, CREACIÓN DE CARPETAS Y MEDIOS DE CONSERVACIÓN DE DECLARACIONES Y RECIBOS OFICIALES DE PAGO**

## **MN-ADF-0027**

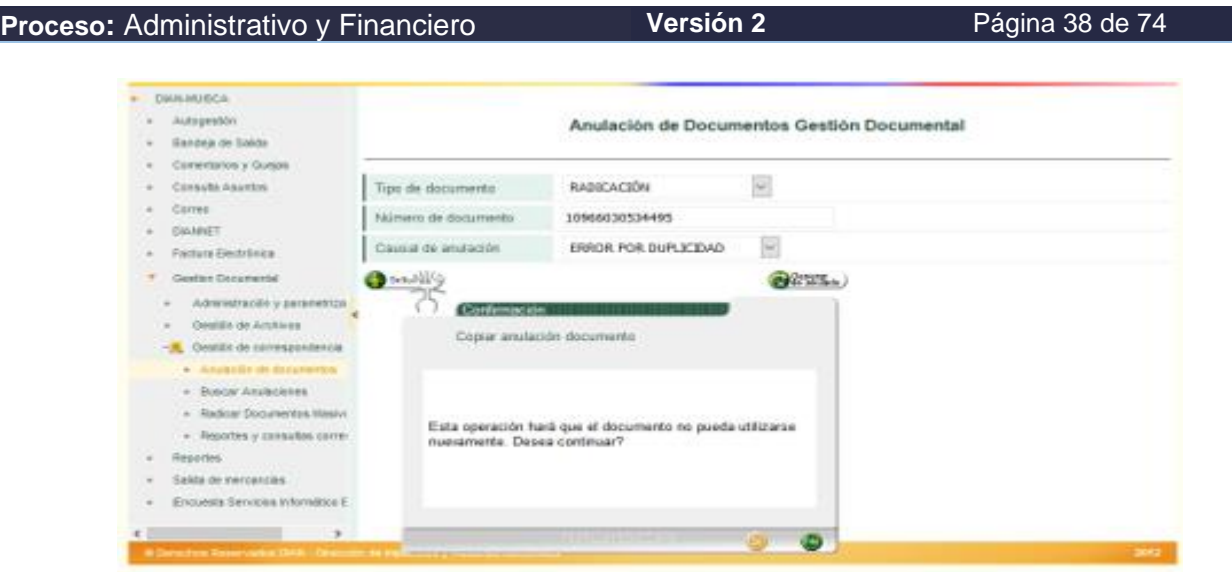

Figura 26. Confirmación de anulación

Una vez se genera o se invoca el formato anulado, si es de radicación este lo lleva al punto de completar la información y modificar en el recuadro de radicado la información inconsistente, luego cerrar y solicitar, como se muestra en la figura 27.

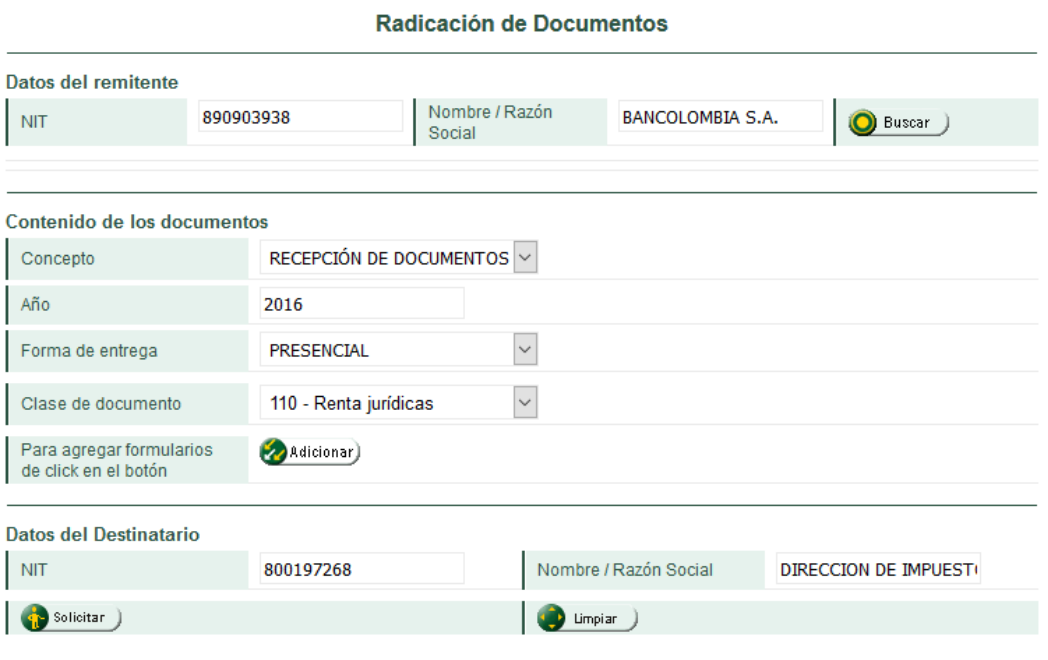

Figura 27. Corrección de documentos anulados

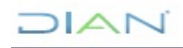

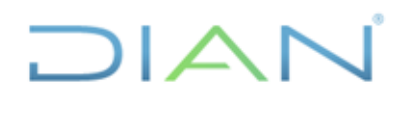

### **MN-ADF-0027**

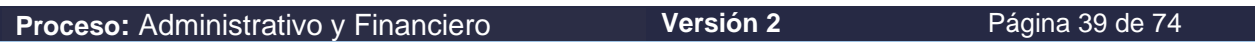

**Nota-** Para invocar el documento anulado es necesario tener el número de radicado de formato que se anuló previamente, de no estar anulado no se podrá generar el formato, como se observa en la figura 28.

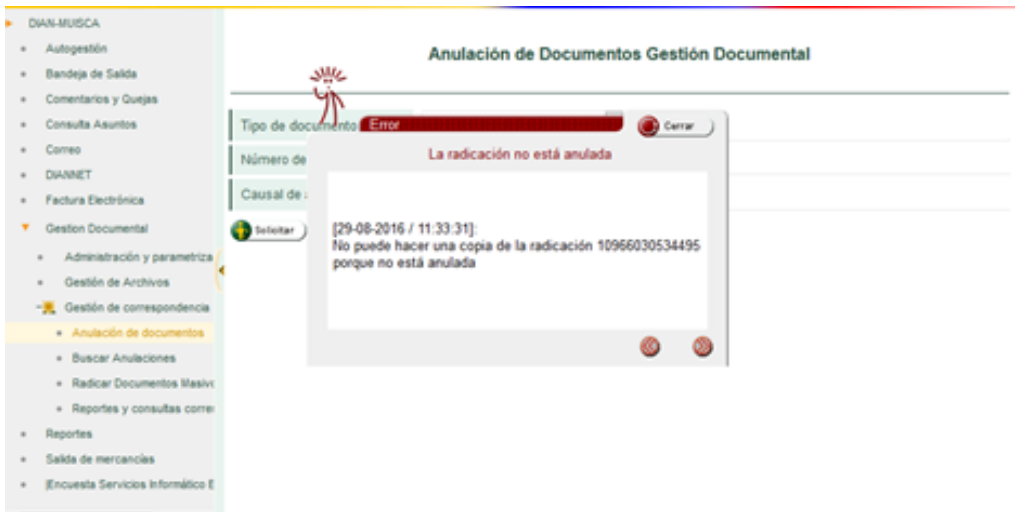

Figura 28. Pantalla de advertencia de no anulación

### **5.6. Crear y Actualizar Carpetas**

Una vez radicados los documentos en el formato 1096 Radicación de Documentos y corregidos los posibles errores, se procede a la creación y/o actualización de carpetas, como parte de la gestión de archivos la cual consiste en registrar en los servicios informáticos la información de los documentos físicos que provienen de las Entidades Autorizadas para Recaudar -EAR-o los documentos generados a través de los servicios informáticos correspondientes a los trámites efectuados en los diferentes puntos de atención establecidos por la DIAN, para esto se realizan las actividades de los numerales correspondientes de las Figuras 29 y 30 así:

Paso 1: Haga clic en la opción **Gestión Documental** con lo cual se muestra el siguiente menú ver.

Paso 2: Seleccione la opción de **Gestión de Archivos**, como aparece en la Figura 29.

Paso 3: Seleccione Crear/Actualizar carpetas, Figura 30.

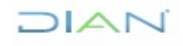

## DIAN

### **MANUAL DE USUARIO DE RADICACIÓN, CREACIÓN DE CARPETAS Y MEDIOS DE CONSERVACIÓN DE DECLARACIONES Y RECIBOS OFICIALES DE PAGO**

### **MN-ADF-0027**

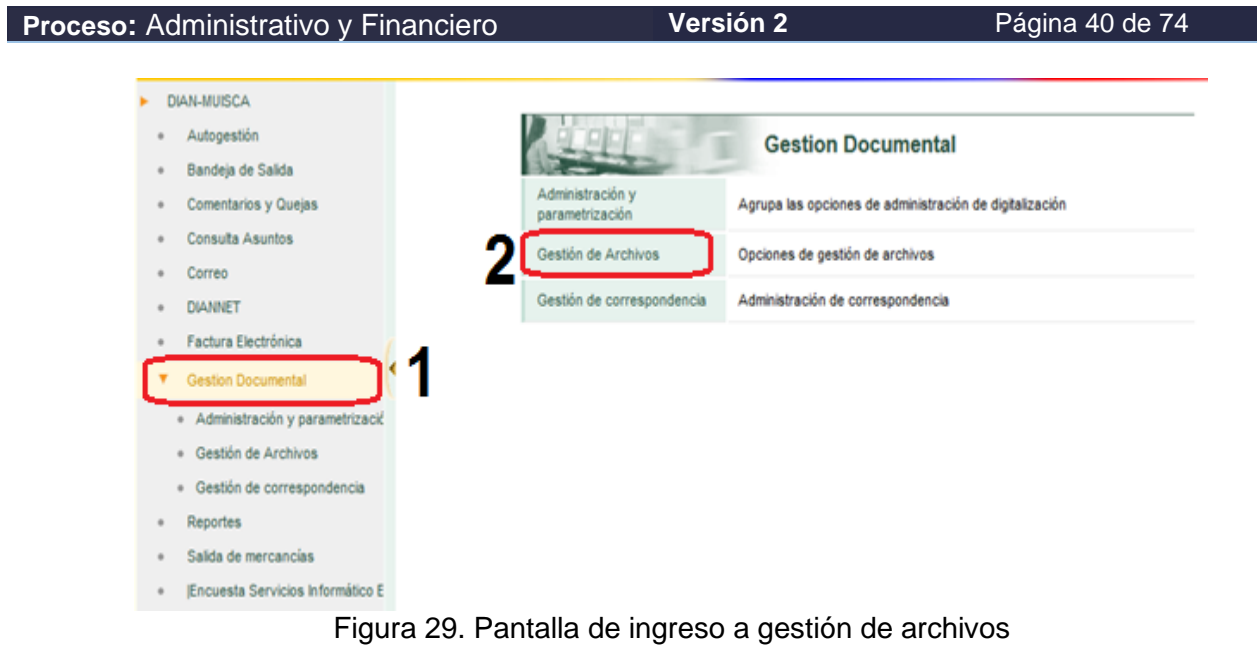

Paso 3 seleccionar **Crear y/o Actualizar Carpetas.**

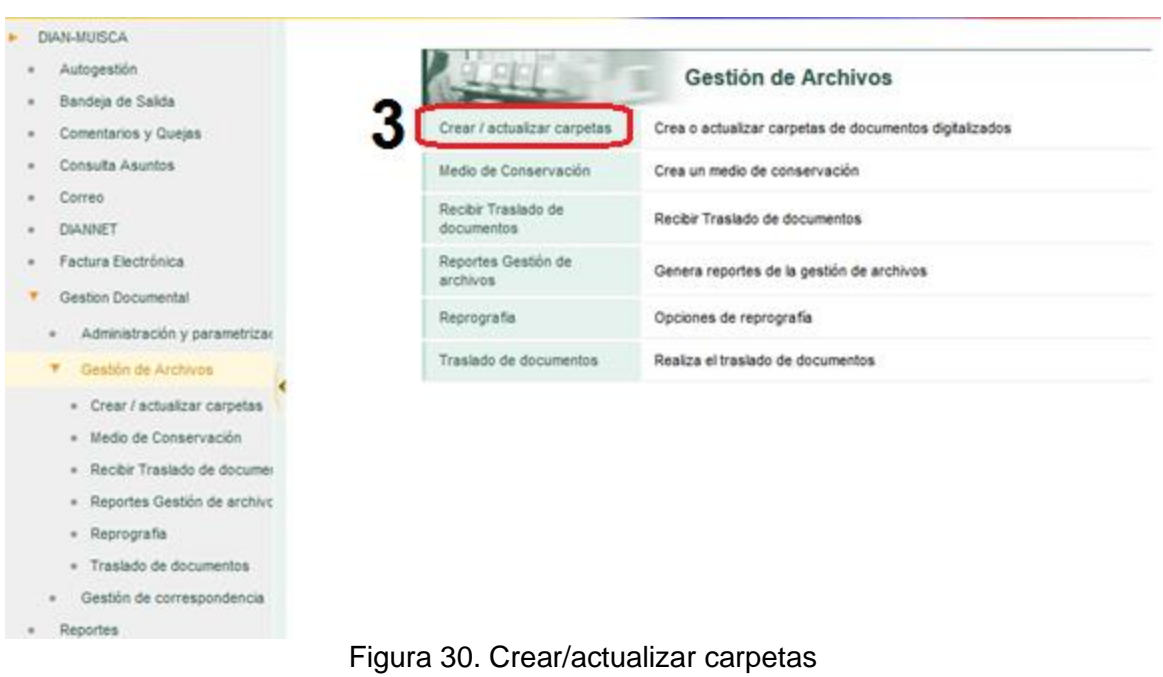

Paso 4 dar clic en nueva carpeta, Figura 31.

 $MATC$ 

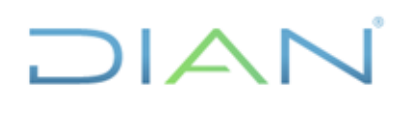

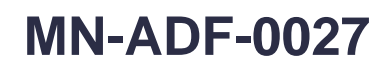

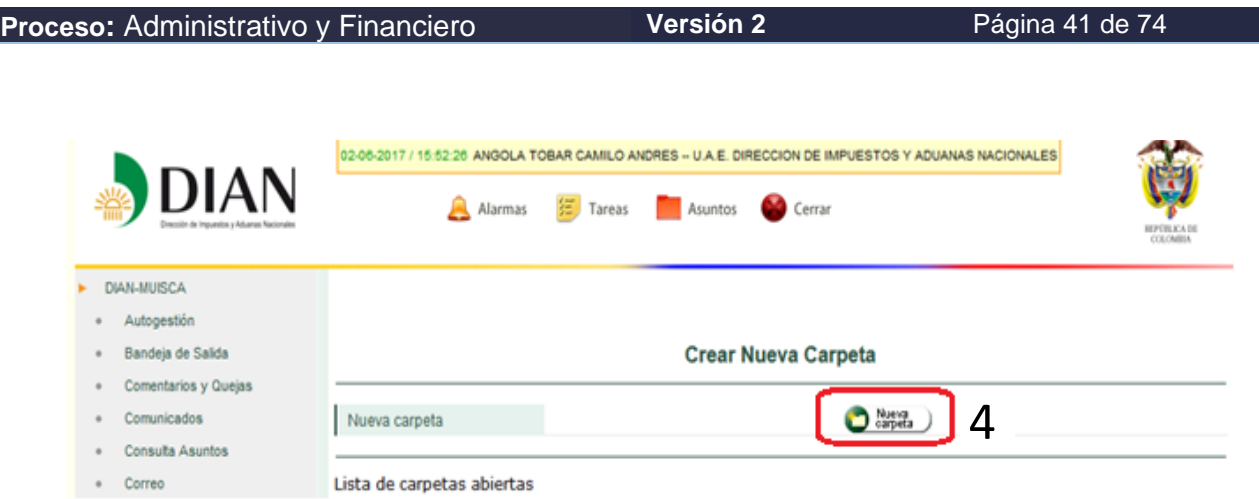

Figura 31. Crear nueva carpeta

Aparece el formulario de captura de información para la creación de carpetas. Primero debe incluir la información de la tipología; para realizar esta operación, dé clic en el botón de Buscar, como se muestra en la Figura 32:

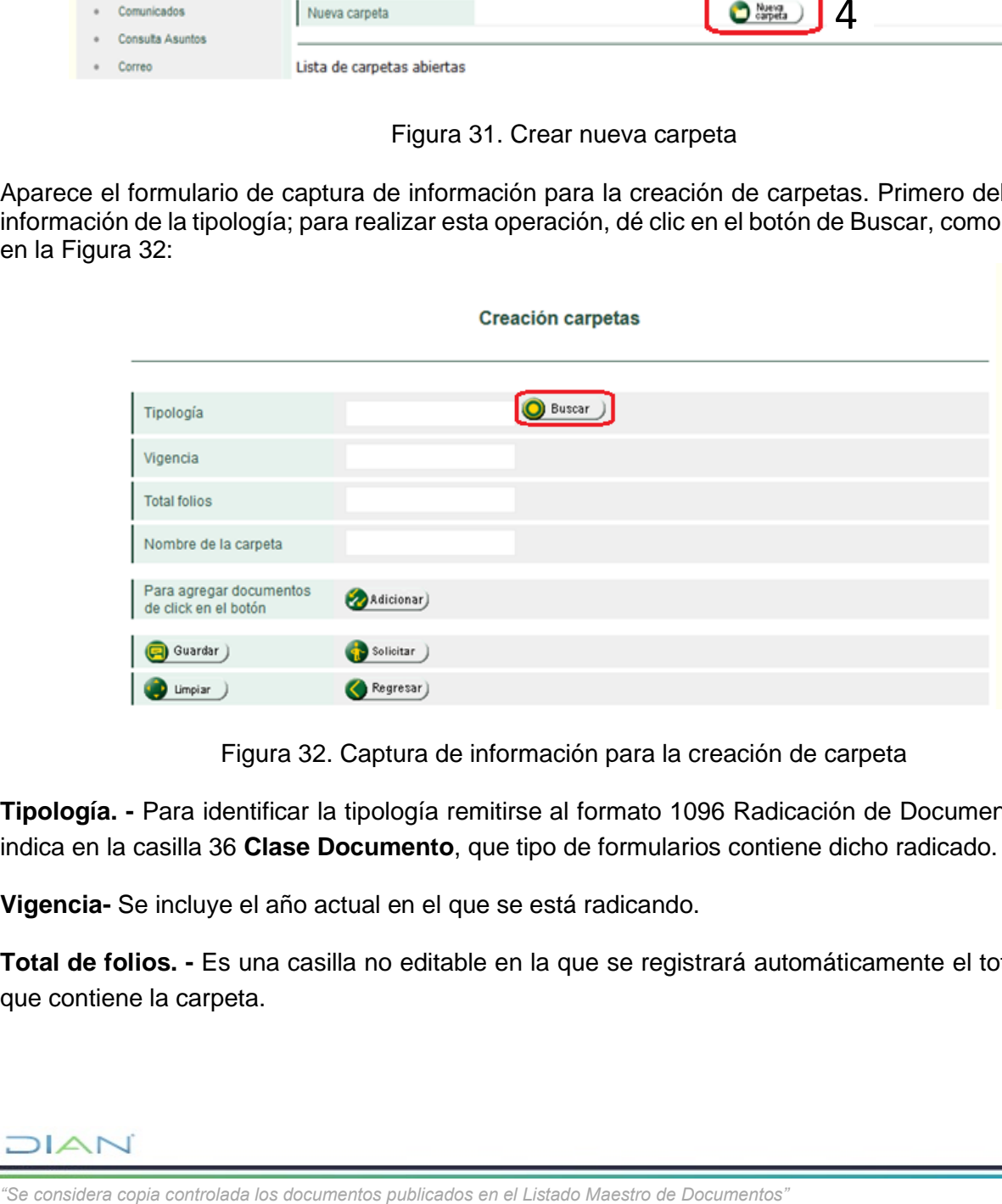

Figura 32. Captura de información para la creación de carpeta

**Tipología. -** Para identificar la tipología remitirse al formato 1096 Radicación de Documentos, el cual indica en la casilla 36 **Clase Documento**, que tipo de formularios contiene dicho radicado.

**Vigencia-** Se incluye el año actual en el que se está radicando.

**Total de folios. -** Es una casilla no editable en la que se registrará automáticamente el total de folios que contiene la carpeta.

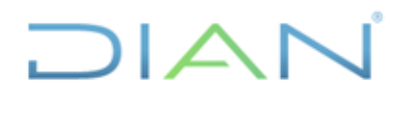

**MN-ADF-0027**

**Proceso:** Administrativo y Financiero **Versión 2** Página 42 de 74

**Nombre de la carpeta. -** Este se conforma por el nombre del banco, número de caja y número de carpeta.

**Nota.** - Tener en cuenta que por carpeta se incluye un solo banco, independientemente del total de folios, no se puede incluir más de un (1) banco.

A continuación, se despliega el menú selección de clasificación, en él se elige la tipología indicada de los formularios a los cuales se le va a crear la carpeta, una vez seleccionado se debe dar clic en continuar, como se presenta a continuación en la figura 33.

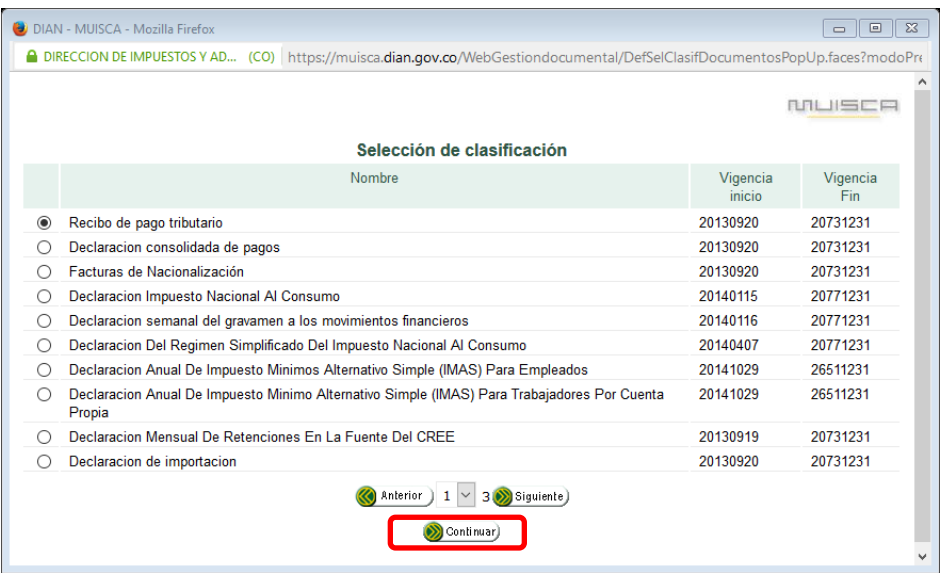

Figura 33. Menú de selección de tipología

Luego de hacer clic en continuar se despliega la imagen que se muestra en la Figura 34: **Creación carpetas** 

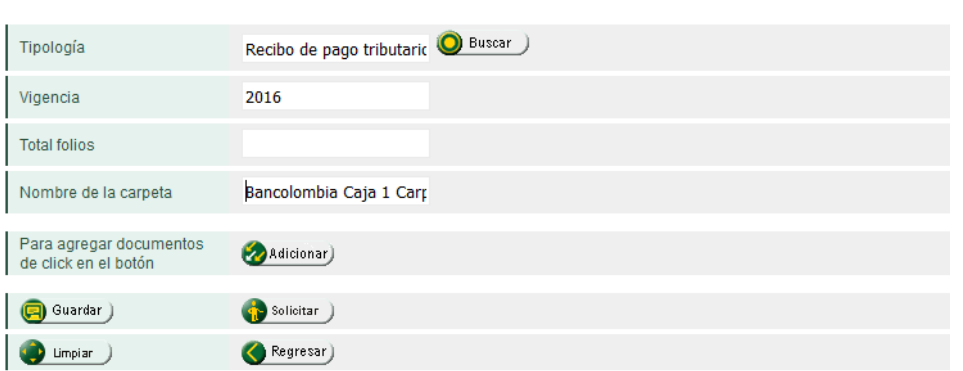

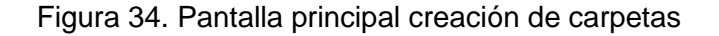

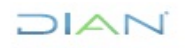

**MN-ADF-0027**

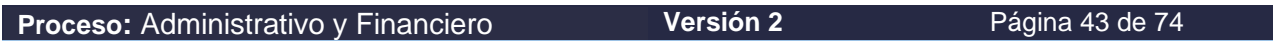

 $1\Delta$ 

Para identificar al remitente existen dos opciones: la primera es si conoce el número del NIT y la segunda es sí se conoce el nombre, razón social o partes del nombre de ellos. Digite alguno de estos datos en la casilla correspondiente y dé clic en el botón **Buscar.**

Una vez ubicado el remitente, se procede a adicionar los folios haciendo clic en la pestaña adicionar, como se muestra en la figura 35.

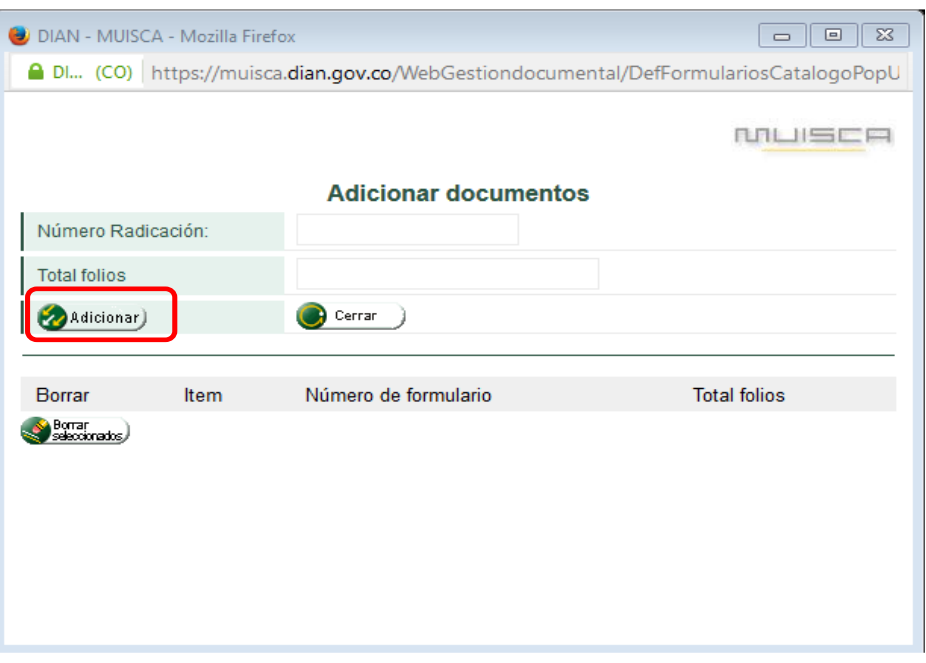

Figura 35. Botón adicionar folios

Luego se procederá a incluir la información que se muestra en la figura 36, de acuerdo a las siguientes definiciones:

- **1. Número de Radicación**: en este campo se debe capturar con ayuda de un lector óptico de código de barras el número de radicación formato 1096 Radicación de Documentos. También existe la posibilidad de registrar este número con ayuda del teclado, teniendo cuidado de registrar el número exacto y agregar la información con la pestaña adicionar.
- **2. Total folios**: en este campo se refleja el total de folios automáticamente que contiene cada formato 1096 Radicación de Documentos
- **3. Adicionar:** Hacer clic en el botón para agregar ítems uno a uno.
- **4. Cerrar**: Se hace clic en este botón para culminar la etapa de radicado.
- **5. Borrar Seleccionados**: Permite borrar los registros que han sido seleccionados en la columna borrar.

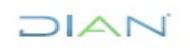

### $1/\triangle$ a s

#### **MANUAL DE USUARIO DE RADICACIÓN, CREACIÓN DE CARPETAS Y MEDIOS DE CONSERVACIÓN DE DECLARACIONES Y RECIBOS OFICIALES DE PAGO**

## **MN-ADF-0027**

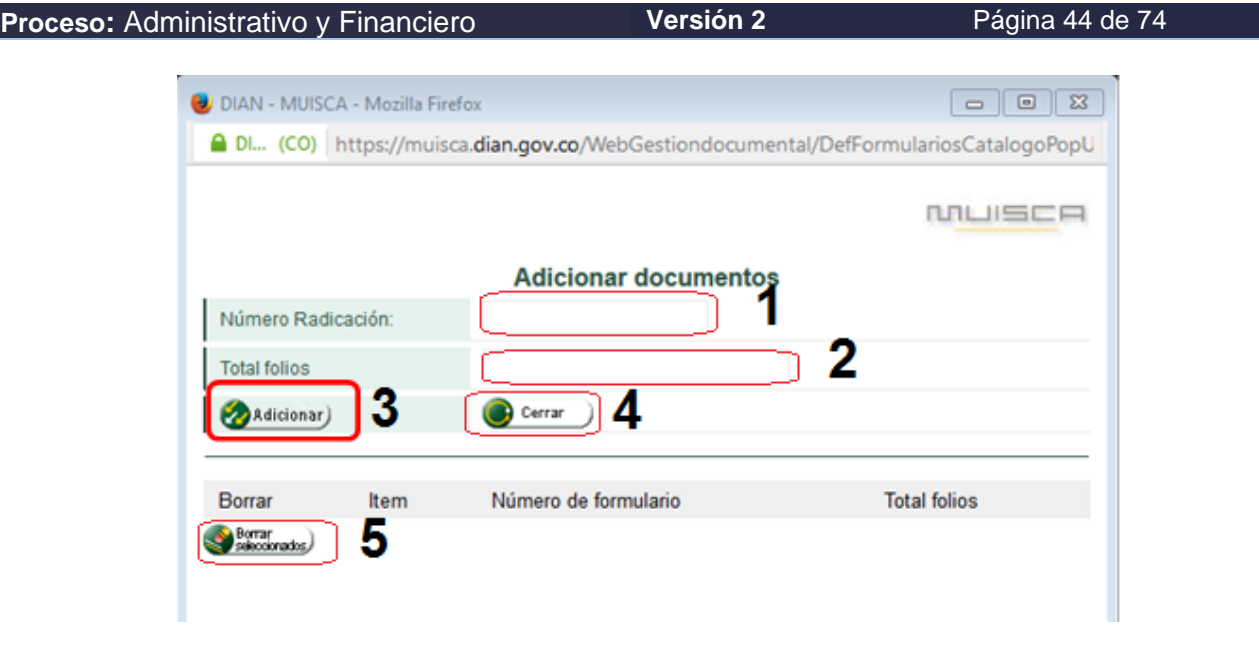

### Figura 36. Captura de información de los folios

Una vez se ha terminado de adicionar los folios se solicita el número de radicación de la creación de la carpeta, formulario 1287 Asignación de carpeta, haciendo clic en el botón Solicitar (1 en la figura 37), este genera un número único de identificación.

#### Creación carpetas

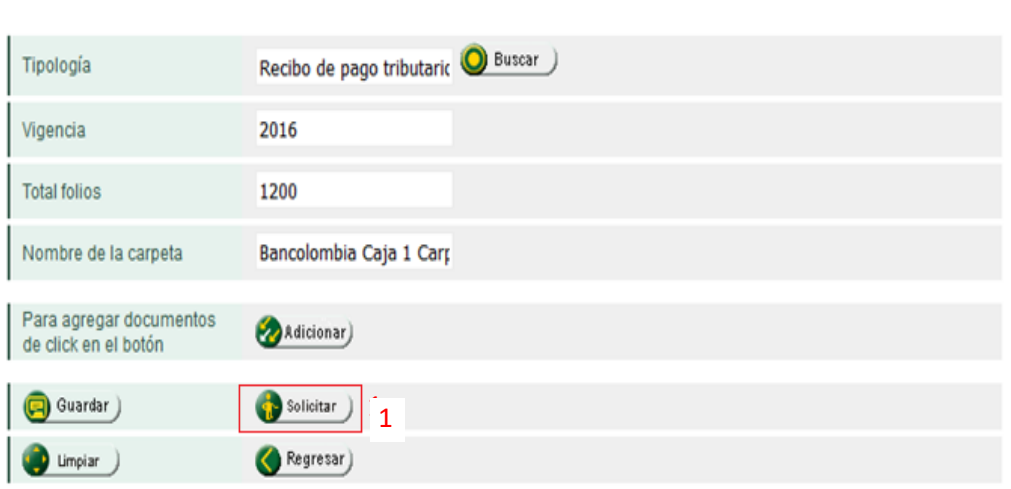

Figura 37. Solicitar número de radicación

Seleccione la opción Abrir para imprimir el archivo pdf del formulario compuesto por tres páginas; la primera se constituye la constancia de la identificación del nombre de la carpeta (figura 38), la segunda es la misma constancia del nombre de la carpeta, pero la diferencia en que esta hoja se imprime en un

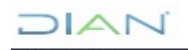

# IΔ

### **MANUAL DE USUARIO DE RADICACIÓN, CREACIÓN DE CARPETAS Y MEDIOS DE CONSERVACIÓN DE DECLARACIONES Y RECIBOS OFICIALES DE PAGO**

### **MN-ADF-0027**

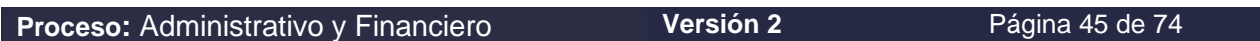

tipo de papel adhesivo para pegar en la parte frontal de la carpeta física (figura 39) y la tercera contiene la relación de los formatos 1096 Radicación documentos, radicados que están incluidos en el formato 1287 Asignación de carpeta (figura 40). Se imprime la copia de acuerdo con lo requerido y se guarda en la carpeta asignada debajo del formato 1096 Radicación documentos.

Recuerde que este es un documento que se puede generar en cualquier momento, por tanto, no es necesario guardarlo localmente en el equipo.

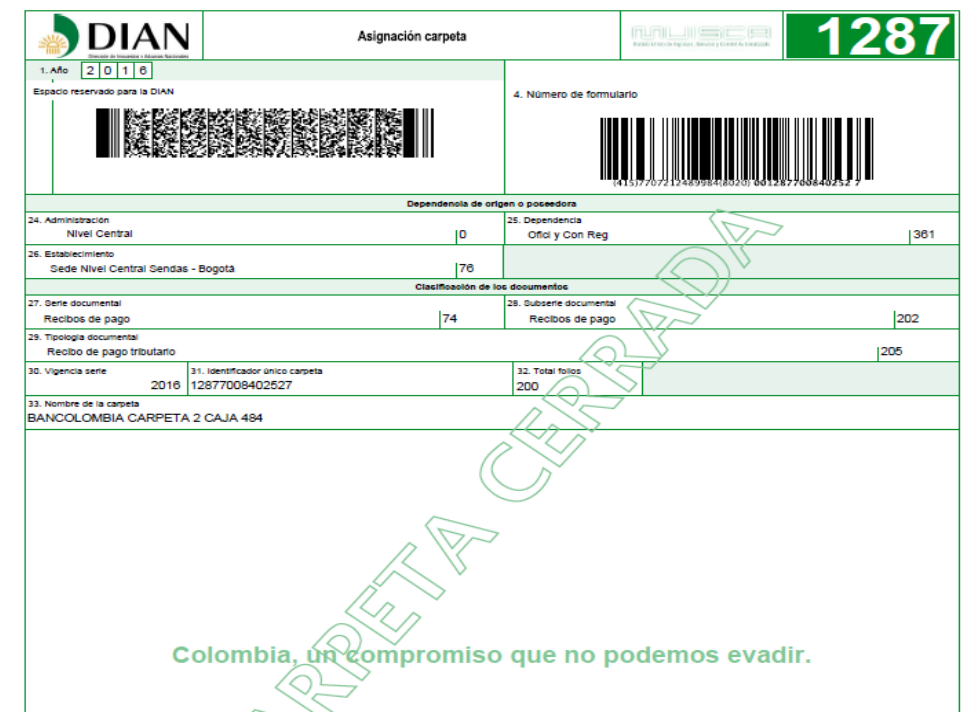

Figura 38. Constancia de identificación de carpeta

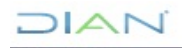

## **DIAN**

### **MANUAL DE USUARIO DE RADICACIÓN, CREACIÓN DE CARPETAS Y MEDIOS DE CONSERVACIÓN DE DECLARACIONES Y RECIBOS OFICIALES DE PAGO**

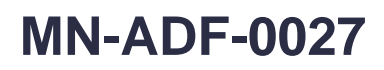

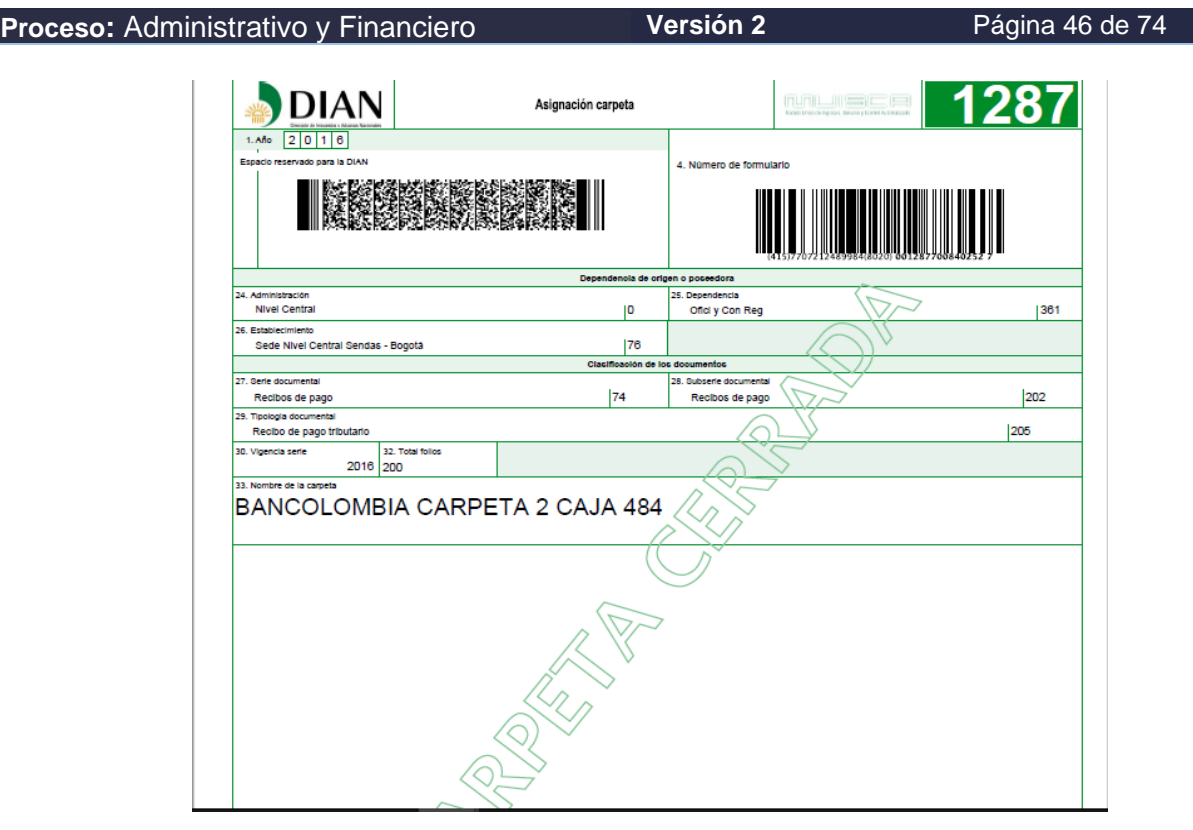

Figura 39. Constancia de identificación de carpeta para autoadhesivo

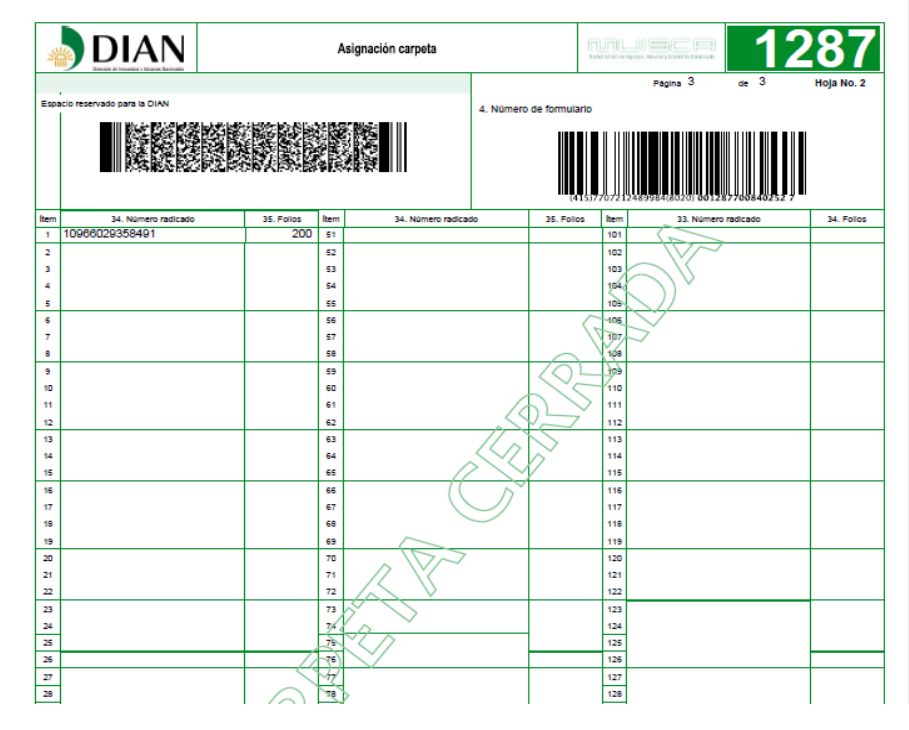

Figura 40. Relación de 1096 Radicación de documentos, agregados a una carpeta

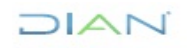

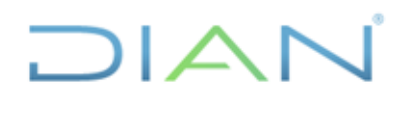

**MN-ADF-0027**

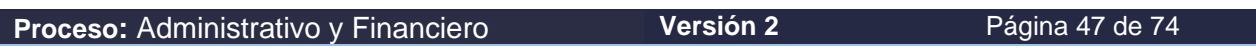

Antes de crear una nueva carpeta aparecerá una relación de las carpetas guardadas con número y nombre de carpeta y la totalidad de folios que contiene la carpeta (figura 41), para seguir agregando oprimir en el icono de carpeta.

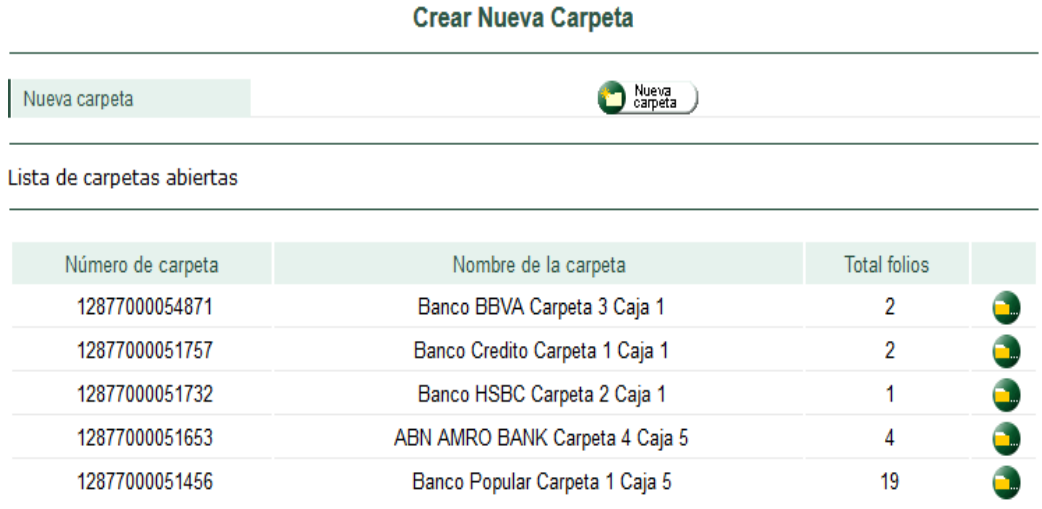

Figura 41. Listado de carpetas abiertas.

Previo a la solicitud del documento se evidencia un botón GUARDAR (1 en la figura 42), el cual, como su nombre lo indica, permite guardar una carpeta que aún no contenga los doscientos (200) folios y así tener la posibilidad de recuperarla para seguir adicionando declaraciones de la misma razón social; luego hacer clic en guardar y el sistema genera un número único de identificación en el formato 1287 asignación de carpeta,

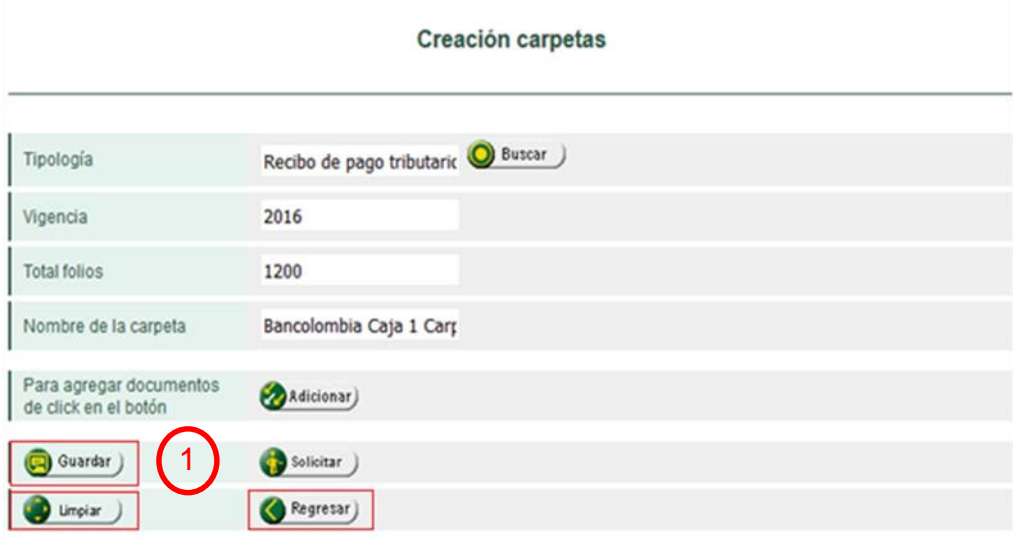

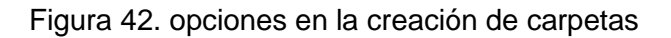

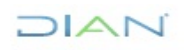

## $\mathsf{I} \triangle \mathsf{I}$

### **MANUAL DE USUARIO DE RADICACIÓN, CREACIÓN DE CARPETAS Y MEDIOS DE CONSERVACIÓN DE DECLARACIONES Y RECIBOS OFICIALES DE PAGO**

**MN-ADF-0027**

**Proceso:** Administrativo y Financiero **Versión 2 Página 48 de 74** 

#### **5.7. Medios de Conservación.**

La **creación de medios de conservación,** como actividad de la gestión de archivos, consiste en registrar en el formato 1098 Medio de conservación, con ayuda de los servicios informáticos la información de los documentos físicos ya radicados y que se encuentren registrados previamente en carpetas de acuerdo al numeral 5.7., de este manual, los cuales provienen de las EAR o son generados a través de los servicios informáticos en los trámites efectuados en los diferentes lugares de atención establecidos por la DIAN.

Paso 1 haga clic en la opción Gestión Documental con lo cual se muestra el siguiente menú, como se observa en la figura 43, una vez aparece el menú el paso 2 es seleccionar la opción de gestión de archivos.

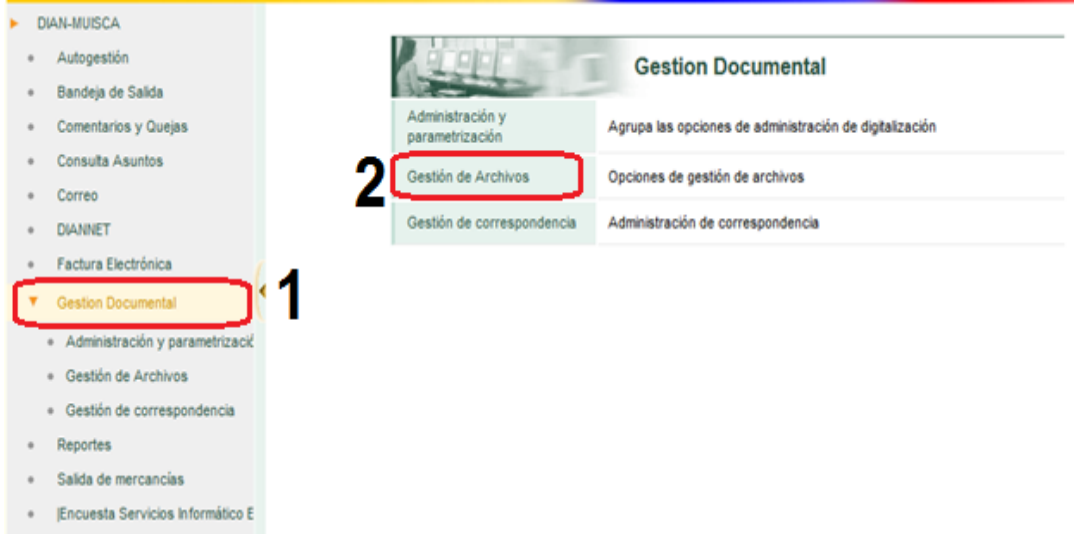

### Figura 43, Menú Gestión Documental

El siguiente paso consiste en ingresar a la opción de crear medio de conservación, 3 en la figura 44.

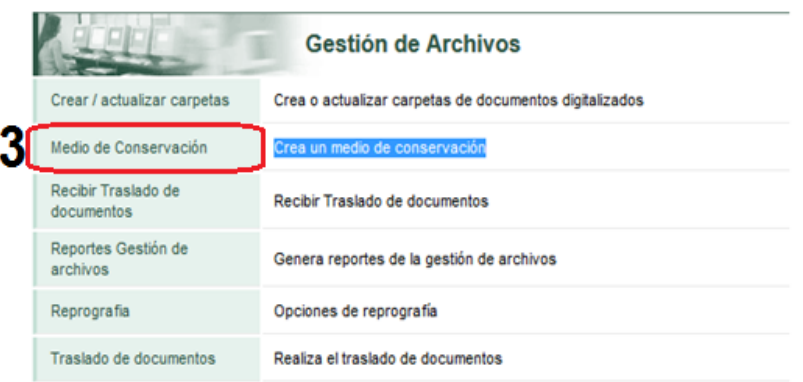

### Figura 44, Opción crear medio de conservación

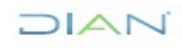

## $\mathsf{I}\mathsf{\Delta}\mathsf{I}$

### **MANUAL DE USUARIO DE RADICACIÓN, CREACIÓN DE CARPETAS Y MEDIOS DE CONSERVACIÓN DE DECLARACIONES Y RECIBOS OFICIALES DE PAGO**

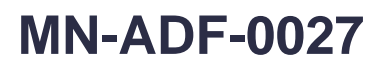

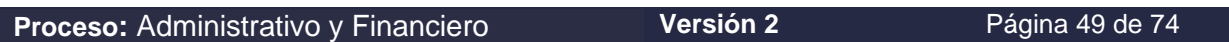

Al hacer clic en crear medios de conservación se despliega el menú de la figura 45:

#### Crear medio de conservación

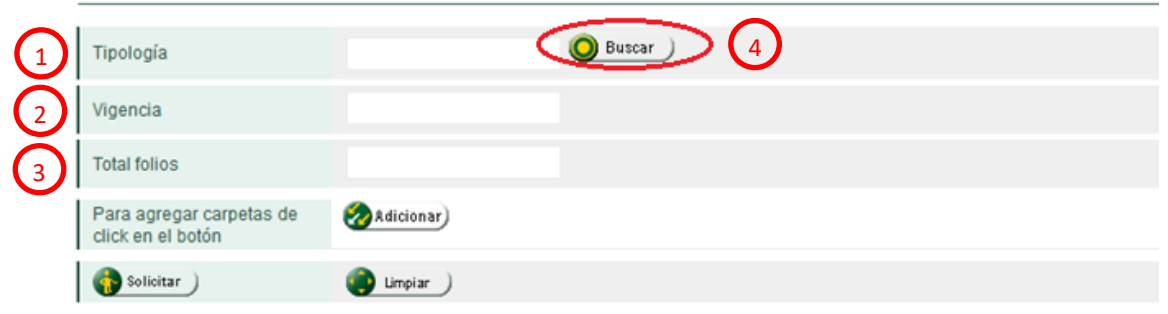

Figura 45, Opciones del menú crear medio de conservación

La información a capturar de acuerdo a la figura 45 es:

- **1. Tipología**: Se identifica en el formato1287 Asignación carpeta, el cual indica que tipo de formularios o declaraciones contiene cada carpeta.
- **2. Vigencia**: Se incluye el año actual en el que se esté radicando.
- **3. Total de folios:** Es una casilla no editable en el que se registrará automáticamente el total de folios que contiene la carpeta.

Se procede a seleccionar la opción buscar (4 en la figura 45):

Al hacer clic en el botón buscar, aparece el recuadro selección de clasificación (figura 46), en él se elige el tipo de lo formato al cual se le va a crear el medio de conservación y luego dar clic en el botón continuar (3).

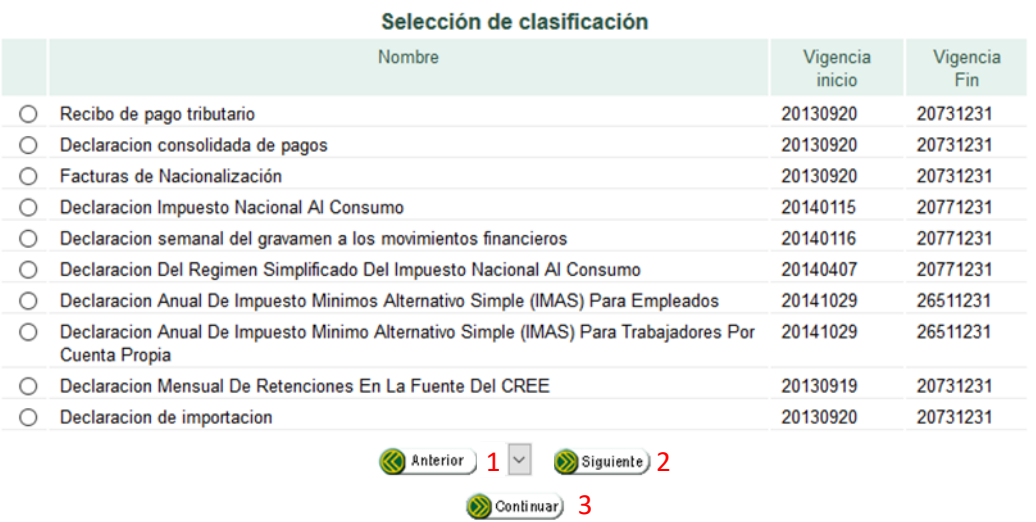

Figura 46. Cuadro de selección de clasificación

 $NAT$ 

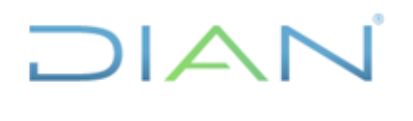

**MN-ADF-0027**

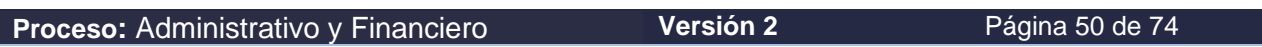

Una vez se escoja el tipo de formato se procede a llenar la casilla de vigencia y se hace clic en el botón continuar (3 en la figura 46) para mostrar el menú crear medio de conservación.

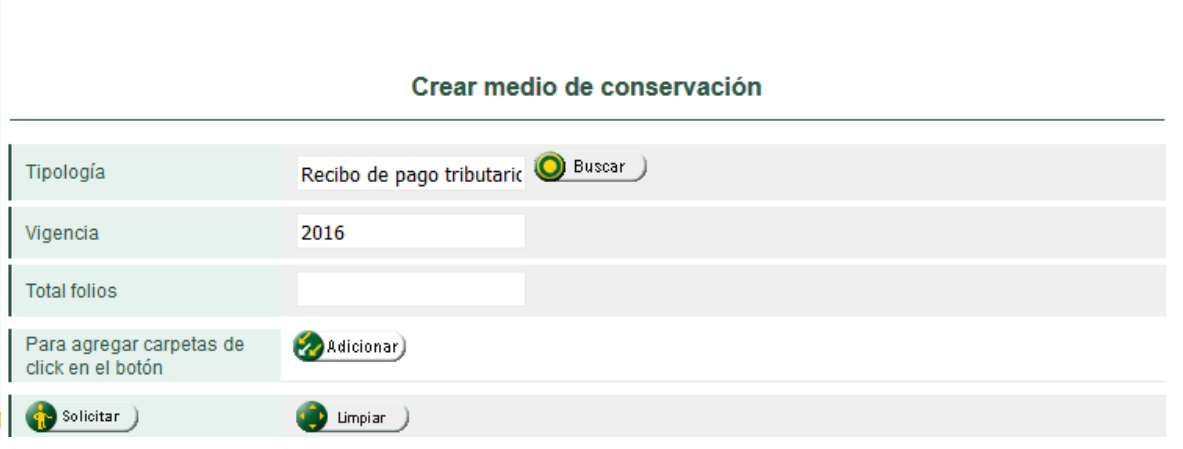

Figura 47, Pantalla crear medio de conservación

Una vez se encuentre disponible el menú crear medio de conservación figura 47, se realiza la búsqueda del hace clic en la opción adicionar para agregar las carpetas que conformarán el medio de conservación.

Luego se procederá a incluir la información figura 48:

**Número de Radicación**: en este campo se debe capturar, con ayuda de un lector óptico de código de barras, el número de radicación el cual queda registrado en el formato 1096. También existe la posibilidad de registrar este número con ayuda del teclado, teniendo cuidado de registrar el número exacto y agrega la información con la pestaña adicionar.

 **Total folios:** en este campo se refleja el total de folios automáticamente que contiene cada 1096.

**Adicionar y Cerrar**: En la primera pestaña que es adicionar se utiliza para agregar ítems con ayuda del mouse uno a uno. En la segunda pestaña se utiliza para culminar la etapa de radicado.

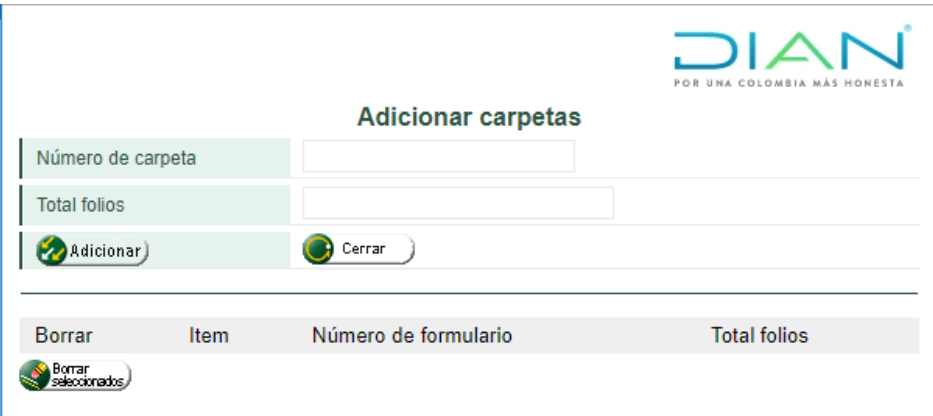

Figura 48, Pantalla de registro de información para adicionar carpetas

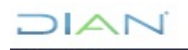

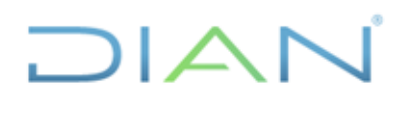

### **MN-ADF-0027**

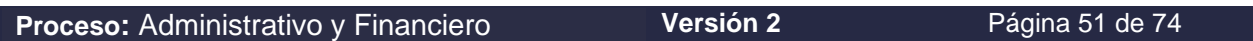

Una vez culmine el ingreso de las carpetas se evidencia que en la casilla de folios ya hay registro se procede a solicitar. Una vez se evidencie el PDF regresa a la pantalla 48A, para dar clic en el botón limpiar para proceder con la creación de una nueva carpeta.

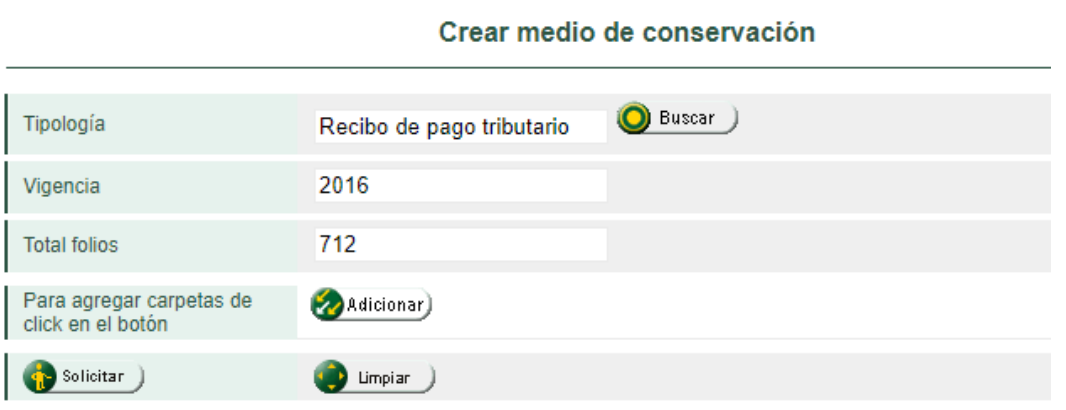

Figura 48A, Pantalla crear medio de conservación

Al hacer clic en solicitar, seleccione la opción abrir para imprimir el archivo pdf del formulario compuesto por tres páginas; la primera se constituye la constancia de la identificación del nombre del medio de conservación, la segunda es la misma constancia del nombre del medio, pero en lo que lo diferencia es que esta hoja se imprime en un tipo de papel adhesivo para pegar en la parte frontal de la carpeta física y la tercera página contiene la relación de los formatos 1097 carpetas, que están incluidos en este formato. Se imprime la copia de acuerdo con lo requerido y se guarda en su carpeta asignada debajo del formato 1097.

Recuerde que este es un documento que se puede generar en cualquier momento, por tanto, no es necesario guardarlo localmente en el equipo.

Una vez conformado el medio de conservación (caja) con las carpetas (1097) se procede a generar el formato 1098 medio de conservación, figuras 48 a 50, que describe el contenido en carpetas de dicha caja.

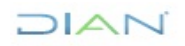

## **DIAN**

### **MANUAL DE USUARIO DE RADICACIÓN, CREACIÓN DE CARPETAS Y MEDIOS DE CONSERVACIÓN DE DECLARACIONES Y RECIBOS OFICIALES DE PAGO**

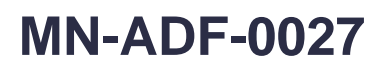

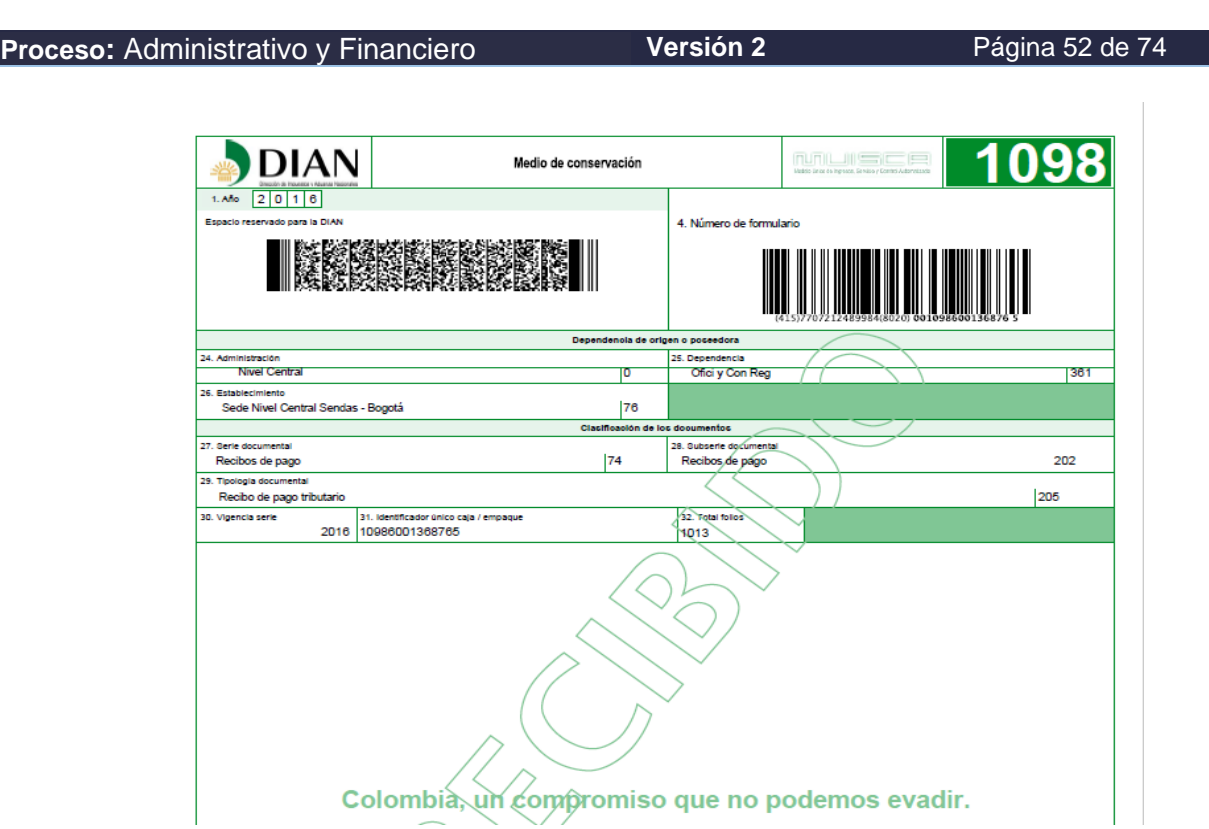

Figura 48. Formato 1098 medio de conservación (Hoja 1)

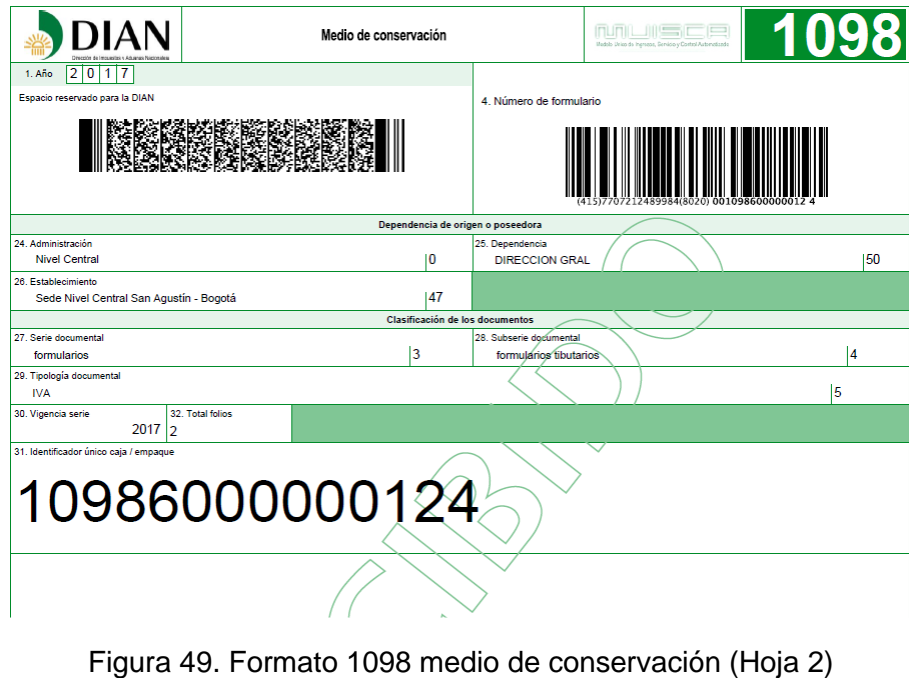

 $NAT$ 

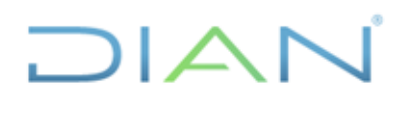

### **MN-ADF-0027**

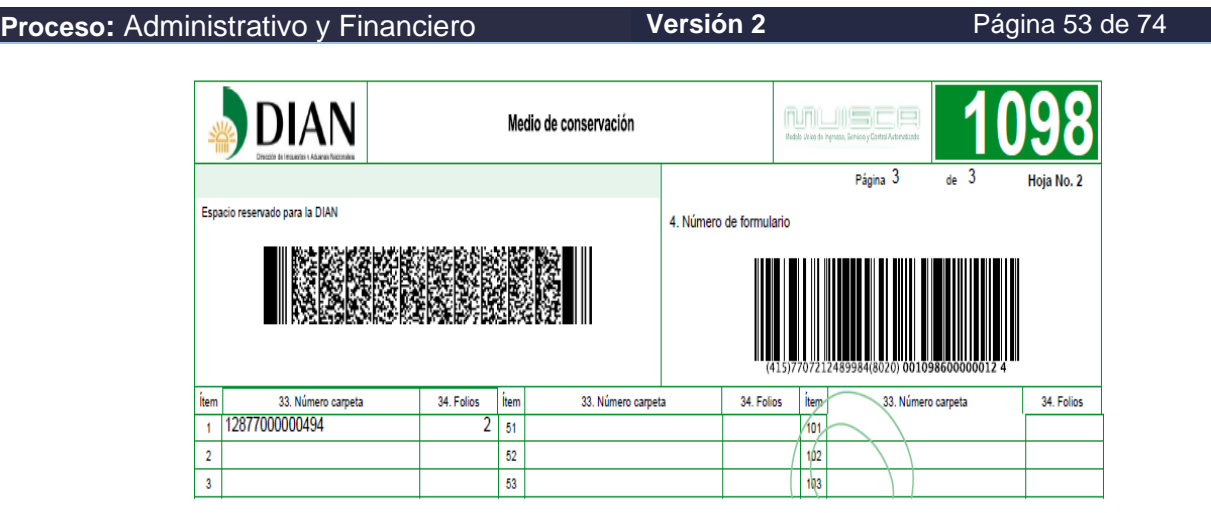

Figura 50. Formato 1098 medio de conservación (Hoja 3)

### **5.8. Traslado Documental**

Para iniciar, ingrese por la opción de Gestión Documental, figura 51.

|   | <b>DIAN-MUISCA</b>                |                                     |                                                         |
|---|-----------------------------------|-------------------------------------|---------------------------------------------------------|
|   | Autogestión                       |                                     | <b>Gestion Documental</b>                               |
|   | Bandeja de Salida                 |                                     |                                                         |
|   | Comentarios y Quejas              | Administración y<br>parametrización | Agrupa las opciones de administración de digitalización |
|   | Comunicados                       | Gestión de Archivos                 | Opciones de gestión de archivos                         |
|   | Consulta Asuntos                  |                                     |                                                         |
|   | Copa De La Contribución           | Gestión de correspondencia          | Administración de correspondencia                       |
|   | Correo                            |                                     |                                                         |
|   | DIANNET                           |                                     |                                                         |
|   | Factura Electrónica               |                                     |                                                         |
|   | Firma Flechrénica                 |                                     |                                                         |
|   | Internuood nobesi                 |                                     |                                                         |
| × | Reportes                          |                                     |                                                         |
|   | Salida de mercancias              |                                     |                                                         |
|   | Encuesta Servicios Informático El |                                     |                                                         |

Figura 51. Pantalla de ingreso a gestión de documental

Al cumplir con esta acción, el servicio le muestra el menú de opciones. Seleccione Gestión de Archivos, como se muestra en la figura 52:

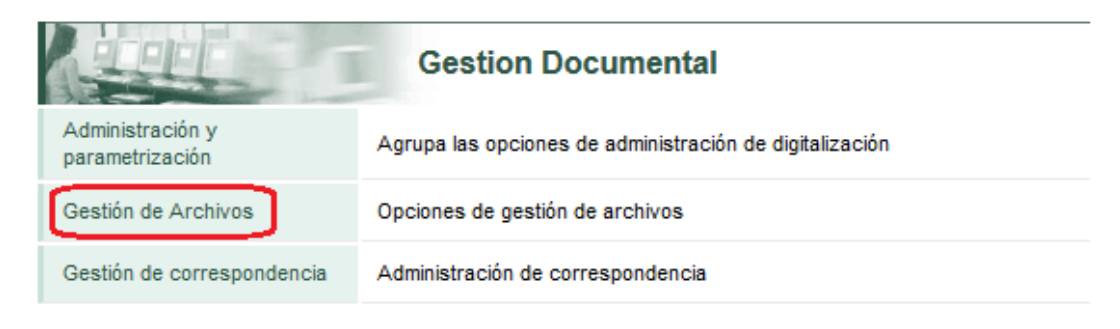

```
MATC
```
**MN-ADF-0027**

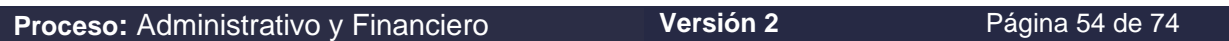

 $\mathsf{I} \mathsf{\Delta} \mathsf{I}$ 

Figura 52. Pantalla de ingreso a gestión de archivos

Se despliegan las opciones disponibles para la administración de archivos, ingrese por **Traslado de Documentos,** de acuerdo con la figura 53.

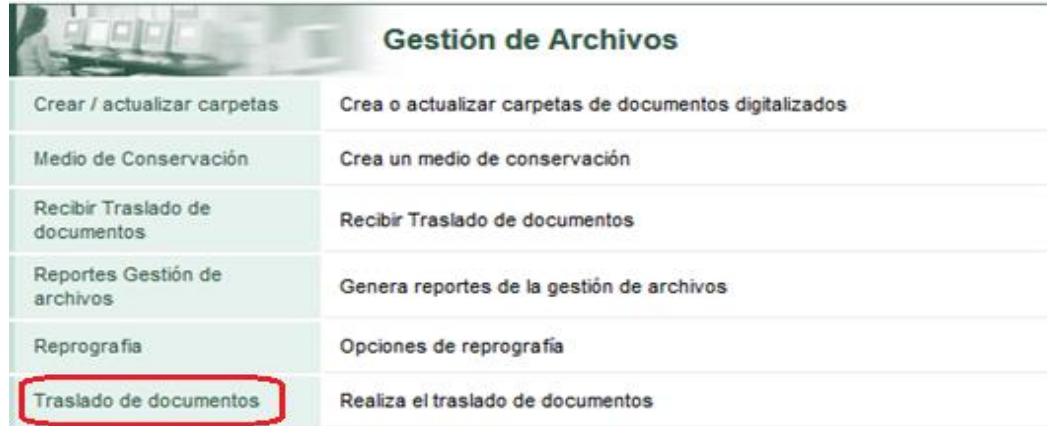

Figura 53. Pantalla de ingreso traslado de documentos

Aparece la página para generar el traslado de documentos. En algunos campos es necesario diligenciarlos manualmente y otros se cargan automáticamente. Para iniciar, debe definir el destino de los documentos que va a trasladar, para ello dé clic en el botón **Buscar**, ubicado al lado derecho del campo, como en la figura 54:

#### Generar traslado de documentos

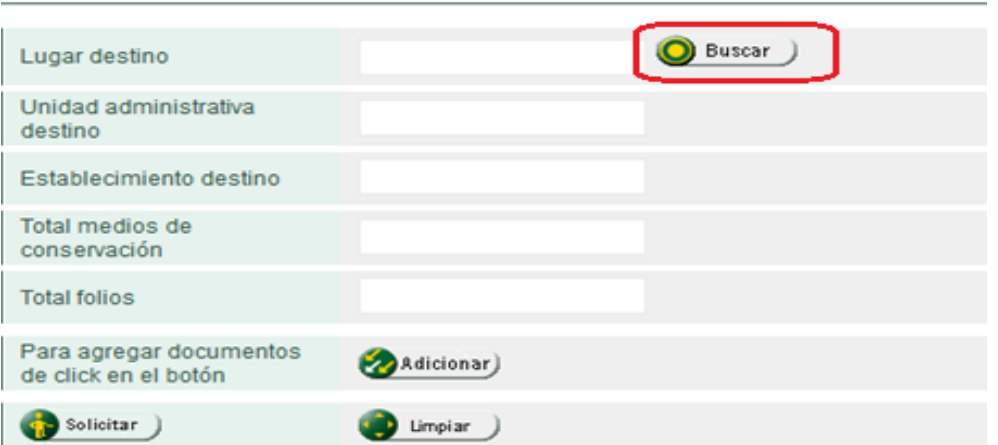

Figura 54. Pantalla generar traslado de documentos

Realizada esta acción, puede definir el lugar de destino de los documentos así, dar clic en buscar, figura 55:

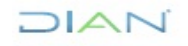

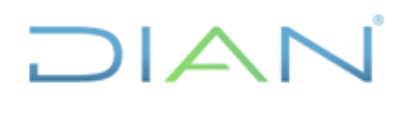

**MN-ADF-0027**

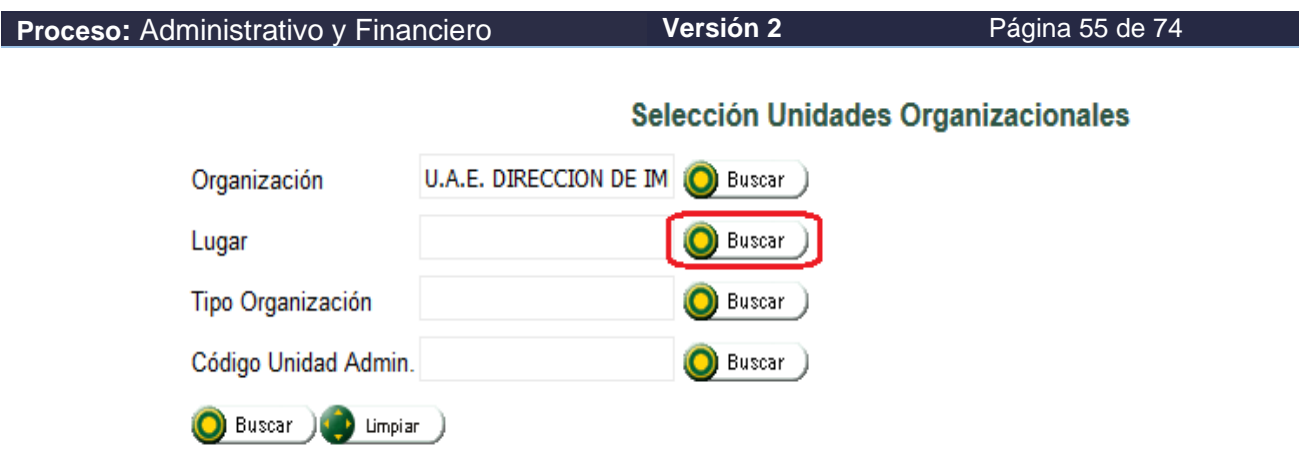

Figura 55. Pantalla de selección unidades organizacionales

El primer campo, nombre de la Organización viene diligenciado por el sistema; luego, para definir el lugar donde está ubicada la dependencia de destino, seleccione **Buscar**, y en la ventana que aparece haga clic en **"Selección de lugares"** digite el nombre del lugar o parte de él en el campo correspondiente y elija Buscar, como se muestra en la figura 56:

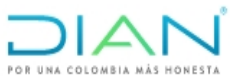

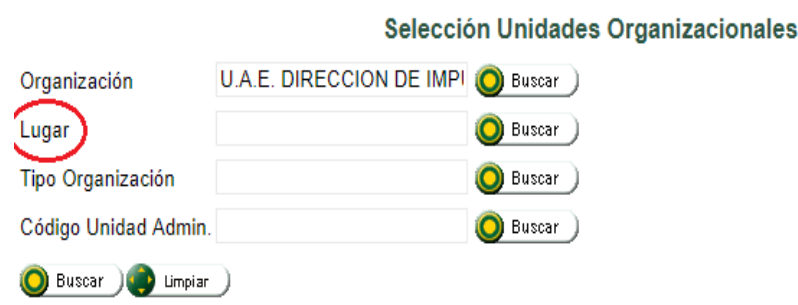

Figura 56. Pantalla de selección lugar de destino

En seguida, figura 57, se despliega en la parte inferior el listado de los lugares que coinciden con el nombre que digitó:

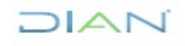

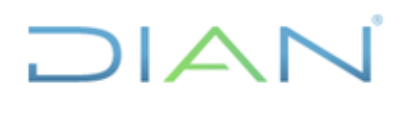

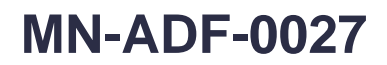

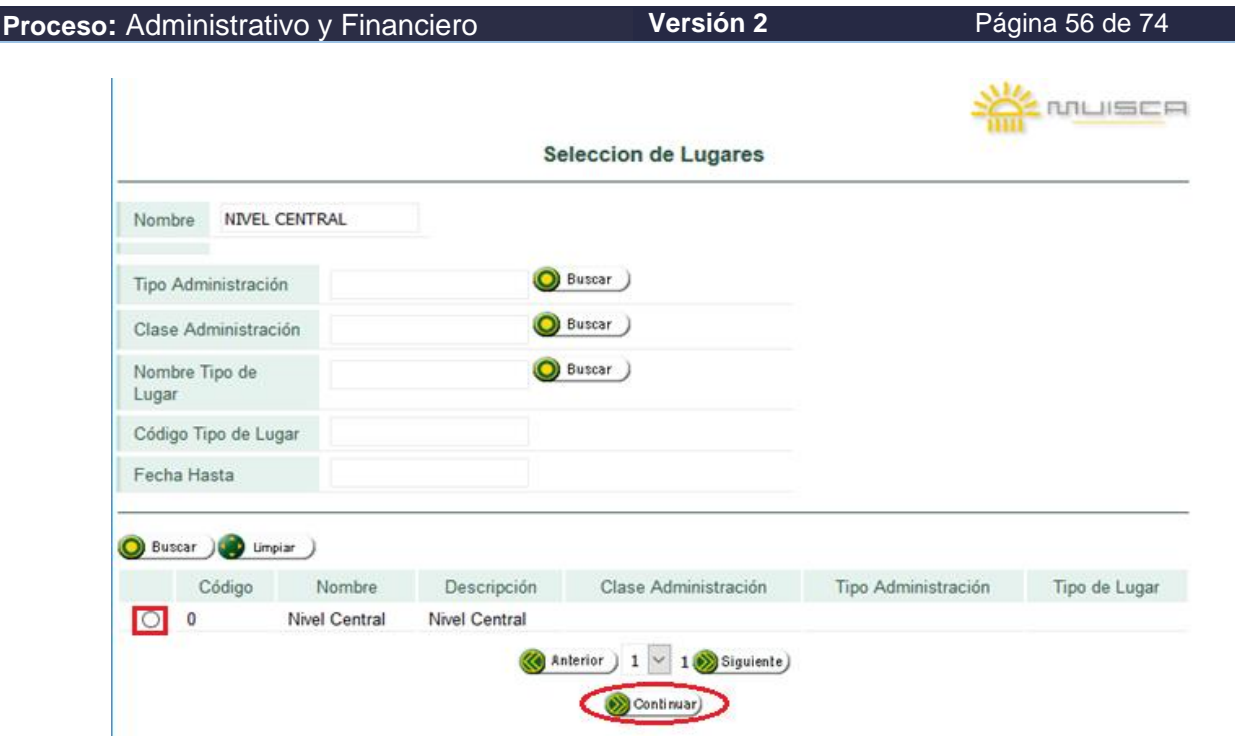

Figura 57. Pantalla de selección de Lugares

Seleccione el lugar marcando la casilla de verificación correspondiente y oprima el botón **Continuar**, como se muestra en la figura anterior.

La casilla de Tipo Organización no es necesario diligenciarla ver figura 56. Ahora elija la unidad administrativa destinataria del traslado; para ello, seleccione de la lista que se despliega el tipo de unidad administrativa.

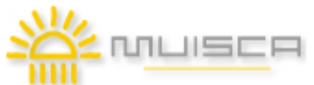

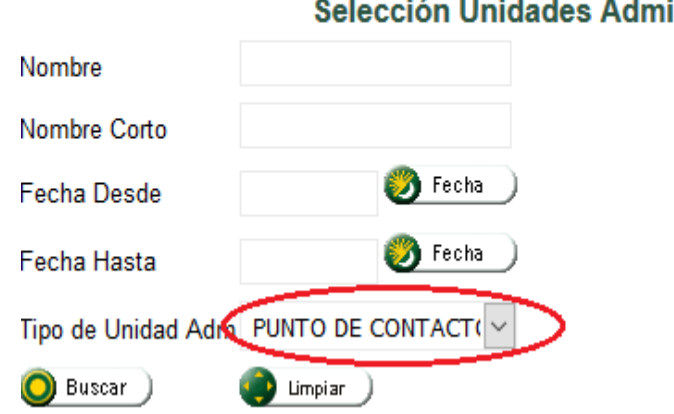

#### **Contract** inistrativas

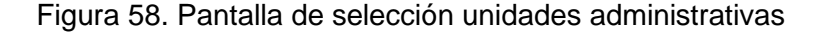

 $NAT$ 

## $1/2$

### **MANUAL DE USUARIO DE RADICACIÓN, CREACIÓN DE CARPETAS Y MEDIOS DE CONSERVACIÓN DE DECLARACIONES Y RECIBOS OFICIALES DE PAGO**

## **MN-ADF-0027**

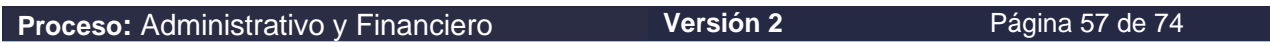

Una vez seleccionado el tipo de unidad administrativa que corresponda y al dar clic en Buscar el servicio trae una tabla donde se relacionan en orden alfabético todas las unidades administrativas formalmente constituidas que cumplan con el criterio de búsqueda figura 59. Utilizando los botones de navegación (Anterior - Siguiente), ubique y seleccione la dependencia de destino de los documentos, luego dé clic en "Continuar".

|                 | Selección Unidades Administrativas                                          |                                    |             |                     |
|-----------------|-----------------------------------------------------------------------------|------------------------------------|-------------|---------------------|
| Nombre          |                                                                             |                                    |             |                     |
| Nombre Corto    |                                                                             |                                    |             |                     |
| Fecha Desde     | $O$ Fecha $)$                                                               |                                    |             |                     |
| Fecha Hasta     | <b>O</b> Fecha                                                              |                                    |             |                     |
|                 | Tipo de Unidad Adm COORDINACION<br>$\omega$                                 |                                    |             |                     |
| <b>O</b> butcar |                                                                             |                                    |             |                     |
|                 | <b>USD</b> Limplar                                                          |                                    |             |                     |
|                 | Nombre                                                                      | Nombre Corto                       | Fecha Desde | Tipo de Unidad Adm  |
| ⊠               | Coordinación de Comunicaciones Oficiales y Control de Registros             | Ofici y Con Reg                    | 20130705    | <b>COORDINACION</b> |
|                 |                                                                             |                                    |             |                     |
|                 | Coordinación de Notificaciones                                              | Notificaciones                     | 20130705    | <b>COORDINACION</b> |
|                 | Coordinación del Operador Económico Autorizado                              | Operador Econom                    | 20130920    | COORDINACION        |
|                 | COORDINACION DE GESTION DE PROYECTOS ESPECIALES DE FISCALIZACION TRIBUTARIA | Proy Esp FiscTr                    | 20151222    | <b>COORDINACION</b> |
|                 | COORDINACION DE GESTION OPERATIVA DE FISCALIZACION TRIBUTARIA               | G Operat FiscT                     | 20151222    | COORDINACION        |
|                 | COORDINACION DE GESTION TECNICA DE FISCALIZACION TRIBUTARIA                 | Gest Tecnica FT                    | 20151222    | COORDINACION        |
|                 | COORDINACION DE LUCHA CONTRA EL CONTRABANDO Y LA EVASION FISCAL             | <b>Luch Contraband</b>             | 20151222    | <b>COORDINACION</b> |
|                 | COORDINACION DE REGIMENES ADUANEROS                                         |                                    | 20151222    | <b>COORDINACION</b> |
| п<br>α          | Coordinación de Administración de Aplicativos de Recaudo y Cobranzas        | Regimenes Aduan<br>ADM APLICAT RYC | 20161215    | COORDINACION        |

Figura 59. Pantalla de selección unidades organizacionales

Efectuada esta acción, regresa a la página inicial de **Selección de unidades organizacionales** con los campos: Organización, Lugar y Código Unidad Administrativa diligenciados. Al oprimir el botón Buscar, en la parte inferior aparecerá el listado de las dependencias que se ajusta a los criterios de búsqueda ingresados. Siga con el botón Continuar como se observa en la figura 60:

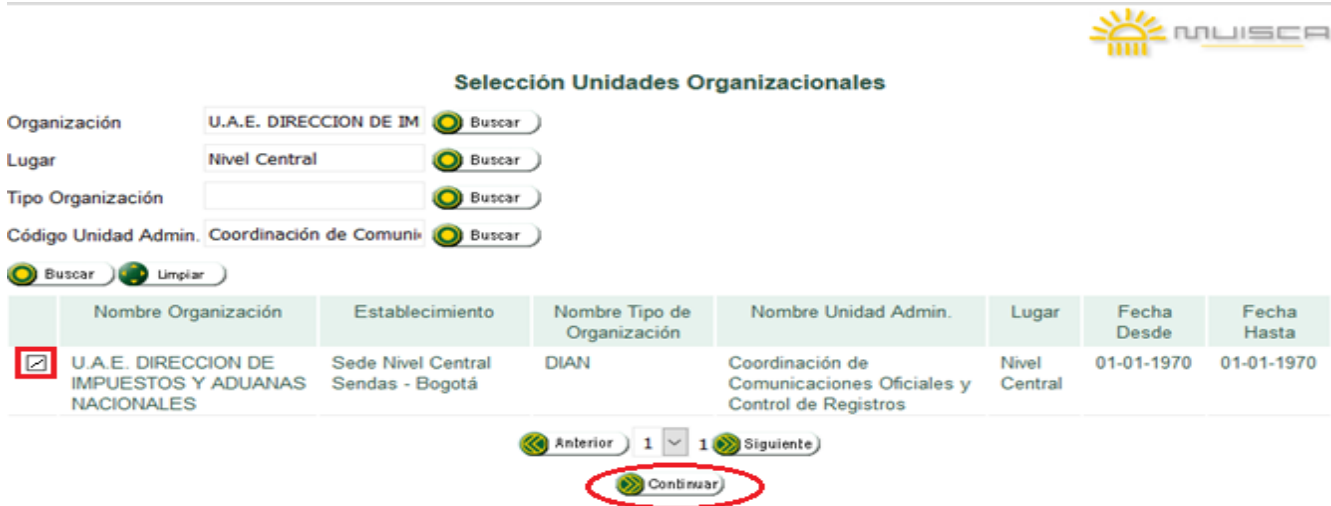

Figura 60. Pantalla de selección unidades administrativas

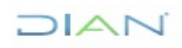

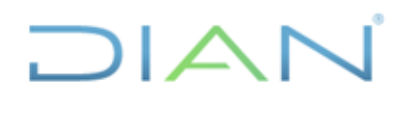

### **MN-ADF-0027**

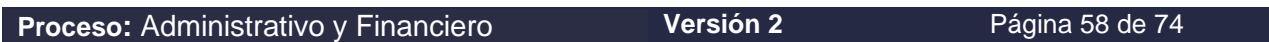

Una vez seleccionada la opción continuar, este direcciona nuevamente a la página principal para generar el traslado de documentos, donde aparecerán diligenciados los campos referentes a la ubicación de la dependencia de destino, ver figura 61.

### Generar traslado de documentos

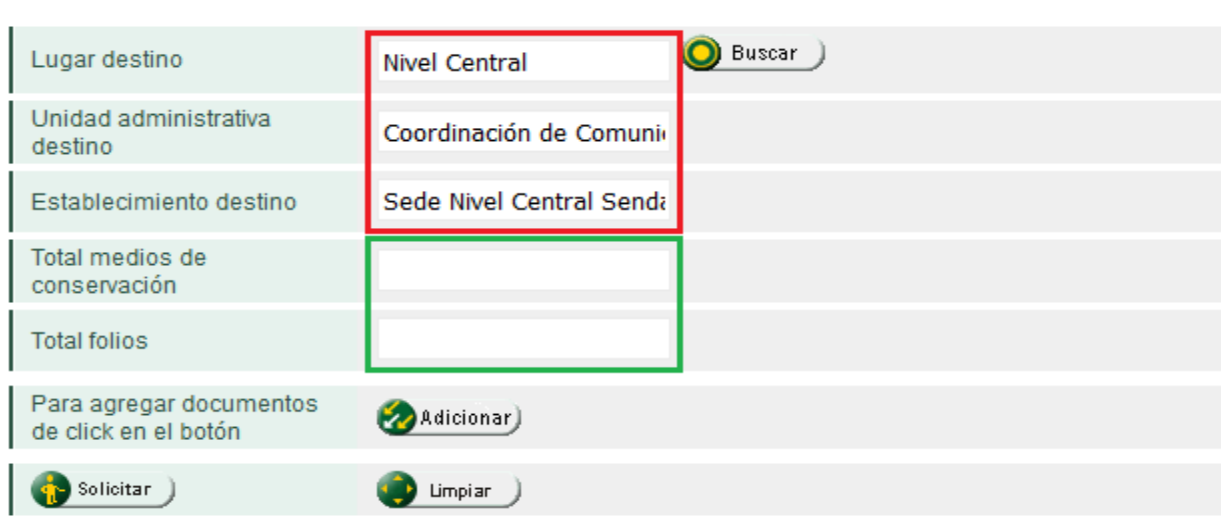

Figura 61. Pantalla principal generar traslados

Los campos **Total folios** y **Total medios de conservación,** se cargan automáticamente una vez se agreguen los documentos que soportan el traslado. Lo anterior se logra dando clic en el botón **Adicionar**, lo que lo pasará a la ventana de la figura 62:

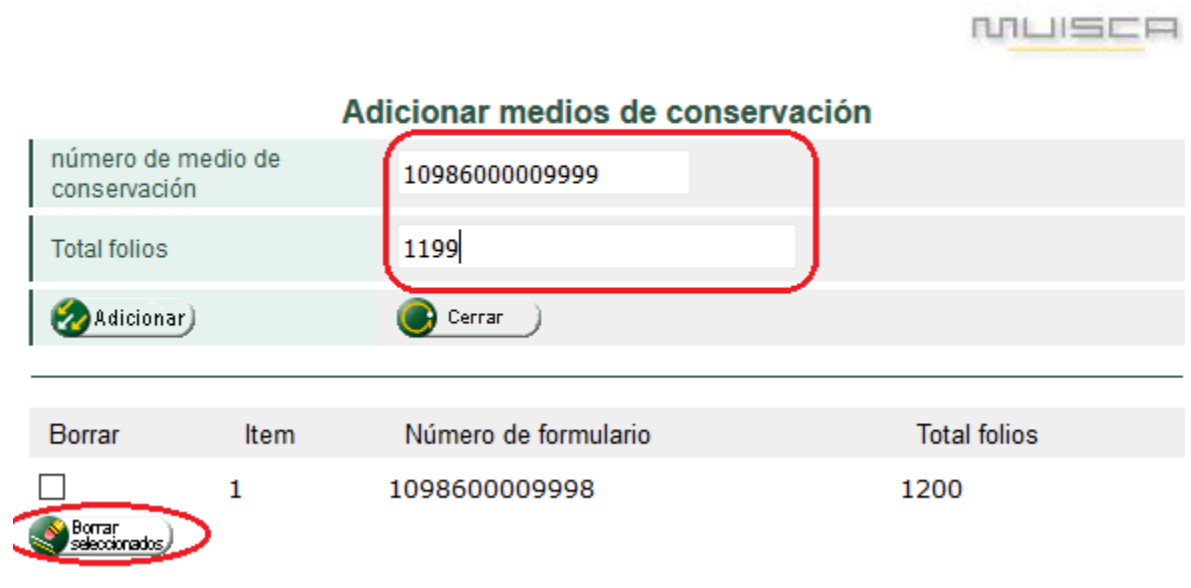

Figura 62. Pantalla de adición de medios de conservación

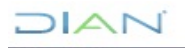

# $\mathsf{I} \mathbb{A}$

### **MANUAL DE USUARIO DE RADICACIÓN, CREACIÓN DE CARPETAS Y MEDIOS DE CONSERVACIÓN DE DECLARACIONES Y RECIBOS OFICIALES DE PAGO**

### **MN-ADF-0027**

NILISER

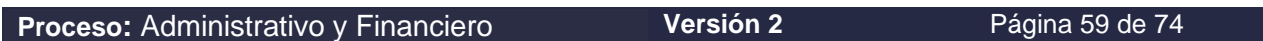

En esta podrá registrar los números de los medios de conservación (cajas o paquetes) que se trasladarán y la cantidad de folios que están en cada uno de ellos. Como los medios de conservación están registrados en un formato 1098, que posee código de barras, para su captura se puede ayudar de un lector de códigos de barras o lo puede hacer digitando, para tal efecto se debe capturar el número de folios que componen cada medio de conservación (cajas) y dar clic en el botón Adicionar como se ve en la figura 63.

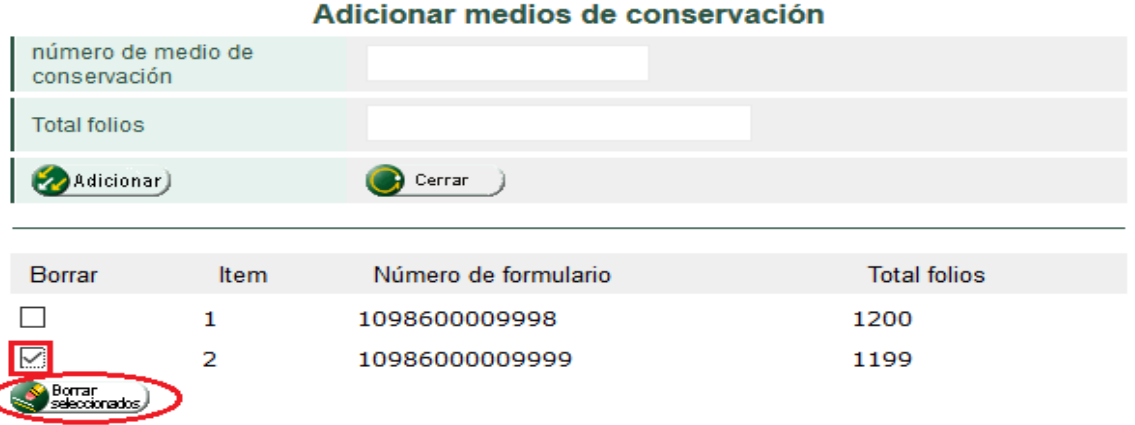

Figura 63. Pantalla de adición de medios de conservación

En caso de detectar información errada en la captura, se debe seleccionar el registro correspondiente y borrarlo utilizando el recuadro de la columna "Borrar" que muestra la figura 63. Terminada la etapa de captura, oprima el botón "Cerrar" para guardar esta información (figura 63). Inmediatamente, redirecciona a la página principal de traslado, como se muestra en la figura 64:

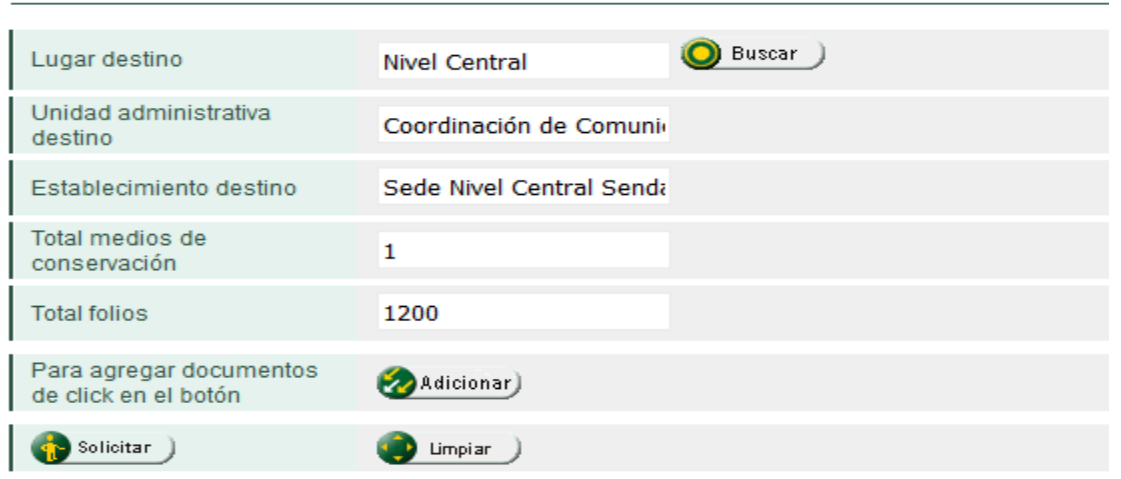

#### Generar traslado de documentos

#### Figura 64. Pantalla principal generar traslados

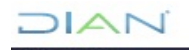

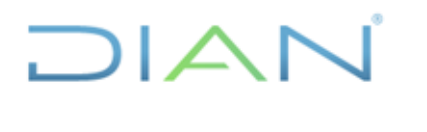

### **MN-ADF-0027**

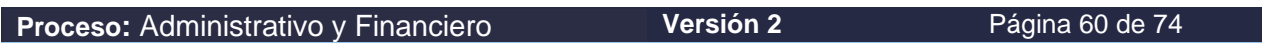

Antes de continuar nótese que deben aparecer diligenciados los campos **"Total Folios"** y **"Medios de Conservación"**, de acuerdo con la información que se registró en el paso anterior. Ahora se podrá generar el traslado, dando clic en el botón "**Solicitar**". Lo cual mostrará uno de los siguientes mensajes:

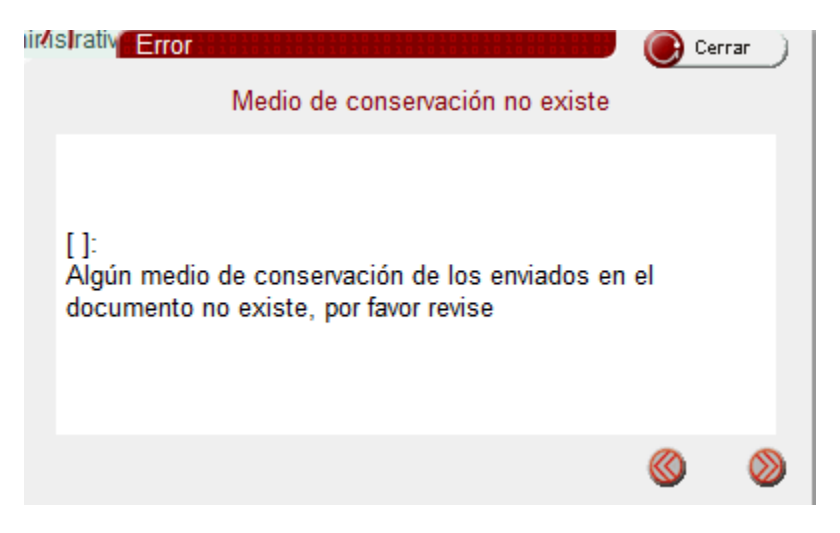

Figura 65. Medio de conservación inexistente

Si se capturó un medio de conservación que no existe o el número del mismo está errado, aparecerá un mensaje informándole que debe revisar, figura 65; cierre el recuadro y regrese a **Adicionar medio de conservación** de documentos para efectuar las correcciones necesarias (figura 64).

En caso de que la información esté correcta, un mensaje le confirma la generación del traslado, con número, fecha y hora del formulario que lo respalda, como se muestra en la siguiente imagen, figura 66.

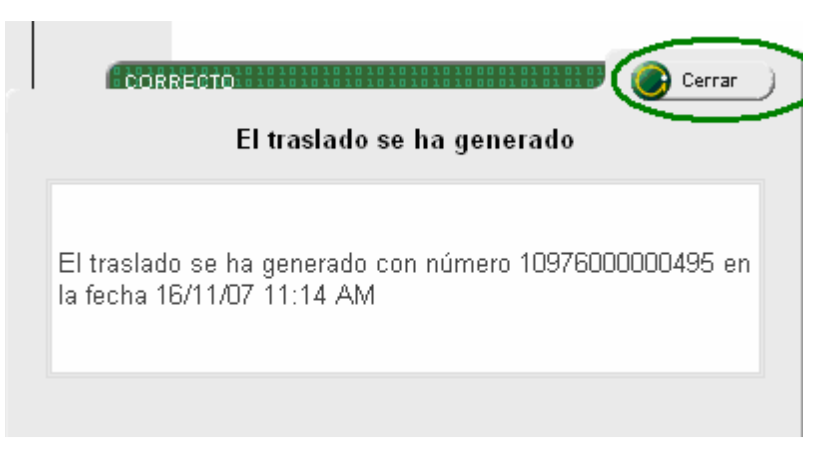

Figura 66. Traslado correcto

Para continuar cierre este mensaje; a continuación, aparece el mensaje con el número de traslado como se observa en la figura 67 para descargar el archivo pdf:

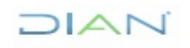

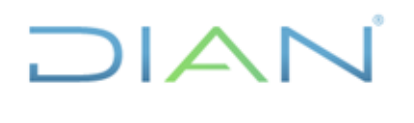

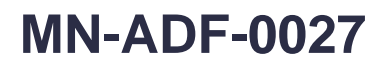

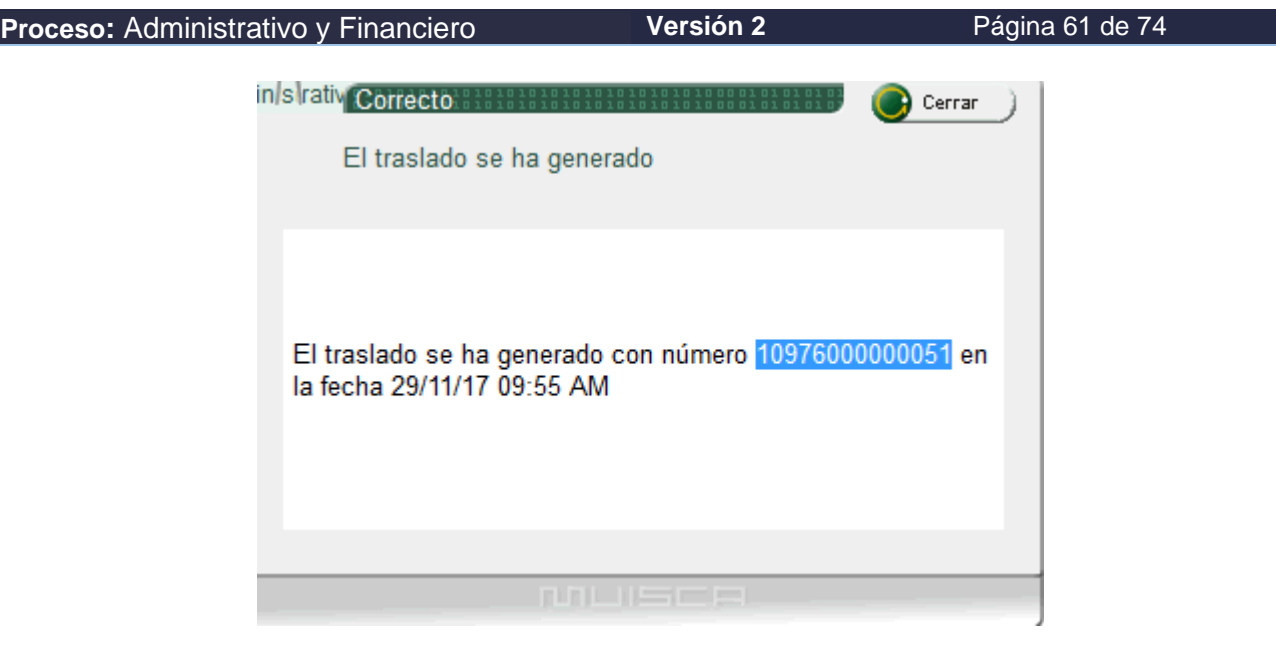

Figura 67. Número de traslado.

En este punto se debe elegir **Abrir**, recuerde que este documento puede ser generado en cualquier momento por lo que no es recomendable guardarlo. Seleccionado **Abrir** y transcurridos unos segundos, se muestra el formulario en vista previa para imprimir.

Este documento está compuesto por dos páginas: la primera contiene la información de formalización del traslado y la segunda, la relación de los catálogos. Se debe imprimir el documento y firmarlo, este formulario debe acompañar físicamente los documentos, por lo que debe ser entregado al encargado de su transporte.

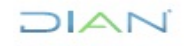

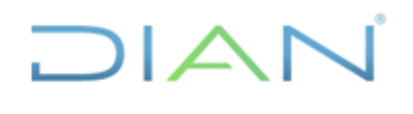

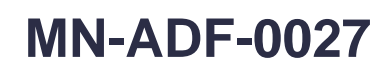

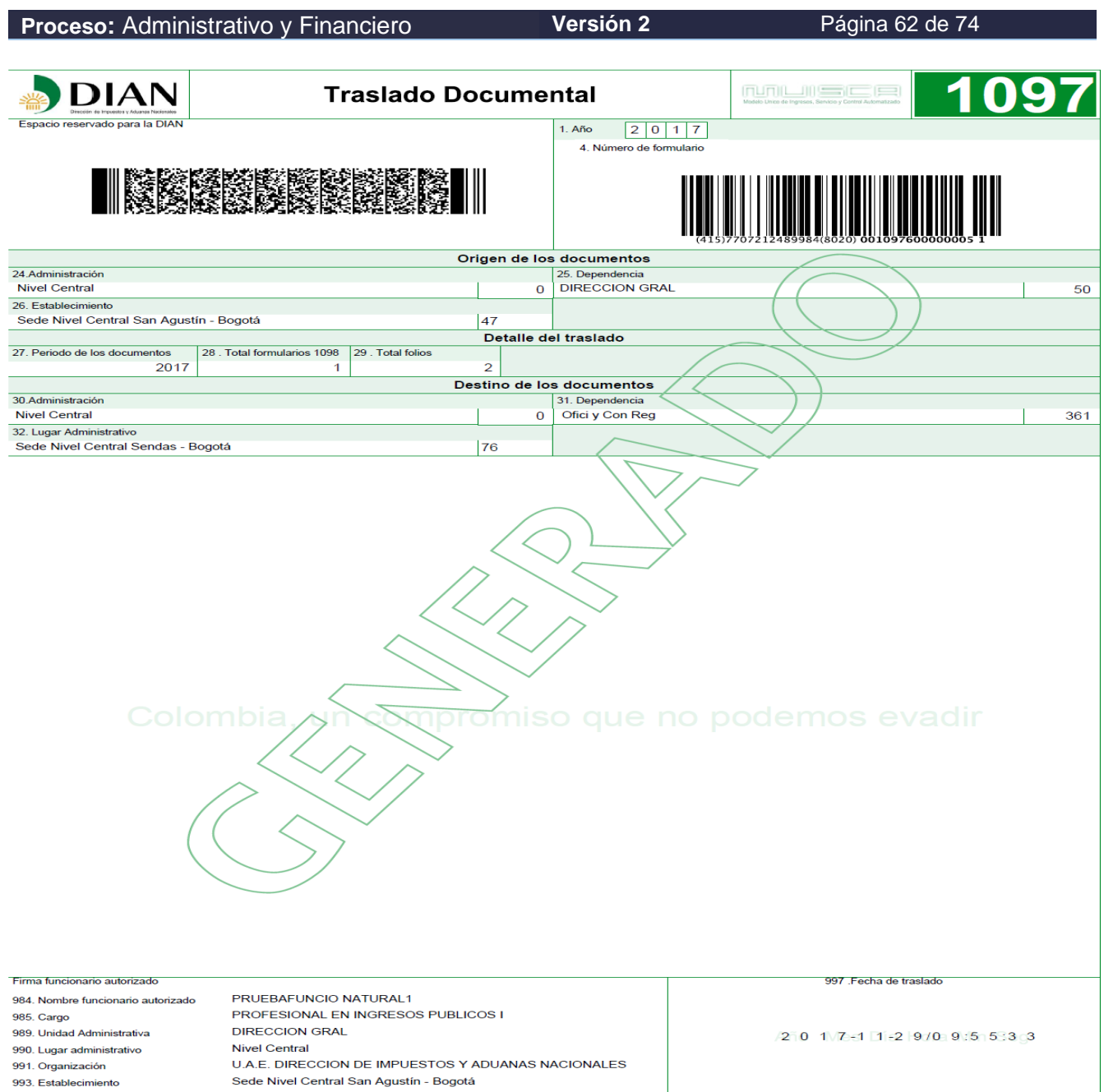

**DIAN** 

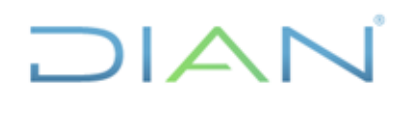

## **MN-ADF-0027**

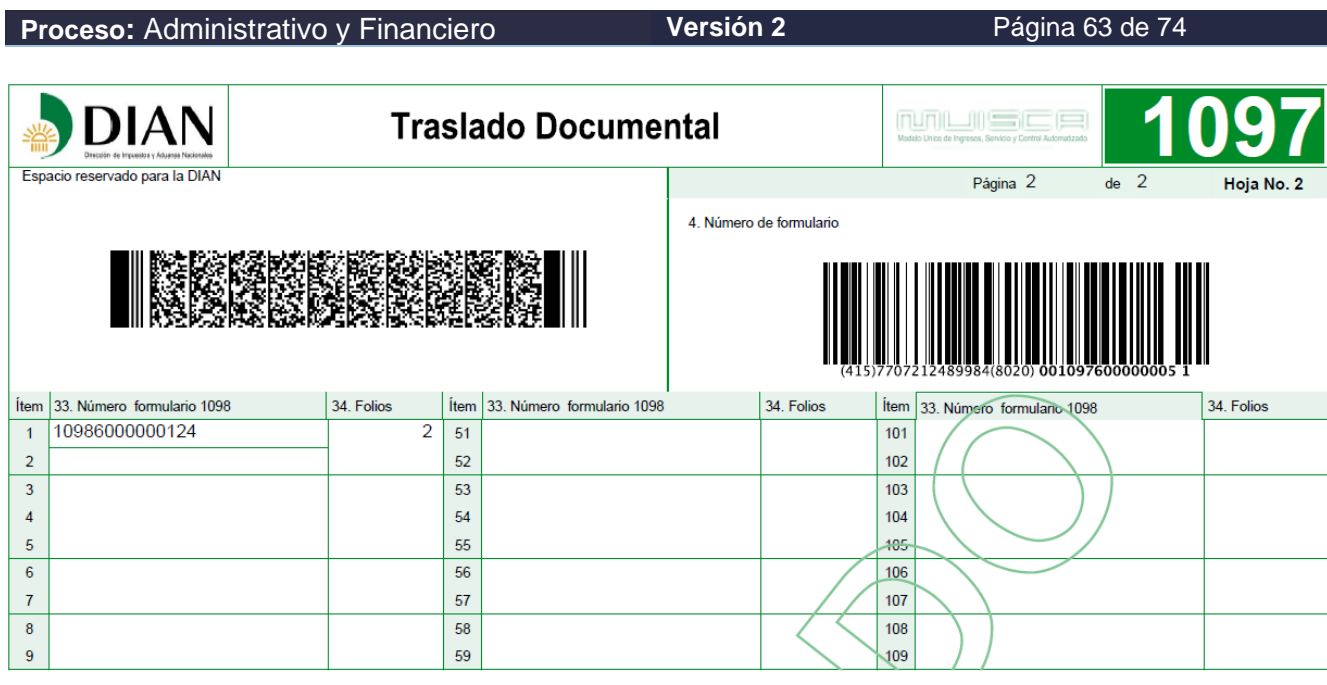

Figura 68. Formato 1097 Traslado Documental.

### **5.9. Recepción Traslado**

Para iniciar, ingrese por la opción de Gestión Documental figura 69:

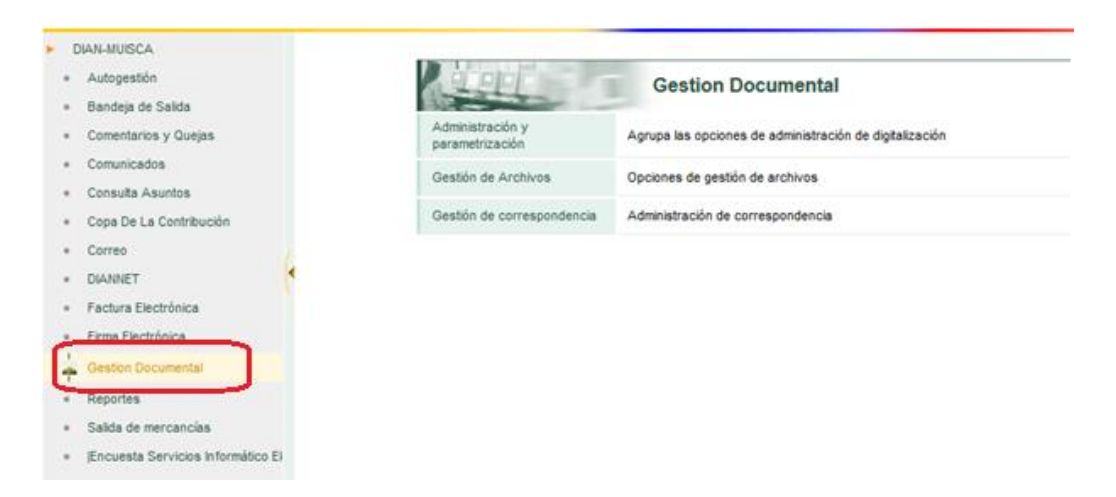

Figura 69: Ingreso a Gestión Documental

Al cumplir con esta acción, el servicio le muestra el menú de opciones. Seleccione Gestión de Archivos, como se muestra a continuación:

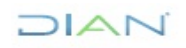

DIAN

### **MANUAL DE USUARIO DE RADICACIÓN, CREACIÓN DE CARPETAS Y MEDIOS DE CONSERVACIÓN DE DECLARACIONES Y RECIBOS OFICIALES DE PAGO**

**MN-ADF-0027**

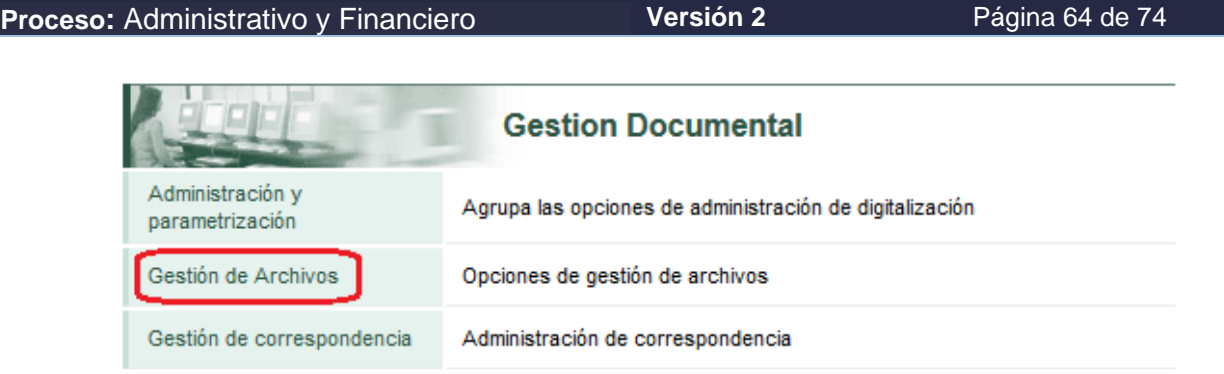

Figura 70. Ingreso a Gestión de Archivos.

Se despliegan las opciones disponibles para la administración de archivos, ingrese por **Recibir Traslado de documentos,** figura 71.

|                                   | Gestión de Archivos                                    |
|-----------------------------------|--------------------------------------------------------|
| Crear / actualizar carpetas       | Crea o actualizar carpetas de documentos digitalizados |
| Medio de Conservación             | Crea un medio de conservación                          |
| Recibir Traslado de<br>documentos | Recibir Traslado de documentos                         |
| Reportes Gestión de<br>archivos   | Genera reportes de la gestión de archivos              |
| Reprografia                       | Opciones de reprografía                                |
| Traslado de documentos            | Realiza el traslado de documentos                      |

Figura 71. Ingreso a Recepción de Traslado

Una vez ingresa a la opción se digita los números de traslado que se van a recibir y dar clic en consultar, como en la figura 72. Tenga en cuenta que la recepción se realiza uno a uno (1097 x 1097).

### Recepción de traslado

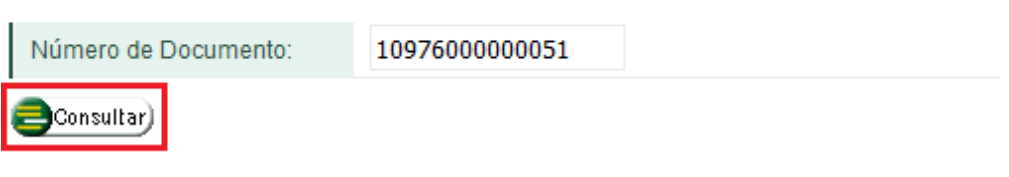

Figura 72. Consulta de Traslado

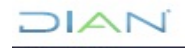

## $1/2$

### **MANUAL DE USUARIO DE RADICACIÓN, CREACIÓN DE CARPETAS Y MEDIOS DE CONSERVACIÓN DE DECLARACIONES Y RECIBOS OFICIALES DE PAGO**

### **MN-ADF-0027**

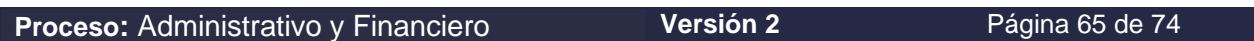

A continuación, se mostrará toda la información del traslado de acuerdo al formato 1097 tal como la dependencia que lo genera y el detallado del traslado que se va a recibir, figura 73, cabe aclarar que en un formato 1097 pueden venir varias cajas

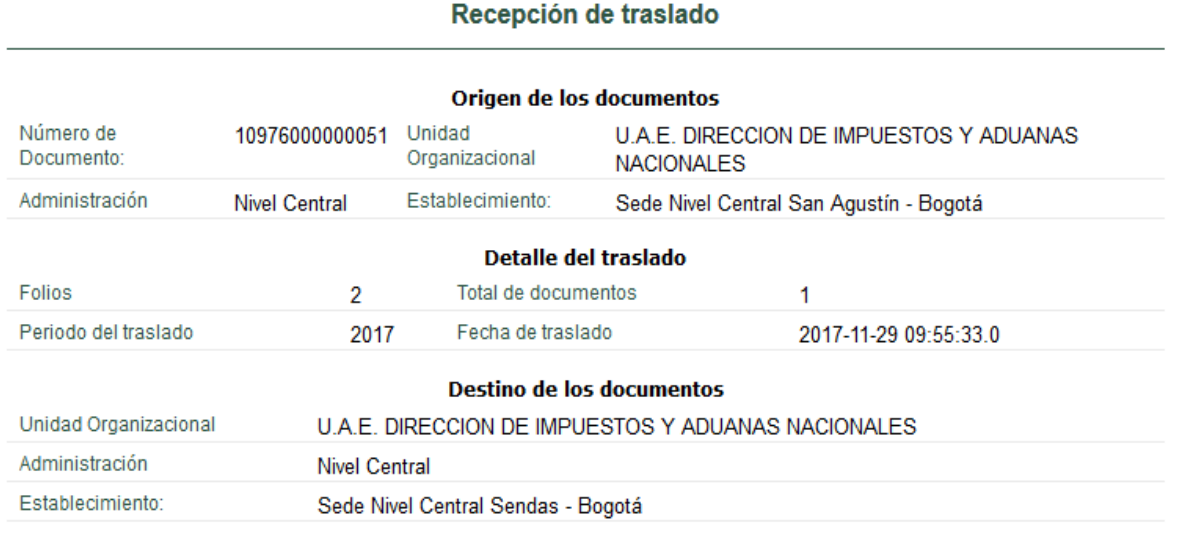

Figura 73. Información de la recepción del traslado

Luego de verificar la información suministrada por el sistema (figura 73), se procede a realizar la recepción de traslado. Se seleccionan los recuadros número del documento, estado y fecha de traslado, el recuadro "Recibido completo" y el recuadro "seleccionar todos los ítems de esta página", como se muestra en la figura 74

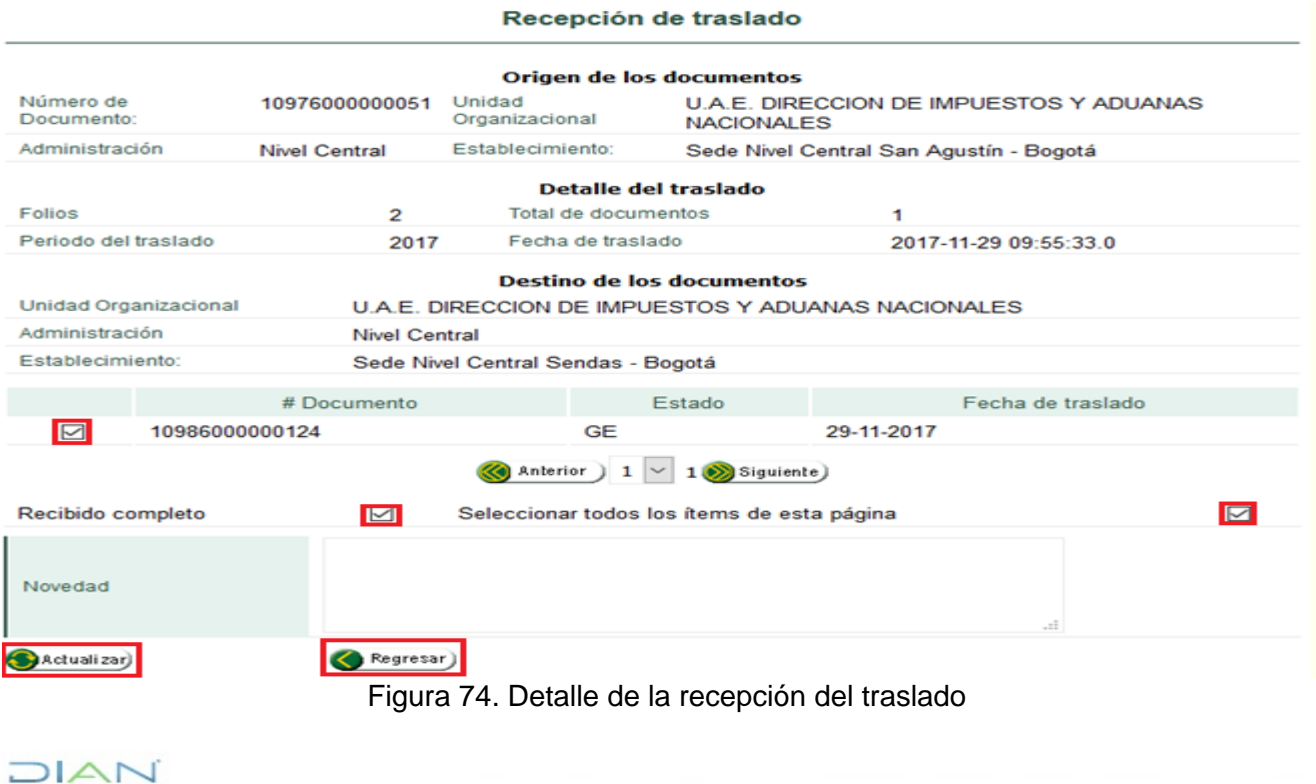

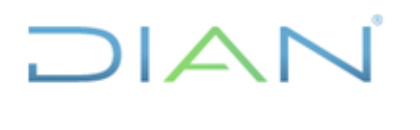

### **MN-ADF-0027**

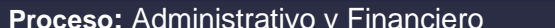

**Versión 2** Página 66 de 74

En este punto se debe elegir **Abrir**, recuerde que este documento puede ser generado en cualquier momento por lo que no es recomendable guardarlo. Seleccionado **Abrir** y transcurridos unos segundos, se muestra el formulario en vista previa para imprimir.

Este documento está compuesto por dos páginas: la primera, figura 75, contiene la información de formalización de recepción del traslado y la segunda, la relación de los catálogos. Se debe imprimir el documento y firmarlo, este formulario debe acompañar físicamente los documentos.

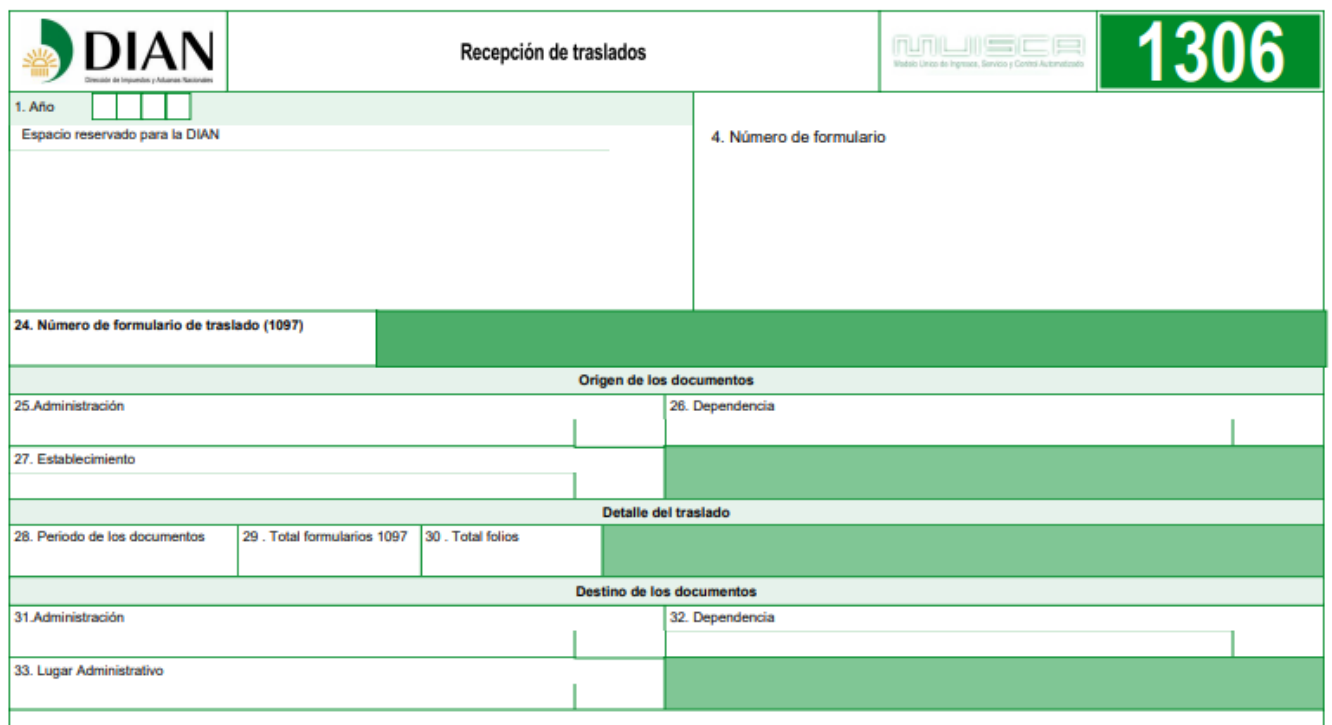

Figura 75. Formato de recepción traslados

### **5.10. Certificación Recepción Documental.**

Esta nueva función aplica para corregir la fecha de radicación del formato 1096 y generar datos reales de recepción de documentos. Con este rol es posible generar certificaciones que afectan principalmente la fecha de la radicación de los documentos entregados por la EAR y que por diferentes causas se requiere la certificación de la fecha real del recibido.

Los motivos por los cuales se expide esta certificación pueden ser los siguientes:

- 1. Error en la digitación y captura de información
- 2. Por remitente concepto o forma de entrega errada
- 3. Recepción y no radicado en el mismo día
- 4. Actualización de contingencia
- 5. Por anulación del documento original
- 6. Autoadhesivo roto, dañado, defectuoso o mal ubicado

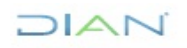

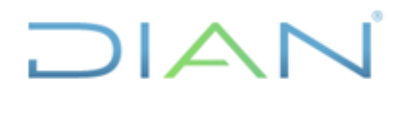

**MN-ADF-0027**

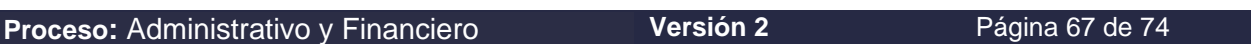

- 7. Documentos sin sello del cajero, ilegible o mal ubicado
- 8. Documento con varios sellos de diferentes fechas
- 9. Por documento mutilado
- 10. Documento mal certificado con la E.A.R
- 11. Documento recibido extemporáneamente

### **Requisitos mínimos:**

- 1. Tener asignado el rol certificador código 1101, el cual debe ser solicitado por el Administrador y será asignado como primera instancia al Jefe del área competente y a un funcionario que éste delegue y que tenga asignado el rol de Gestión Documental.
- 2. Haber elaborado el formato 1096.

Para la generación de la Certificación de Recepción Documental realice lo siguiente:

Ingrese a los Sistemas informáticos de la DIAN y seleccione la opción de Gestión Documental, figura 76.

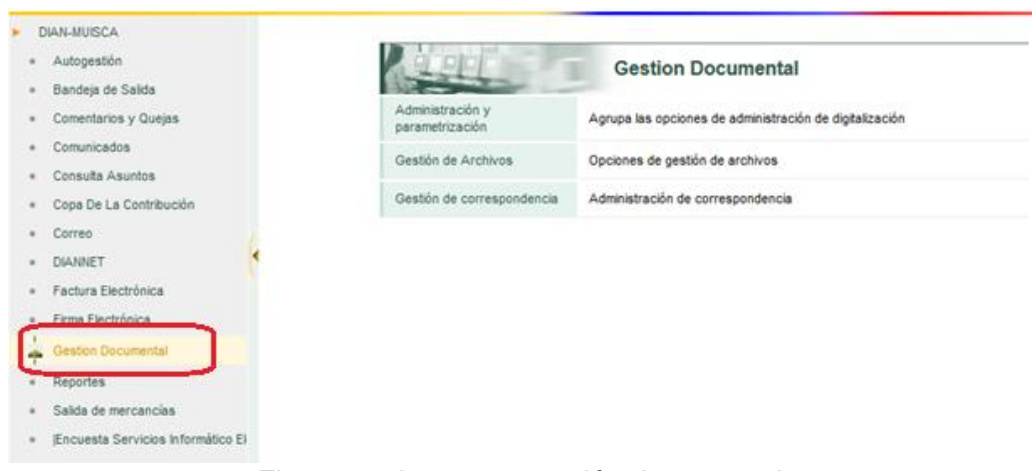

Figura 76. Ingreso a gestión documental

Ingrese a los Sistemas informáticos de la Dian y seleccione la opción de Gestión Documental, como se observa en la figura 77.

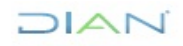

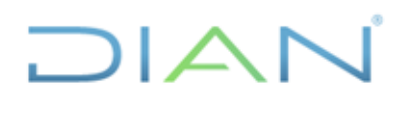

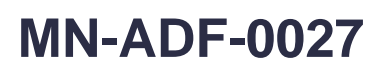

| <b>DIAN-MUISCA</b><br>Auto Gestión                                | Organización                        | U.A.E. DIRECCION DE IMPUESTOS Y ADUANAS NACIONALES |                                   |                                                         |
|-------------------------------------------------------------------|-------------------------------------|----------------------------------------------------|-----------------------------------|---------------------------------------------------------|
| Correo<br>In Situ<br>Consulta de acuse                            | Usuario                             | AMAYA AMORTEGUI<br><b>HERNAN</b>                   |                                   | 18-12-2008 / 09:43:59<br>muisca.dian.gov.co             |
| <b>Gestion Documental</b><br>H<br>Gestión de Mecanismos Digitales |                                     |                                                    |                                   | <b>Gestion Documental</b>                               |
| Reportes<br>Salida de mercancias                                  | Gestión de Archivos                 |                                                    | Opciones de gestión de archivos   |                                                         |
| Citas                                                             | Gestión de correspondencia          |                                                    | Administración de correspondencia |                                                         |
|                                                                   | Administración y<br>parametrización |                                                    |                                   | Agrupa las opciones de administración de digitalización |

Figura 77. Opción gestión documental

En la siguiente pantalla figura 78, seleccione la opción de Gestión de Correspondencia.

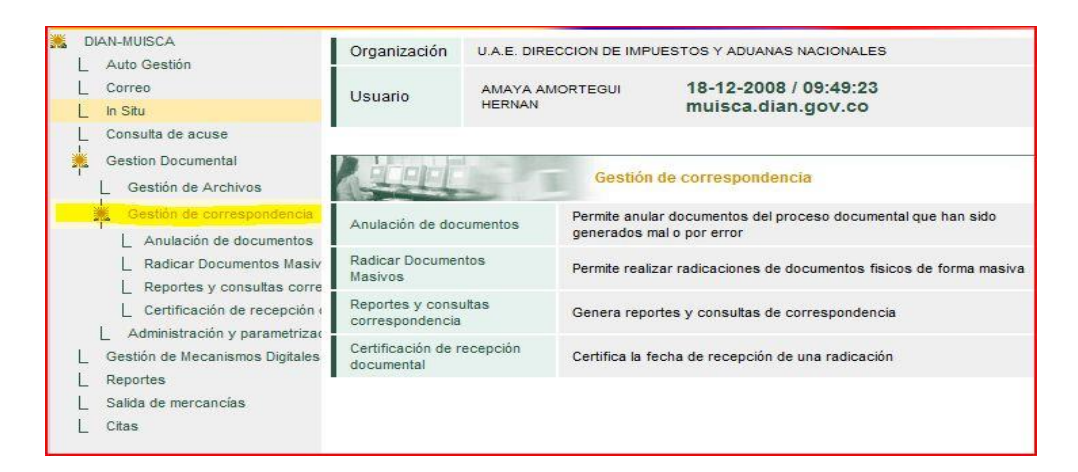

Figura 78. Pantalla opción gestión correspondencia

A continuación, seleccione la opción Certificación de Recepción Documental, tal como se muestra en la figura 79:

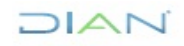

## **DIAN**

### **MANUAL DE USUARIO DE RADICACIÓN, CREACIÓN DE CARPETAS Y MEDIOS DE CONSERVACIÓN DE DECLARACIONES Y RECIBOS OFICIALES DE PAGO**

## **MN-ADF-0027**

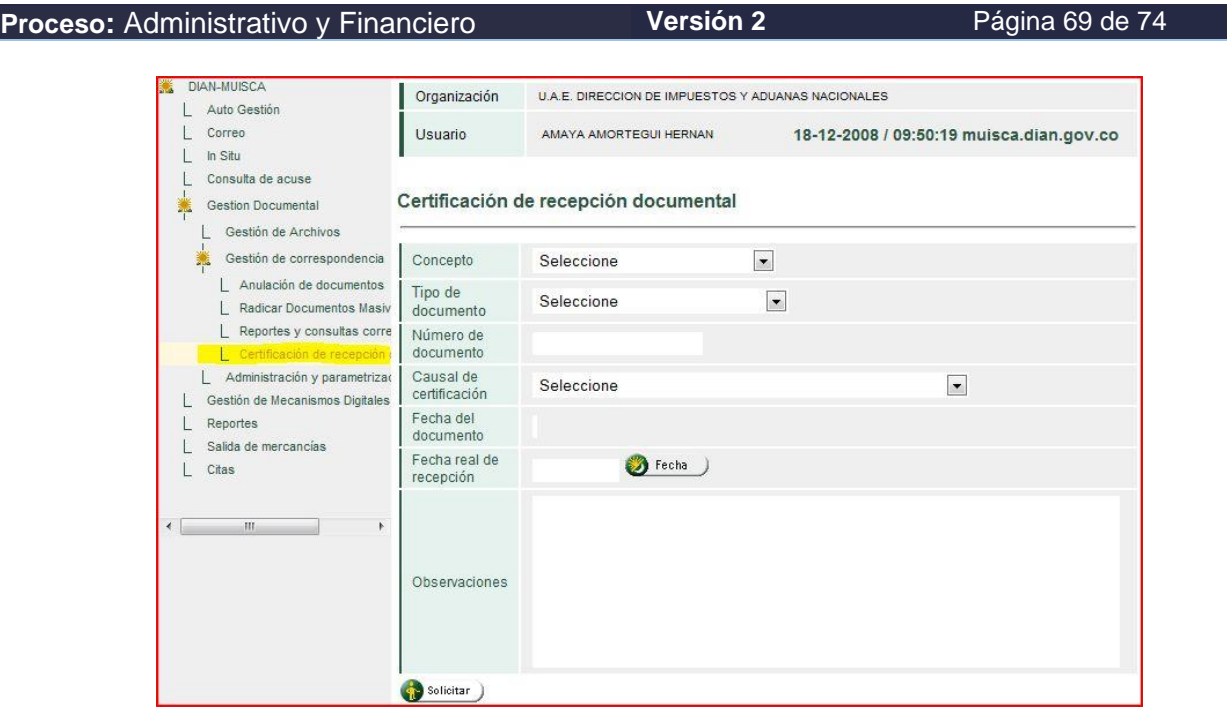

Figura 79. Opción certificación de recepción documental.

En el campo concepto, figura 80, seleccione de la lista desplegable la opción que corresponda a la certificación que se va a realizar.

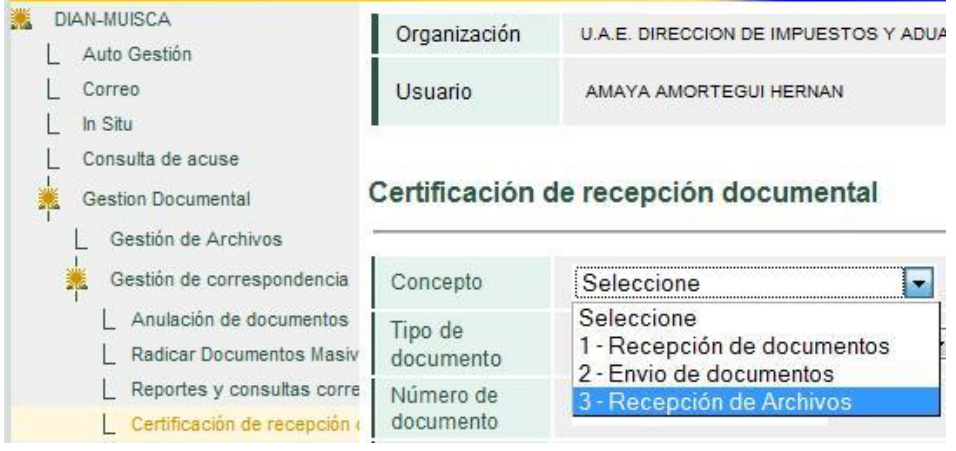

Figura 80. Opciones de concepto.

En el campo Tipo de Documento seleccione la opción que corresponda al tipo de formato que vaya a trabajar para certificar, de acuerdo con la figura 81:

 $MATC$ 

## **DIAN**

### **MANUAL DE USUARIO DE RADICACIÓN, CREACIÓN DE CARPETAS Y MEDIOS DE CONSERVACIÓN DE DECLARACIONES Y RECIBOS OFICIALES DE PAGO**

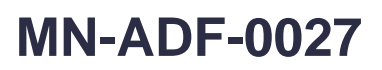

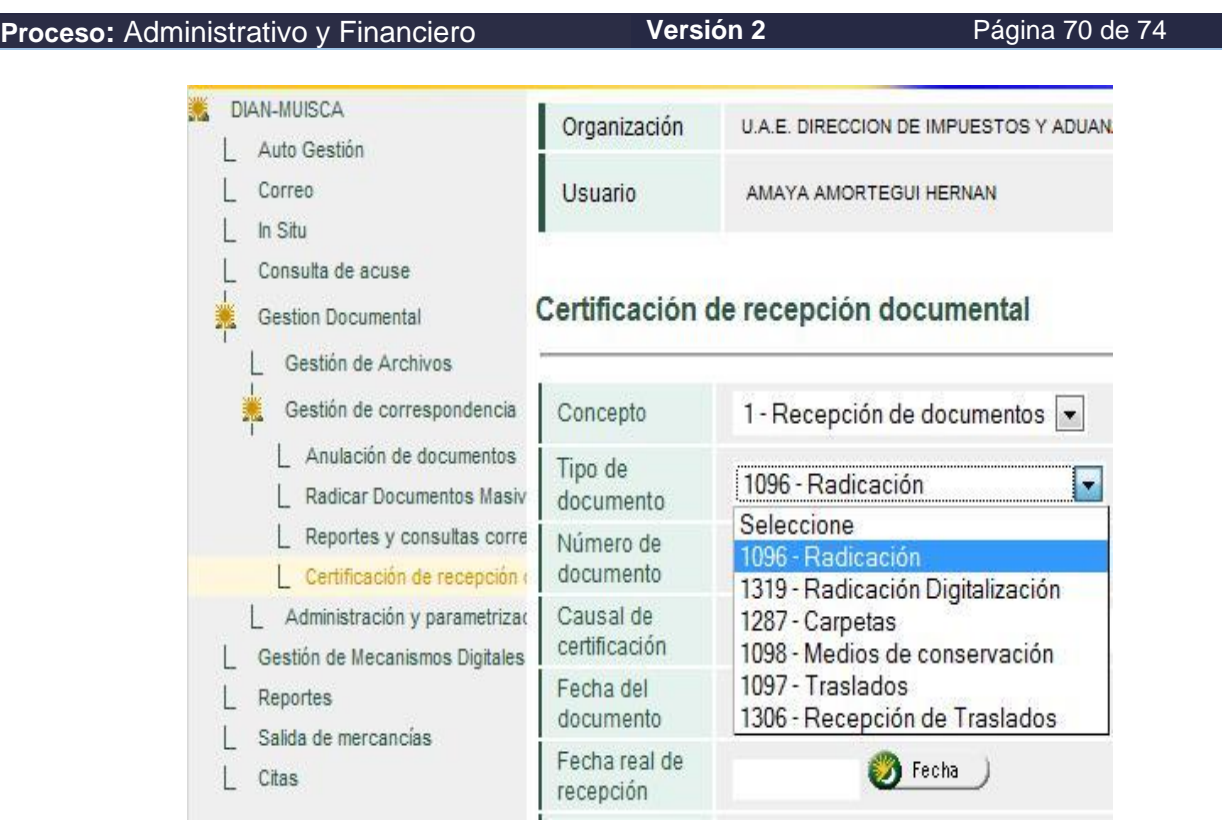

Figura 81, Opciones del campo tipo de documento.

En campo Número de Documento capture con el lector óptico el número del formulario que corresponda, si no es posible capturar el número de formulario con el lector óptico es necesario digitar el número en forma manual ingresando los dígitos a partir del digito 8020, ver figura 82.

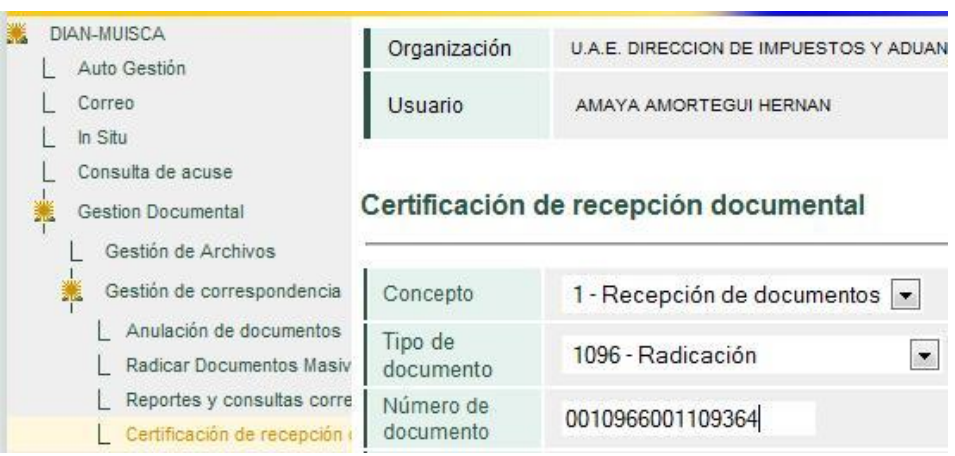

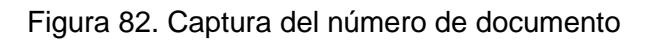

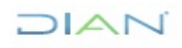

### **MN-ADF-0027**

**Proceso:** Administrativo y Financiero **Versión 2** Página 71 de 74

En campo Causal de certificación seleccione la opción que corresponda al motivo por la cual se genera la certificación como se observa en la figura 83.

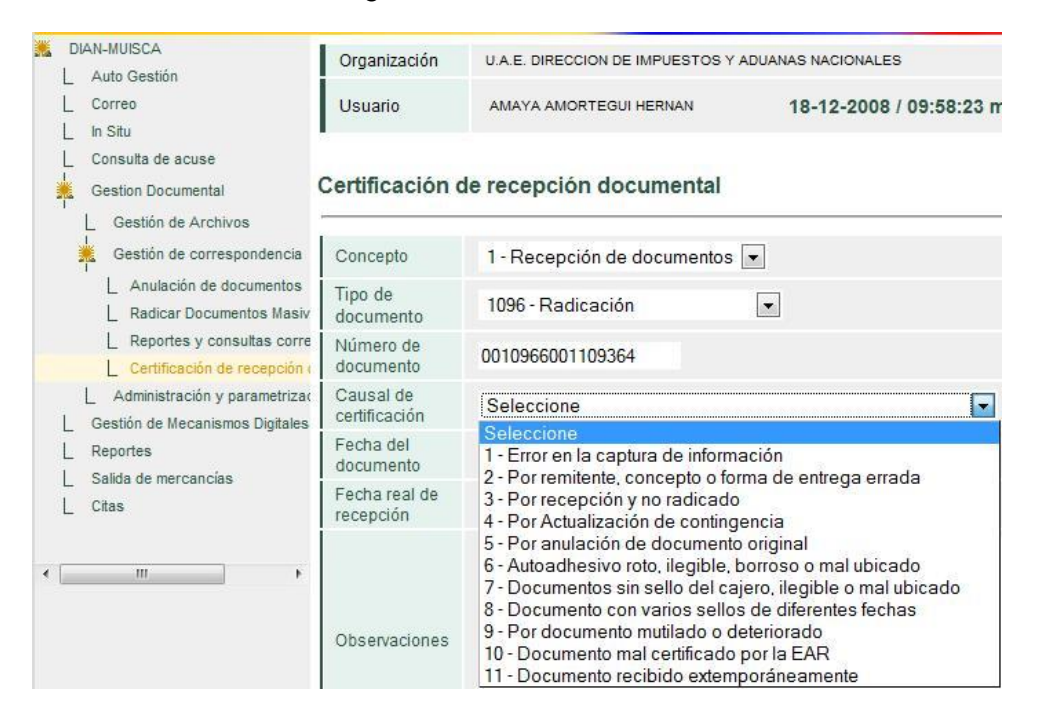

Figura 83. Opciones del campo causal de certificación.

Con el calendario que despliega el sistema ingrese la fecha real de recepción de los documentos, ver figura 84.

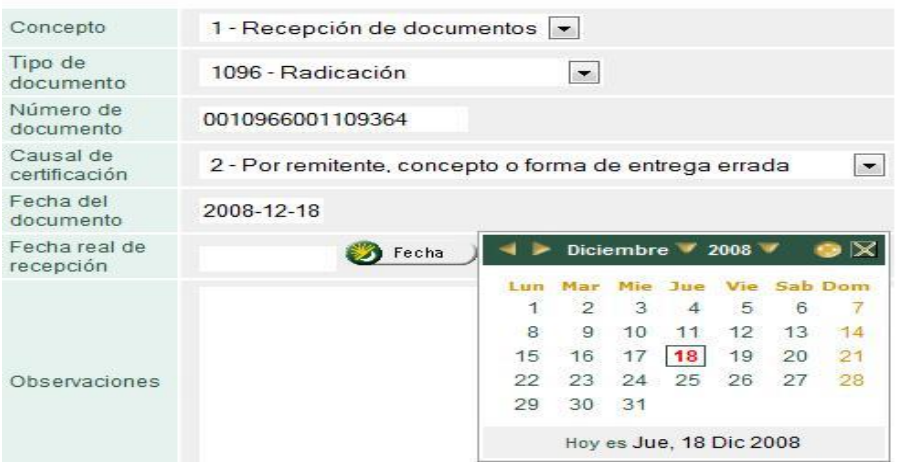

Figura 84. Captura de la fecha de recepción.

Diligencie en la casilla observaciones los datos que justifican la certificación, en el campo correspondiente como muestra la figura 85.

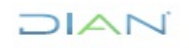

### **MN-ADF-0027**

**Proceso:** Administrativo y Financiero **Versión 2** Página 72 de 74 Certificación de recepción documental Concepto 1 - Recepción de documentos v

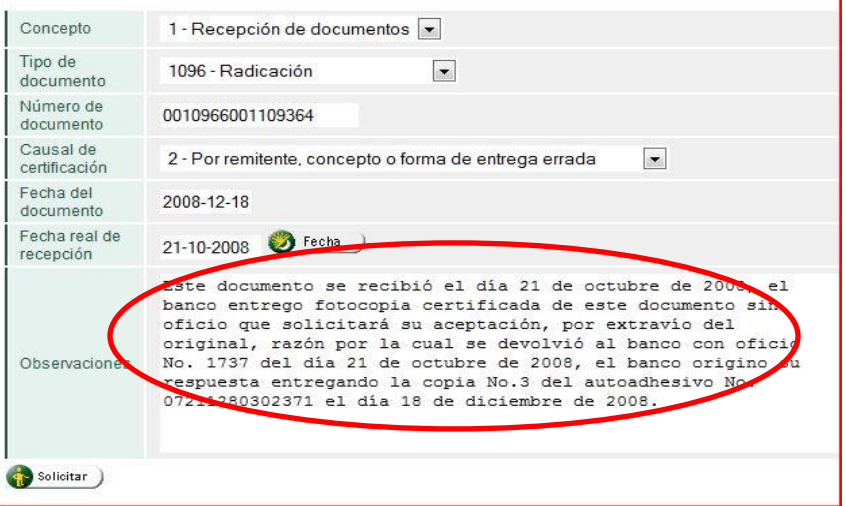

### Figura 85. Registro de observaciones.

De clic en el botón solicitar y aparece una ventana indicando que la certificación ha sido creada correctamente, como se observa en la imagen 86.

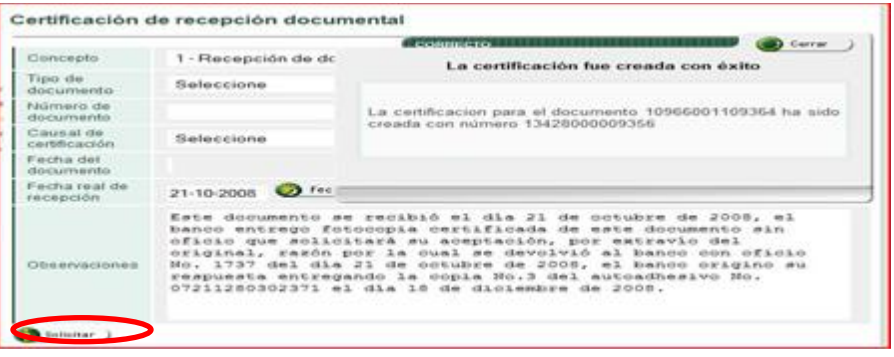

Figura 86. Botón solicitar.

Luego de hacer clic en solicitar se genera la certificación, el sistema refleja un documento en formato PDF el cual es necesario imprimir, como se observa en la figura 87.

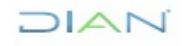
# ∆ ו

#### **MANUAL DE USUARIO DE RADICACIÓN, CREACIÓN DE CARPETAS Y MEDIOS DE CONSERVACIÓN DE DECLARACIONES Y RECIBOS OFICIALES DE PAGO**

## **MN-ADF-0027**

**Proceso:** Administrativo y Financiero **Versión 2** Página 73 de 74 Organización U.A.E. DIRECCION DE IMPUESTOS Y ADUANAS NACIONALES Usuario Abriendo 1342800000363 ndf Decidió abrir ertificación d  $13428000009363.pdf$ que es: Adobe Acrobat Document<br>de: http://muisca.dian.gov.co Concepto ¿Qué debe hacer Firefox con este archivo? Tipo de<br>documento Abrir con Adobe Reader 8.1 (predeterminada)  $\vert \bullet \vert$ Número de<br>documento Guardar a disco Causal de<br>certificación Hacer esto automáticamente para los archivos como éste de ahora en más. Fecha del<br>documento Fecha real de<br>recepción Aceptar | Cancelar Este documento se recibió el día 21 de octubre de 2008, Este documento se receito el dia 21 de octubre de 2008, el<br>banco entrego fotocopia certificada de este documento sin<br>oficio que solicitará su aceptación, por extravío del<br>original, razón por la cual se devolvió al banco co Observaciones Solicitar

Figura 87. Opción imprimir certificación

Ya una vez se visualiza el formato PDF para imprimir, finaliza la etapa de certificación.

## **5.11. Informe Mensual de Calidad de Recepción EAR**

Dentro de los cinco (5) primeros días de cada mes, la dependencia encargada de la radicación en las direcciones seccionales y el Nivel Central o quien haga sus veces, debe remitir al buzón subdir\_recobranzas\_entrec@dian.gov.co el formato FT-ADF-2730 Informe mensual de calidad de recepción EAR.

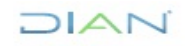

## Ξ  $1/\triangle$   $1$

## **MANUAL DE USUARIO DE RADICACIÓN, CREACIÓN DE CARPETAS Y MEDIOS DE CONSERVACIÓN DE DECLARACIONES Y RECIBOS OFICIALES DE PAGO**

# **MN-ADF-0027**

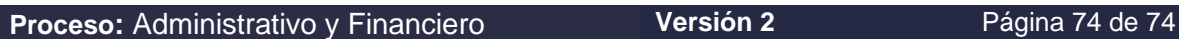

## **6 CONTROL DE CAMBIOS**

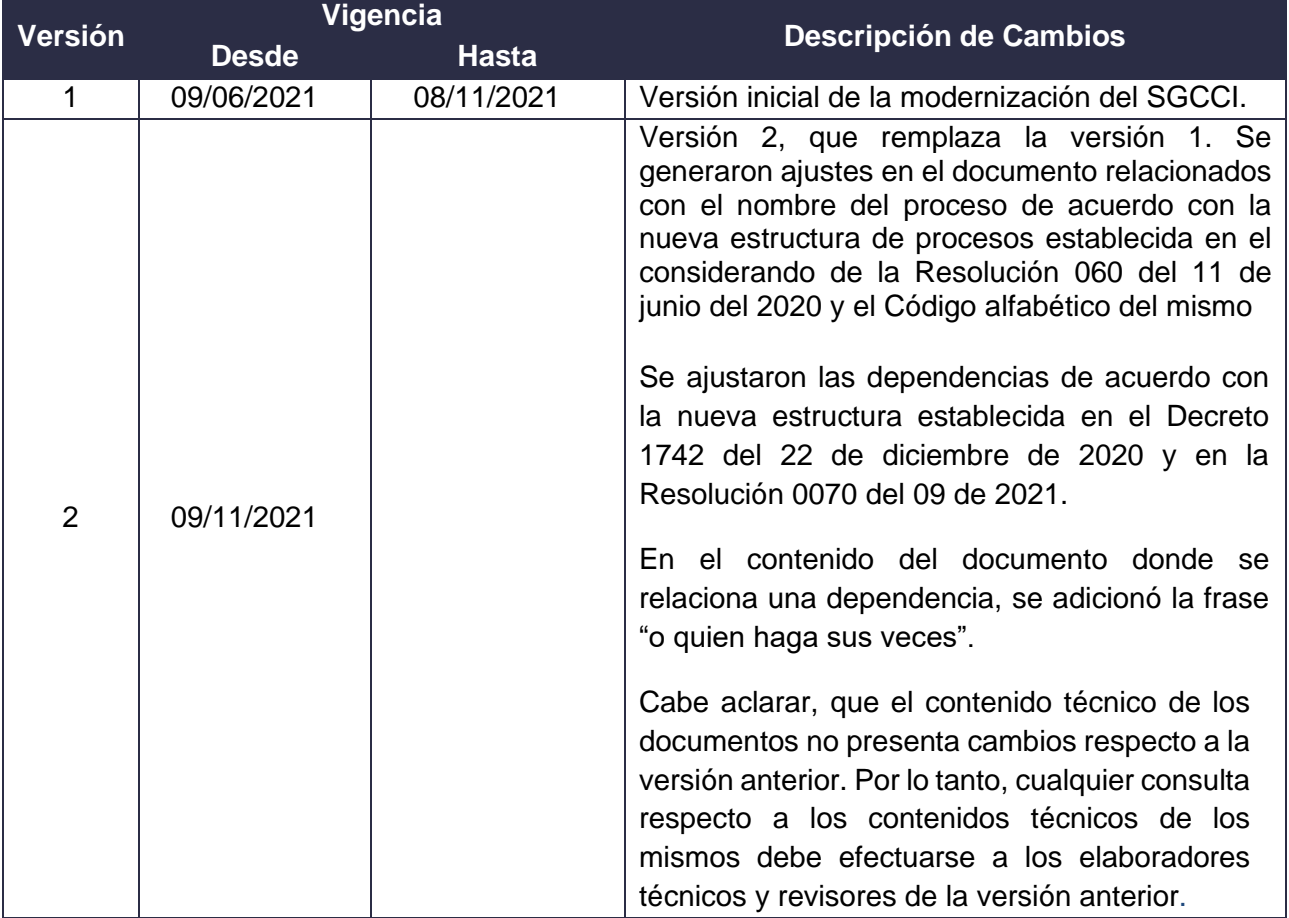

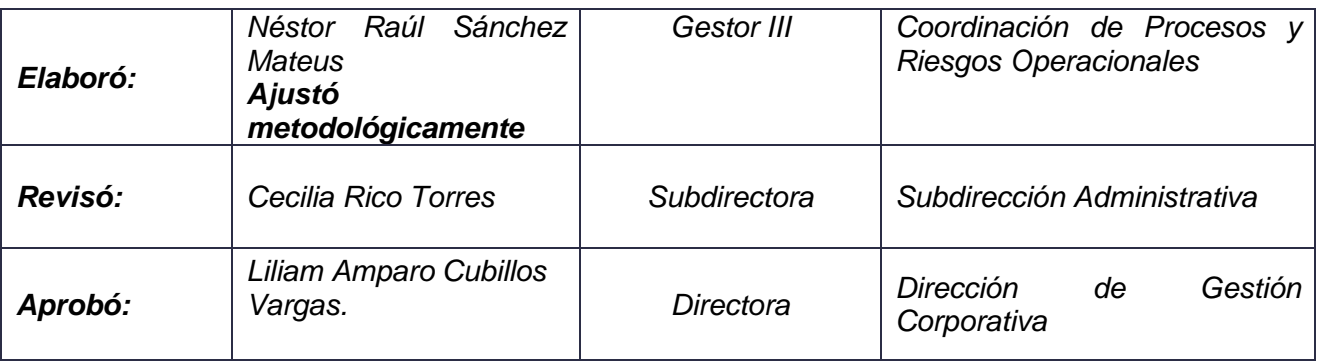

## **ANEXOS**

DIAN